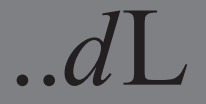

Digital landscapes / Paesaggi digitali Digital processes for the representation of city, architecture, product Processi digitali per la rappresentazione della città, l'architettura, il prodotto

### Disegno digitale esplicito

Con disegno digitale esplicito si intende quella modalità di rappresentazione in cui l'attenzione del disegnatore è rivolta anche alle procedure che generano l'immagine. L'equilibrio tra procedura e prodotto finale mette in evidenza nuove modalità creative che si manifestano tanto nel prodotto visuale, quanto nelle procedure che lo generano. Nel libro si illustrano strategie di disegno digitale esplicito per operazioni di rilievo e di restituzione di modelli d'architettura partendo da Web Data. Il percorso prevede il disegno di modelli utilizzando anche procedure BIM esplicitate mediante Visual Programming Language. In questo modo si esprimerà la potenzialità che scaturisce dal connubio tra disegno algoritmico e modellazione.

Michele Calvano, architetto, dottore di ricerca in Scienze della rappresentazione, è specializzato in modellazione esplicita per il design e l'architettura. Svolge attività di ricerca e di insegnamento presso il Politecnico di Torino. Cofondatore dello studio ArFacade (www.arfacade.com) è specializzato nella progettazione di involucri architettonici.

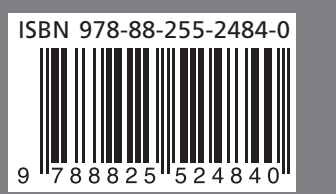

Calvano

Disegno digitale esplicito

Disegno digitale esplicito

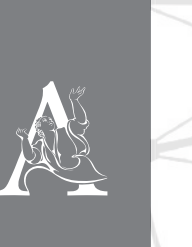

## Michele Calvano

 $.d.$ 

## Disegno digitale esplicito

Rappresentazioni responsive dell'architettura e della città

> Prefazione di Alberto Pugnale

1

16,00 euro

## Digital landscapes Paesaggi digitali

1

Digital processes for the representation of city, architecture, product Processi digitali per la rappresentazione della città, l'architettura, il prodotto

#### **Direttori**

Michele Calvano Politecnico di Torino

Massimiliano Lo Turco Politecnico di Torino

#### **Comitato scientifico**

Stefano Converso Università degli Studi Roma Tre

Giuseppe Fallacara Politecnico di Bari

Marwan Halabi Beirut Arab University

Alexandra Paio ISCTE–IUL Lisbona

Alberto Pugnale University of Melbourne

Michela Rossi Politecnico di Milano

Alberto Sdegno Università degli Studi di Trieste

José Pedro Sousa Universidade do Porto

Roberta Spallone Sapienza – Università di Roma

Graziano Mario Valenti Sapienza – Università di Roma

#### **Comitato di redazione**

Elisabetta Caterina Giovannini Politecnico di Torino

Francesca Guadagnoli Sapienza – Università di Roma

La collana adotta un sistema di valutazione dei testi basato sulla revisione paritaria e anonima (*peer-review*). I criteri di valutazione adottati riguardano: l'originalità e la significatività del tema proposto; la coerenza teorica e la pertinenza dei riferimenti rispetto agli ambiti tematici propri della collana; l'assetto metodologico e il rigore scientifico degli strumenti utilizzati; la chiarezza dell'esposizione e la compiutezza d'analisi. Per temi specifici la revisione anonima è effettuata da esperti esterni scelti dal comitato scientifico.

Digital landscapes / Paesaggi digitali

Digital processes for the representation of city, architecture, product Processi digitali per la rappresentazione della città, l'architettura, il prodotto

Landscape is not scenery, it is not a political unit; it is really no more than a collection, a system of man-made spaces on the surface of the earth. Whatever its shape or size it is never simply a natural space, a feature of the natural environment; it is always artificial, always synthetic, always subject to sudden or unpredictable change.

J.B. Jackson

La collana mette in luce il ruolo della rappresentazione digitale come metodo di prefigurazione del progetto e come strumento di indagine per la conoscenza. Le rappresentazioni, che siano rivolte al pensiero, alla comunicazione o alla costruzione, sono generalmente improntate su processi impliciti che scaturiscono nella mente del progettista. La digitalizzazione impone la necessaria esplicitazione delle azioni per la costruzione dei modelli. Gli ambiti indagati sono il paesaggio, la città, l'architettura e il prodotto. Attraverso esperienze teoriche e casi studio si dimostra quanto le scelte insite nei processi siano foriere di creatività e invenzione. L'interesse verso le procedure per disegnare prevede l'utilizzo di processi aperti e condivisi anche per agevolare il dialogo tra le discipline, rendendo il modello informato e creando un nuovo legame tra modello concettuale e modello costruttivo.

The book series highlights the role of digital representation as a method of foreshadowing the project and as an investigative tool for knowledge. The representations, whether they are aimed at thought, communication or construction, are generally based on implicit processes that flow into the mind of the designer. Digitisation imposes the necessary explicitation of actions for the construction of models. The areas investigated are the landscape, the city, the architecture and the product. Through theoretical experiences and case studies it is shown how much the choices embedded in the processes are the harbingers of creativity and invention. The interest in procedures for designing involves the use of open and shared processes also to facilitate dialogue between disciplines, making the model informed and creating a new link between conceptual model and construction model.

## Michele Calvano

## Disegno digitale esplicito

Rappresentazioni responsive dell'architettura e della città

> Prefazione di Alberto Pugnale

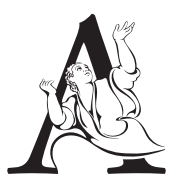

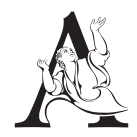

#### Aracne editrice

www.aracneeditrice.it info@aracneeditrice.it

Copyright © MMXIX Gioacchino Onorati editore S.r.l. – unipersonale

> www.gioacchinoonoratieditore.it info@gioacchinoonoratieditore.it

> > via Vittorio Veneto, 20 00020 Canterano (RM) (06) 45551463

isbn 978–88–255–2484–0

*I diritti di traduzione, di memorizzazione elettronica, di riproduzione e di adattamento anche parziale, con qualsiasi mezzo, sono riservati per tutti i Paesi.*

*Non sono assolutamente consentite le fotocopie senza il permesso scritto dell'Editore.*

I edizione: maggio 2019

*A chi guarda avanti e poi si muove un passo alla volta*

La vita sembra più facile quando riesci ad aggiustare qualcosa.

> Anakin Skywalker, *L'attacco dei cloni*

#### Indice

- *13 Prefazione* di Alberto Pugnale
- 15 *Introduzione*

#### 19 Capitolo I

#### *:Pensiero algoritmico e modelli*

1.1. Disegno come modello,  $20 - 1.2$ . Il disegno oggi,  $24 - 1.3$ . Gli algoritmi disegnati, 25 – 1.4. Modelli parametrici precursori del Disegno Esplicito, 29 – Bibliografia, 34

#### 35 Capitolo II

#### *:Principi di Disegno Esplicito*

2.1. La modellazione matematica,  $36 - 2.2$ . La modellazione numerica,  $41 -$ 2.3. Da nurbs a mesh: il problema della discretizzazione, 44 – 2.4. Polisuperfici, 47 – 2.4.1. *Costruzione di parallelepipedi*, 47 – 2.4.2. *Entità minime: punti, linee, superfici*, 50 – 2.4.3. *La topologia*, 51 – 2.5. Immagini e proiezioni, 53 – 2.5.1. *Texture Mapping*, 54 – Bibliografia, 59

#### 61 Capitolo III

#### *:Analisi dei Web Data Set*

3.1. Dati – derivati – presenti in rete, 63 – 3.1.1. *Shapefiles*, 65 – 3.1.2. *Il formato. osm*, 66 – 3.1.2. *GeoTIFF*, 67 – 3.2. Le immagini web per la documentazione dei luoghi, 68 – 3.2.1. *I panorami sferici di Google*, 69 – 3.2.2. *L'accuratezza del dato*, 73 – 3.3. Altri dispositivi a basso costo per l'acquisizione dei panorami sferici, 81 – 3.3.1. *Editing del dato fotografico*, 82 – Bibliografia, 84

#### 87 Capitolo IV

#### *:Rappresentazioni esplicite del paesaggio urbano*

4.1. La metodologia, 90 – 4.1.1. *Il flusso di lavoro*, 92 – 4.2. Il Modello Informativo Sintetico: SIM, 94 – 4.2.1. *Creazione del terreno da mappe presenti in rete*, 95 – 4.3. La modellazione dello spazio urbano, 100 – 4.3.1. *Le volumetrie degli edifici*, 102 – 4.4. Detailed Information Model: DIM, 108 – 4.4.1. *Dalla forma al BIM*, 108 – 4.4.2. *Procedure per l'incremento del Livello di Dettaglio*, 112 – Bibliografia, 115

#### 117 Capitolo V

#### *:Procedure geometriche nei panorami sferici*

5.1. I presupposti teorici del metodo, 118 – 5.2. Dall'architettura all'immagine, 121 – 5.3. Processi Generativi, 126 – 5.4. Il disegno del modello 3D, 129 – Bibliografia, 134

#### 135 Capitolo VI

#### *:Dalle geometrie al modello 3D informato*

6.1. Il – Mega-modello 3D – e la questione dell'interoperabilità, 137 – 6.2 Le qualità del modello BIM, 139 – 6.3. VPL e BIM, algoritmi relazionali, 144 – 6.3.1. Gli algoritmi tipologici per l'impalcato geometrico, 145 – 6.3.2. Alcune regole per l'interoperabilità, 147 – 6.3.3. Dall'impalcato geometrico agli oggetti BIM, 150 – 6.4. Un caso studio complesso: la Responsive Skin, 154 – 6.4.1. Discretizzazione della forma, 155 – 6.4.2. Alcune riflessioni sull'interscambio dati, 159 – Bibliografia, 160

#### 163 Ringraziamenti

Salvo dove diversamente indicato, tutte le immagini presenti nel testo sono state elaborate dall'autore.

#### Prefazione

#### di Alberto Pugnale<sup>1</sup>

Siamo al MIT di Boston, nel settembre 1960. Douglas T. Ross pubblica un memorandum tecnico che entrerà nella storia per il suo titolo: "Computer-Aided Design: A Statement of Objectives". Al lettore contemporaneo, il termine CAD può suonare del tutto familiare, ma ben diversa dev'essere stata la reazione degli accademici ed esperti ingegneri dell'epoca. Come si può iniziare un testo così importante senza un capitolo intitolato: "Che cos'è il Computer-Aided Design"? E invece si può. Ross non delimita subito il suo campo d'azione. Forse i tempi erano prematuri per poterlo fare con precisione; difficile a dirsi. Sta di fatto che, voltando la prima pagina, mi trovo totalmente spiazzato. Dopo una brevissima introduzione, c'è un paragrafo intitolato: "Che cosa NON è il Computer-Aided Design". Geniale! I computer non erano di certo una novità, ma il loro uso secondo il nuovo approccio CAD sì, lo era eccome. Più che definire il CAD, era quindi importante evidenziare le differenze tra il passato e un possibile futuro della progettazione digitale (assistita).

Quest'aneddoto mi è tornato alla mente leggendo il libro di Michele Calvano, un testo che - già dalla copertina - ci presenta un nuovo termine e concetto: il Disegno Digitale Esplicito. Apriamo il libro e troviamo una sintetica definizione d'obbligo. Subito dopo, l'autore cambia rotta e decide di raccontarci che

<sup>1</sup> Senior Lecturer in Architectural Design. Faculty of Architecture, Building and Planning. The University of Melbourne.

cosa NON è il Disegno Digitale Esplicito. Ho pensato quindi di seguire lo stesso approccio per questa breve prefazione, senza però rovinare la sorpresa al lettore sui contenuti dei capitoli applicativi.

Il Disegno Digitale Esplicito non è un manuale di disegno e rilievo, né di modellazione digitale. Migliari sosteneva che "Il modo più semplice per ricercare l'essenza di una forma e approssimarne il modello è scoprirne la geometria". Ecco che il Disegno Digitale Esplicito di Calvano trova proprio nella geometria una potente interfaccia tra progetto di architettura e automazione dei processi costruttivi.

Il Disegno Digitale Esplicito non è volto alla semplice comunicazione del prodotto finito, non riguarda i disegni statici. Rappresenta invece la tensione tra processo e risultato; ambisce a sviluppare nel lettore una consapevolezza dei processi morfogenetici; illustra "nuove modalità creative che si manifestano tanto nelle immagini finali quanto nelle procedure che generano il modello".

Buona lettura, Alberto Pugnale 23 Aprile 2019.

#### :Introduzione

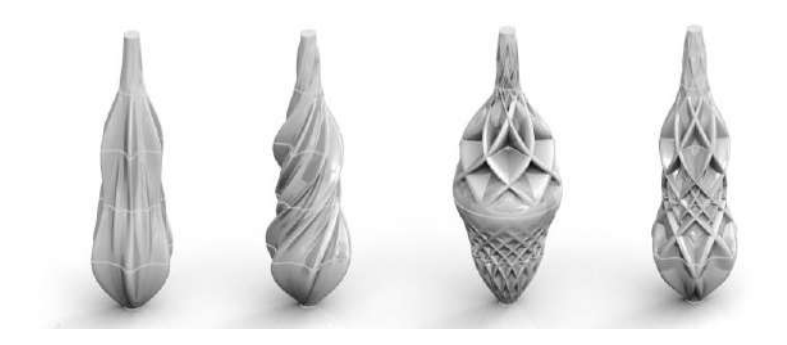

Pensare, comunicare, realizzare, sono le aspirazioni del creativo coinvolto nel complesso percorso progettuale e il disegno, grazie alle possibili specializzazioni che assume man mano che si approfondiscono i contenuti, è il supporto ideale in questo percorso.

Se un tempo il tratto grafico e l'utilizzo di specifiche simbologie normate erano il metodo per rendere qualificata la comunicazione, oggi i codici del disegno vengono gestiti da una federazione di software che, utilizzando i modelli, trattano le diverse discipline del progetto. Lavorare con più strumenti di disegno propone alcune condizioni da superare, legate alla necessità di comprendere subito a quale livello di dettaglio è destinata la rappresentazione: i software dedicati agli aspetti morfologici propongono interfacce e strumenti diversi rispetto a quelli dedicati agli aspetti tecnici ed informativi.

Facciamo un esempio per chiarire il concetto ipotizzando di voler ideare una nuova forma di bottiglia. Nella maggior parte dei casi la forma si può sintetizzare attraverso una superficie di rivoluzione, abbiamo quindi bisogno di un asse intorno cui ruotare la curva che rappresenta la silhouette del prodotto da

ideare. L'asse è una semplice linea verticale, la curva è una forma libera capace con il suo segno continuo di raccogliere le necessità funzionali ed estetiche del profilo della bottiglia. In fase ideativa, la gestione del concetto di continuità tra forme e il dinamismo nella modifica delle stesse, sono condizioni da perseguire con i software di disegno che utilizzano le funzioni NURBS.

In questa fase l'interfaccia del programma deve essere semplice, per consentire la facile individuazione degli strumenti più importanti: i punti di controllo, il grado delle curve, il grado delle superfici, gli strumenti per la manipolazione delle condizioni di continuità, gli elementi generali di modifica e di trasformazione. Quando si pensa al progetto, il software non deve limitare il rapporto tra idea e oggetto rappresentato, il dialogo tra immagine mentale e sua rappresentazione deve essere fluido e questo è possibile solo se l'interfaccia è chiara ed esplicita. Per comprendere meglio quanto affermato, pensiamo all'interfaccia come se fosse l'abitacolo di una macchina. La complessità delle parti meccaniche ed elettroniche dell'autovettura è a disposizione del guidatore attraverso leve, pulsanti ed elementi di manovra, collocati dai progettisti in posizioni comode ed intuitive secondo uno schema che generalmente si ritrova anche in case automobilistiche differenti. – Il conducente deve solo pensare alla guida –.

Riflettiamo invece sulle maggiori possibilità di cui il conducente disporrebbe se avesse anche le competenze di un meccanico e un elettrauto, si potrebbe liberare dai limiti imposti dall'abitacolo, operando la sua creatività non solo nella guida ma anche nella definizione di nuove connessioni elettriche e meccaniche, che permetterebbero all'autovettura di essere più performante. Ritornando ai software di disegno ci rendiamo conto come le interfacce dei programmi, collezionando in maniera tematica le componenti di costruzione e modifica e catalogando i comandi di gestione dei documenti creati, costituiscano sia un valido supporto all'immediato utilizzo del programma stesso, sia

un velo che cela, attraverso l'utilizzo di macro, le potenzialità intrinseche dello strumento.

Le interfacce rendono i software dei grandi tavoli da disegno in cui le barre che collezionano i comandi, non sono altro che cassetti contenenti un numero limitato di strumenti assimilabili a quelli posseduti dagli antichi tecnigrafi: pensiamo alla matita, alla gomma, alla riga, al compasso e al curvilineo, tutti a supporto del disegno ma con potenzialità espressive diverse dalla modellazione digitale. L'idea compositiva rimane anch'essa imbrigliata in uno strumento limitato, non potendosi servire delle potenzialità espresse dalla modellazione digitale.

Oltre le interfacce troviamo l'informatica, linguaggi di programmazione che permettono di fruire di immense librerie per la computer grafica, con cui dare nuovi spunti alla creatività progettuale. Dati di diversa natura alimentano l'ispirazione compositiva, volgendo lo sguardo verso nuovi fenomeni che aspirano ad una progettazione innovativa.

Generalmente il progettista non è in grado di avvalersi del potenziale informatico, ma fortunatamente quasi tutti i programmi di disegno stanno mettendo a disposizione linguaggi di programmazione visuale (Visual Programming Language - VPL) che si pongono tra le due discipline: l'informatica e la composizione del progetto. Questo linguaggio dispone di una programmazione per nodi in cui la costruzione delle definizioni algoritmiche, avviene tramite la composizione di oggetti che rappresentano gli elementi essenziali della computer grafica mescolati a macro per la manipolazione di elementi geometrici.

Nel testo si vogliono trattare alcuni temi tipici del disegno e del rilievo, supportandoli con la nuova modalità algoritmica. La costruzione digitale esplicita delle regole che supportano la rappresentazione, permette di sintetizzare con un acronimo le nuove procedure: DDE – Disegno Digitale Esplicito.

Per essere più chiari, con il termine Disegno Digitale Esplicito, intendiamo quell'insieme di algoritmi digitalizzati il cui scopo è

fare esperienza di modelli visuali esistenti o restituirne di nuovi. In tale contesto il libro propone di presentare il DDE applicato a particolari sperimentazioni per la descrizione dello spazio urbano.

Volendo sintetizzare i contenuti del libro, nella prima parte del testo si utilizza il disegno esplicito per costruire e decostruire gli ingredienti principali della rappresentazione matematica (NURBS) e della rappresentazione numerica (mesh), entrando nel merito dei processi costruttivi per il disegno d'architettura.

La parte centrale del testo è supportata da sperimentazioni di rilievo e modellazione condotte successivamente alla sequenza sismica che ha interessato, tra il 24 agosto 2016 e il 23 gennaio 2017, un'area vastissima del centro Italia: quattro Regioni (Lazio, Umbria, Marche, Abruzzo) e circa 140 comuni del nostro paese. Le procedure descritte si avvalgono di specifici dati provenienti dal web (GIS data e Image data) per generare modelli finalizzati alla documentazione e alla memoria dei luoghi, restituendo l'immagine dello stato precedente al sisma.

Nell'ultimo parte del testo i modelli geometrici derivanti dai processi algoritmici vengono relazionati al Building Information Modeling, mettendo in evidenza il potenziale di interoperabilità insito nel Visual Programming Language.

Capitolo 1

#### :Pensiero algoritmico e modelli

#procedure implicite e #procedure esplicite

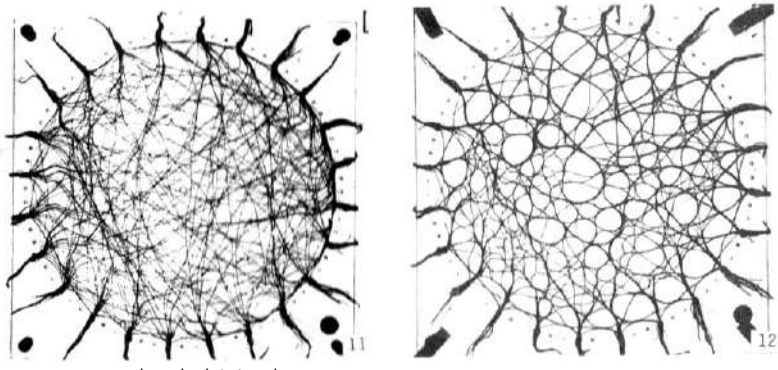

AUTORE: Marek Kolodziejczyk.

Con Disegno Digitale Esplicito (DDE) intendiamo quella modalità di rappresentazione dei modelli per cui l'attenzione del disegnatore è rivolta non solo al risultato formale, ma anche alle procedure che hanno generato l'immagine. L'equilibrio tra procedura e prodotto mette in evidenza nuove modalità creative che si manifestano tanto nel prodotto visuale, quanto nelle procedure che generano il modello. La capacità di costruire relazioni efficienti tra dati e informazioni collegate ad un modello visuale, è uno degli scopi del DDE.

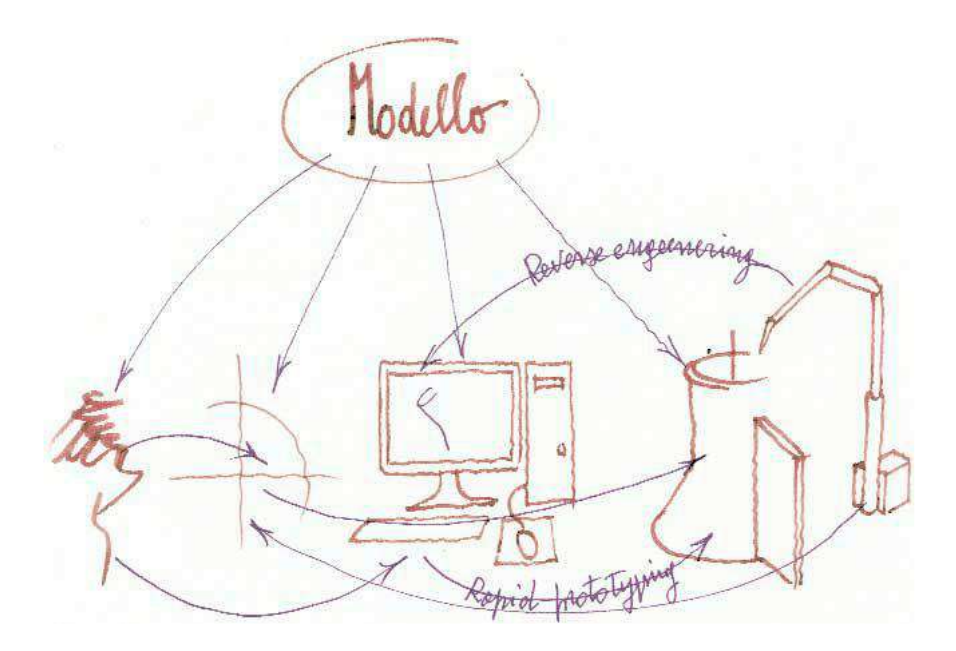

Figura 1.1. Schema della metamorfosi dei modelli. Schizzo di Riccardo Migliari FONTE: Disegno come modello: riflessioni sul disegno nell'era informatica. Kappa.

#### **1.1. Disegno come modello**

Nel 2004 Riccardo Migliari cura il libro Disegno come modello dove in maniera chiara esprime il ruolo dei modelli per il progetto d'architettura. Nelle prime pagine troviamo – Il Teorema fondamentale del Modello di architettura – in cui esplora le possibili rappresentazioni  $(m)$  dell'idea progettuale  $(M)$  e ne definisce le relazioni (fig 1.1.). Nel testo elenca tutte le possibili manifestazioni o rappresentazioni del Modello, utili da ricordare per riflettere sulla contemporaneità dei concetti espressi.

Riportiamo quindi di seguito un estratto del suo elenco di rappresentazioni:

- gli schizzi a mano libera, comunque eseguiti;
- gli scarabocchi sub-consapevoli tracciati su una busta usata durante una telefonata noiosa;
- i disegni tecnici di massima (piante, sezioni, prospetti);
- i disegni tecnici esecutivi;
- le viste d'insieme: assonometrie, prospettive, al tratto o chiaroscurate;
- gli studi relativi alla geometria di forme speciali, siano essi equazioni o modelli informatici che da queste derivano;
- i modelli tridimensionali elaborati al computer, siano essi numerici (mesh) o matematici (NURBS);
- le immagini statiche o dinamiche ottenute per elaborazione automatica del chiaroscuro (rendering);
- i modelli dinamici interattivi ovvero le applicazioni all'architettura della realtà virtuale;
- i modelli fisici realizzati manualmente con legno leggero, metallo, plastica o qualsiasi altro materiale;
- i modelli fisici realizzati automaticamente per mezzo di macchine a controllo numerico, come le stampanti tridimensionali (rapid prototyping);
- i modelli matematici realizzati esplorando le superfici di un modello fisico con appositi sensori come i 3D digitizer e gli scanner (reverse engeenering).

Le rappresentazioni elencate si trasformano le une nelle altre, senza soluzione di continuità, in un processo asintotico che converge verso il Modello (M), lo perfezionano, ma nessuna di queste restituisce il modello perfetto dove  $(m) = (M)$  (Migliari, 2004). Possiamo raggruppare le rappresentazioni sopra elencate nelle seguenti categorie di disegno.

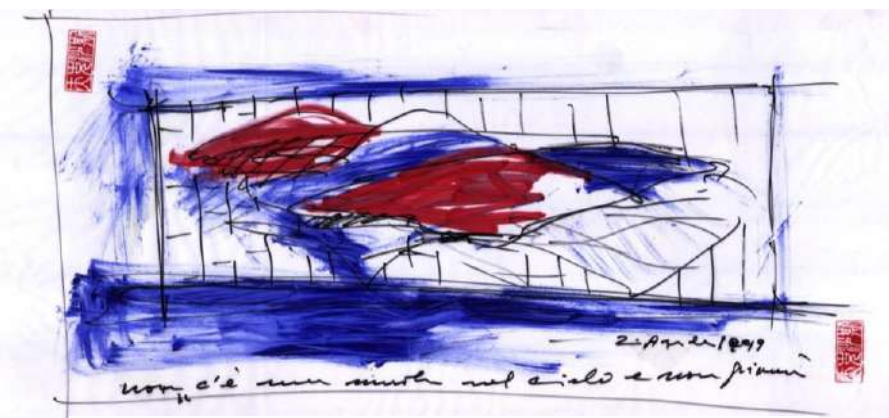

Figura 1.2. Schizzo di progetto del palazzo dei congressi di Roma. Disegno di Massimiliano Fuksas. FONTE: www.plataformaarquitectura.cl

Il disegno per pensare.

In questa fase il segno è rapido, esente da misure, criptico, evocativo, multidimensionale, privo di metodo (fig. 1.2.). Utile ad una comunicazione intima del progettista che propone e visualizza immagini a sé stesso, raccontando le forme e le caratteristiche desiderate per il progetto.

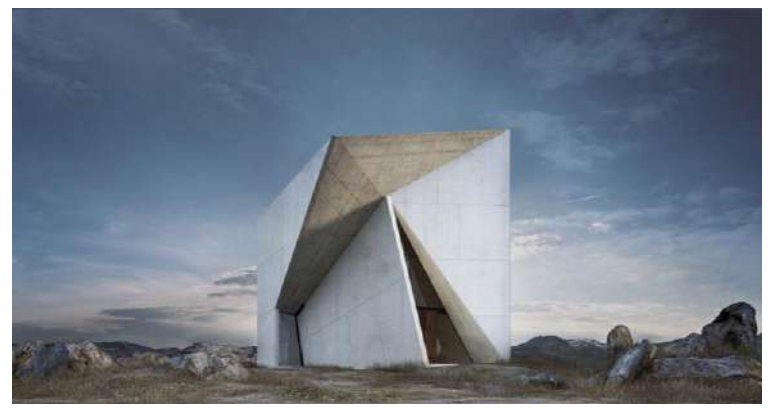

Figura 1.3. Cappella a Valleaceron. Progetto: S.M.A.O. Architects. Modello e visualizzazione 3D: Atelier CRILO. FONTE: www.ateliercrilo.com

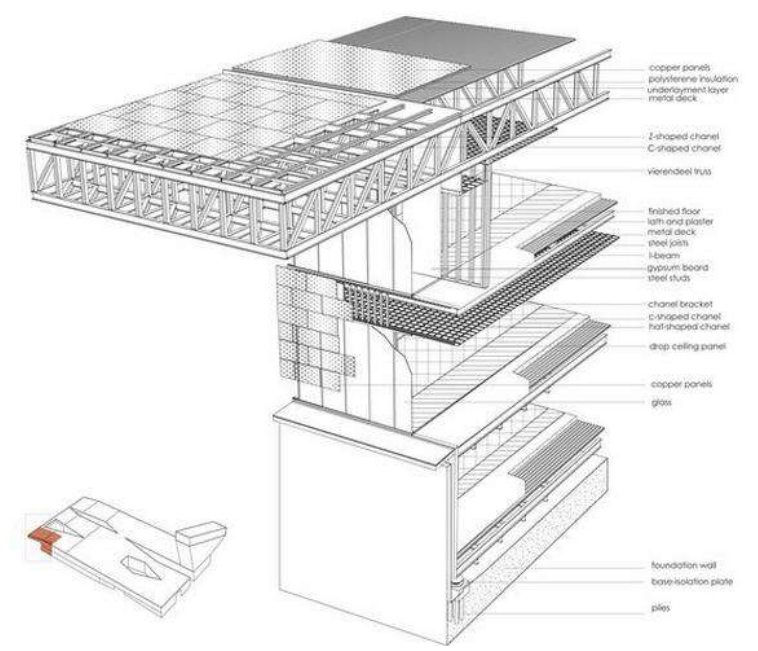

Figura 1.4. De Young Museum. Herzog & de Meuron. Esploso assonometrico. FONTE: en.wikiarquitectura.com

Il disegno per comunicare.

La necessità è quella di creare immagini verosimili del modello che sarà (fig. 1.3.), la verosimiglianza permetterà al progettista di dichiarare condizioni oggettive ma anche soggettive, proponendo astrazioni evocative con cui dare un multi-valore al progetto che rimane volutamente aperto (Spallone, 2017).

Il disegno per realizzare.

Il disegno assume un valore estremamente tecnico, le immagini descrivono il modello da realizzare attraverso misure, proporzioni, materiali e tecnologie (fig. 1.4.). La complessità dei contenuti richiede una descrizione sintetica a diversa scala, perseguibile attraverso segni e simboli regolati da norme condivise. Gli elaborati grafici utili alla prefigurazione reale dell'oggetto seguono strettamente le regole dei metodi di rappresentazione.

#### **1.2. Il disegno oggi**

Ogni ambito del disegno si avvale di strumenti digitali che supportano ed esaltano il lavoro del creativo impegnato nell'atto del rappresentare. I software in commercio possono essere catalogati nelle tre modalità di disegno sopra descritte, in relazione alle caratteristiche dei tools che offrono. Il disegno per pensare necessita di strumenti estremamente intuitivi, sia nell'atto della costruzione delle forme che nell'atto della modifica; programmi con cui rappresentare gli oggetti attraverso ingredienti manipolabili allo scopo di creare diversi prototipi digitali . Quest'ultimi propongono rapide visualizzazioni del prodotto che si sta ideando, in modo da poterlo valutare sotto l'effetto chiaroscurale e dei materiali utilizzati.

Il disegno per comunicare oggi si pratica utilizzando strumenti di produzione e post-produzione di immagini da modelli. I software di produzione danno la possibilità di raggiungere, attraverso la manipolazione di parametri dedicati, immagini di possibili realtà del modello disegnato. Ma ancora, si è in grado di rappresentare atmosfere evocative che oltrepassano le possibilità del reale alludendo ad ulteriori contenuti. La personalizzazione dell'immagine per una resa maggiormente comunicativa, si effettua con strumenti di post produzione. Una volta creata l'immagine del progetto attraverso gli strumenti preposti alla produzione, questa va filtrata con layers che sottraggono realtà ed aggiungono significato alle immagini del modello (Farinella & Greco, 2017).

Il disegno per realizzare utilizza strumenti con cui è possibile costruire modelli il cui valore non è esclusivamente formale. Il modello disegnato diventa anche portatore di informazioni che rendono il progetto pronto per essere costruito. Le curve e i volumi composti nello spazio digitale contengono informazioni tecniche, tecnologiche, materiche, economiche, gerarchiche. Le informazioni specializzano l'oggetto imponendo delle regole e dei

processi di costruzione decisamente simili a quelli utilizzati in cantiere per la costruzione. Il modello è il luogo di incontro delle diverse informazioni che generalmente partecipano al processo di costruzione, diventando una sorta di banca dati compilata daglispecialisti, banca dati condivisa e facilmente trasferibile. L'esigenza è quella di un modello multidimensionale, leggero, descritto attraverso un linguaggio informatico condiviso; il software di disegno presente nelle piattaforme che partecipano alla rete di condivisione, servirà a tradurre e quindi rendere fruibili le informazioni che, oltre ad essere lette, possono anche essere modificate in maniera da interagire immediatamente con tutti gli attori del progetto.

#### **1.3. Gli algoritmi disegnati**

I modelli digitali sono generalmente costruiti mediante un processo algoritmico implicito, in cui gli step generativi sono connessi l'un l'altro senza soluzione di continuità. I modelli per pensare, a partire dallo schizzo, sono indagini rapide dell'idea progettuale, rappresentazioni spesso esenti da metodo e quindi riconducibili in un ambito espressivo.

I modelli per costruire e i modelli per comunicare generalmente sono espressione di un metodo e come tali, seguono delle chiare regole di rappresentazione, in maniera più generica seguono un algoritmo. Le procedure di costruzione di immagini e modelli, come anche definito da Otto Frei, non sono univoche poiché un obiettivo chiaro è comunque perseguibile seguendo percorsi differenti (Nerdinger & others, 2005); la scelta da spazio ad una quota parte di creatività.

Sempre in Disegno come modello si fa riferimento alla modellazione di una conchiglia dove Migliari, in modo lungimirante, esprime le principali operazioni di costruzione geometrica, in qualche modo riconducibili al Disegno Digitale Esplicito.

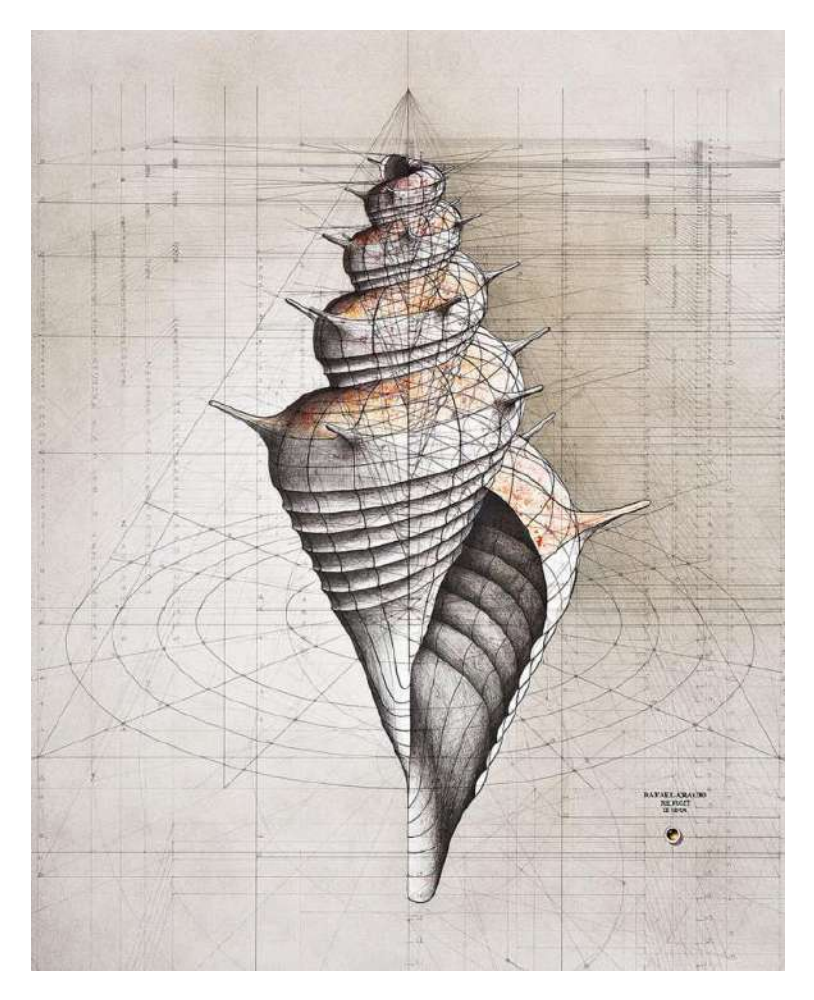

Figura 1.5. Conchiglia disegnata a mano. Nel campo grafico è esplicitata la costruzione geometrica che permette la realizzazione del modello. FONTE: Golden Ratio Coloring Book di Rafael Araujo.

"Il modo più semplice per ricercare l'essenza di una forma e approssimarne il Modello è scoprirne la geometria". Una forma complicata come la conchiglia, superficie a doppia curvatura, può essere ricondotta, da uno sguardo esperto, a sole due linee:

la prima è una spirale, la seconda una linea curva; con queste due linee noi possiamo generare il modello di qualsiasi conchiglia (Thompson & Bonner, 2016). Prendiamo ad esempio una conchiglia del genere Conus (fig. 1.5.), la linea spirale è quella che ne guida l'accrescimento e la chiameremo – direttrice –; l'altra curva è una sezione del guscio, che si vede nel punto in cui la conchiglia si apre all'esterno e la chiameremo – generatrice –.

Nell'approccio scientifico alla conoscenza e comprensione di un fenomeno, è abituale ricorrere all'uso di modelli, ovvero a rappresentazioni sintetiche e selettive dell'oggetto della ricerca. I modelli sono indispensabili e funzionali all'interpretazione, all'analisi, alla sperimentazione, alla generalizzazione del fenomeno stesso. Semplificando, tale rappresentazione concettuale deriva dall'integrazione di due diversi approcci interagenti: l'ipotesi astratta, logico-simbolica, interpretativa del fenomeno e i dati derivanti dagli esperimenti sul fenomeno che via via apportano modifiche e correzioni alla stessa ipotesi interpretativa (Casale, 2018).

Pertanto nell'avanzare della conoscenza e della comprensione di un fenomeno, il modello non è stabilmente fissato, ma viene dinamicamente modificato in relazione agli incrementi di conoscenza derivanti dalle interpretazioni e dalle analisi sperimentali condotte, tendendo ad una definizione sempre più accurata delle sue intrinseche caratteristiche. Parliamo di una metodologia abitualmente adottata nella pratica del rilievo per giungere alla comprensione e alla descrizione dello spazio costruito esistente. Infatti, durante un rilevamento la conoscenza si ottiene per accumulazione e comparazione attraverso la costruzione, la rappresentazione e l'osservazione di modelli.

Sempre Migliari in una relazione istruttoria del 1998 sul Rilievo del Colosseo scrive (fig. 1.6.):

# disegnare idee

Rivista semestrale<br>del Dipartimento<br>di Rappresentazione<br>e Rilievo

Università degli<br>studi di Roma «La Sapienza»

Anno X, n. 18-19 Numero monografico L. 30,000

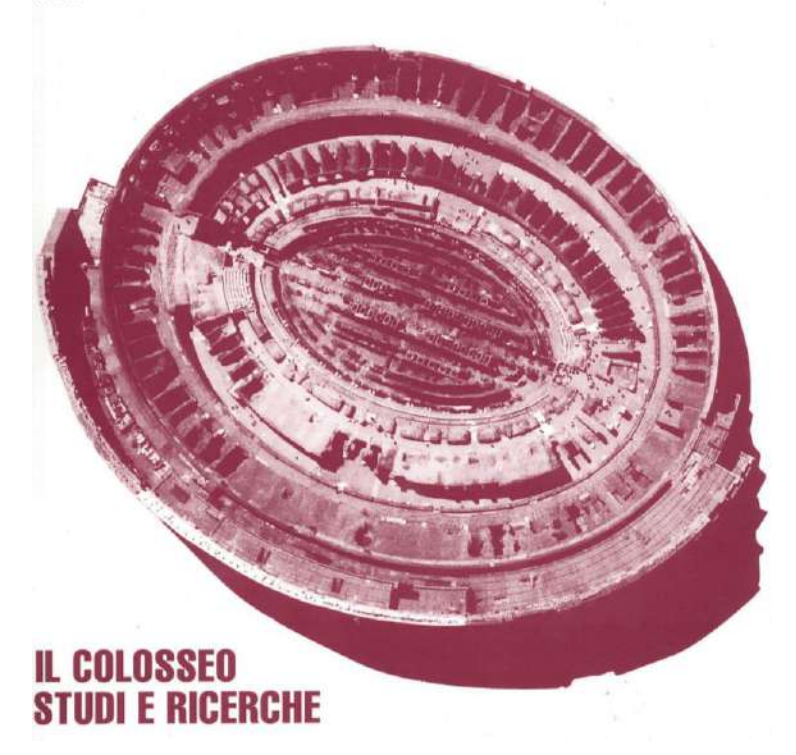

Figura 1.6. Disegnare idee immagini n° 18-19 / 1999.Il colosseo: studi e ricerche - Numero doppio monografico. Rivista semestrale del Dipartimento di Rappresentazione e Rilievo dell'Università degli studi di Roma Sapienza. FONTE: www.gangemieditore.com.

"Diciamo 'rilievo come processo e non come prodotto', per descrivere un rilievo che è la registrazione accurata di un processo di conoscenza, contro il rilievo inteso come sommatoria di elaborati, cartacei o informatici che siano, dei quali si ignora la genesi. Per fare un esempio: la descrizione delle procedure adottate nelle misure e la discussione dei relativi algoritmi di calcolo, assumono, in questa concezione del rilievo, una importanza almeno pari alla sintesi estrema delle misure stesse, che si attua nel disegno della sezione. L'informatica è il naturale supporto di questi dati, sia perché la maggior parte di essi sono, all'origine, in un formato numerico, sia perché la quantità e la varietà dei dati impongono l'uso di adeguati strumenti di ordinamento e consultazione."

Le righe estrapolate dalla sua relazione esprimono l'importanza del processo e delle procedure, chiarendo che in un percorso di ricerca la conoscenza delle scelte e delle azioni effettuate durante lo studio, risulta anche più importante del prodotto finale, che invece rimane un obiettivo squisitamente professionale. Costruire modelli è una delle finalità di chi rappresenta, modelli che si determinano in relazione alle informazioni che convergono verso di esso. Il risultato del processo non è una semplice immagine tridimensionale statica, ma una rappresentazione mutevole, che assume concretezza all'aumentare della qualità e della quantità di informazioni possedute; la procedura così intesa è allora definita parametrica.

#### **1.4. Modelli parametrici precursori del Disegno Esplicito**

Le riflessioni di Migliari sulle costruzioni geometriche utili a sintetizzare fenomeni naturali, trovano una importante sponda nel lavoro di Otto Frei che sperimentava la forma, senza pensare a

riferimenti stilistici e tipologici. L'architetto era invece interessato alle capacità della natura di autogenerarsi, restituendo forme le cui regole di crescita erano dettate dalla materia e dalle sollecitazioni a cui veniva sottoposta. La raffigurazione fisica del modello finale era frutto della sperimentazione dei processi, in cui le operazioni effettuate non erano orientate ad ottenere immediatamente dei risultati, ma al contrario il percorso di studio e osservazione risultava lento e costellato di variabili da manipolare per comprendere la reazione dei modelli. Otto Frei ha illustrato una nuova modalità algoritmica di natura generativa (Schanz, 1995).

L'approccio generativo si avvale di algoritmi che esigono un doppio sforzo operativo: da una parte è necessario discretizzare i fenomeni che influenzano la forma durante la sperimentazione, individuando vincoli e obiettivi; dall'altra è necessario imporre un ragionamento reiterativo con cui ricercare le soluzioni più adatte a soddisfare i vincoli e gli obiettivi imposti.

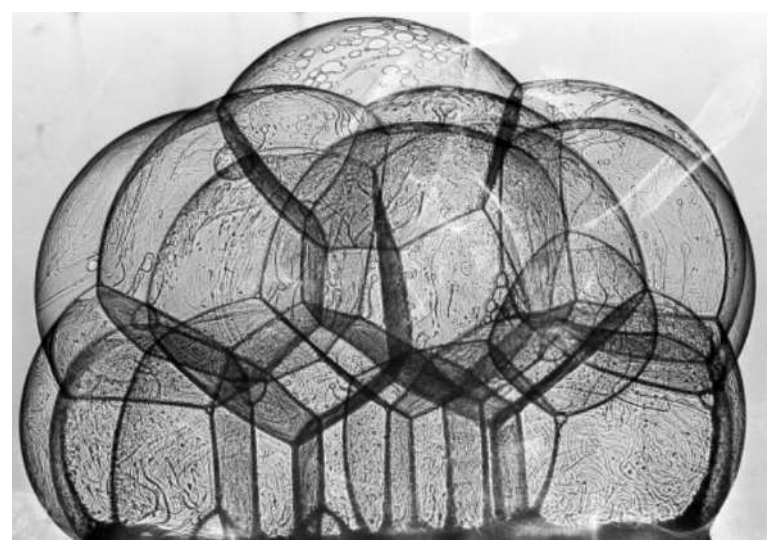

Figura 1.7. Otto Frei. Aggregazione di bolle di sapone. L'equilibrio tra le entità propone interessanti modelli di tassellazione dello spazio. FONTE: researchlm.wordpress.com.

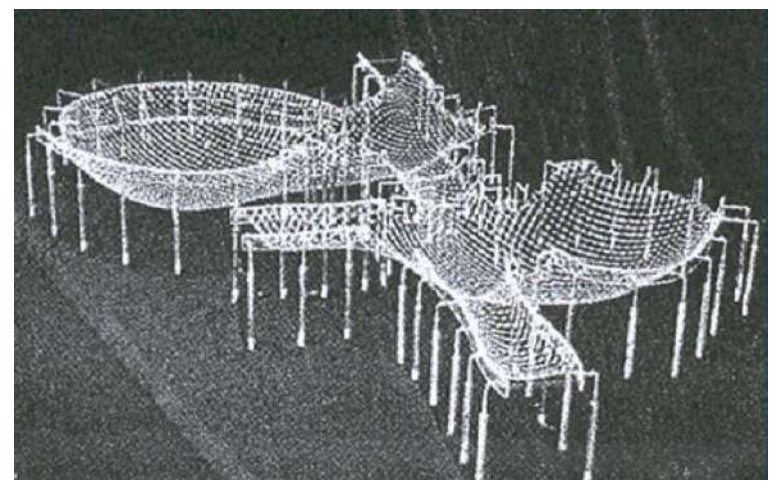

Figura 1.8. Otto Frei. Struttura catenaria per la ricerca della forma ottimale di un sistema voltato. FONTE: buildingcue.it.

Le rappresentazioni parametriche di Otto Frei non servivano a teorizzare un metodo per la definizione ed il controllo della forma, ma principalmente dimostravano che, una volta individuato l'obiettivo, molteplici erano le vie per raggiungerlo. L'osservazione della natura lo ha portato a stabilire che le forme insite in essa erano principalmente dovute alle proprietà chimicomolecolari della materia e alle forze a cui era sottoposta. Le osservazioni e le sperimentazioni di questo straordinario progettista hanno portato a strutture formali usate pienamente nell'era digitale a supporto degli architetti contemporanei. Pensiamo alle osservazioni effettuate sulle bolle di sapone (fig. 1.7.) e alle configurazioni derivanti dal costipamento delle stesse all'interno di un volume definito. Configurazioni bidimensionali e tridimensionali che nel tempo e ancora oggi stanno determinando un vero e proprio linguaggio formale.

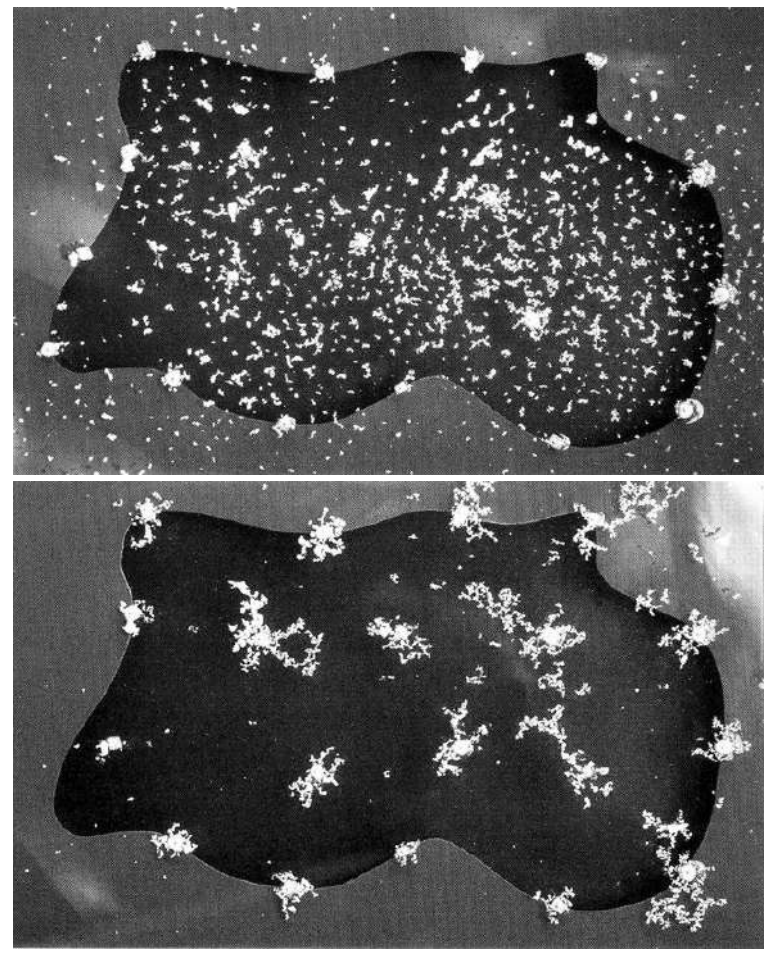

Figura 1.9. Otto Frei. Occupazione con simultaneo distanziamento e attrazione delle forze. FONTE: www.patrikschumacher.com.

La rappresentazione esplicita è direttamente associabile ai criteri di sperimentazione e ricerca, per cui il valore del modello non è rivolto solo agli aspetti formali ma anche all'esplicitazione del processo, esposto in maniera chiara ed accessibile durante le fasi operative.

Condizione percepibile negli studi sulle strutture catenarie indagate con modelli bidimensionali e tridimensionali. La necessità di cercare la corretta forma di strutture caricate, si risolveva attraverso l'utilizzo di cavi o reti sottoposti a gravità; il modello specchiato risultava la configurazione ottimale per archi sollecitati da carichi verticali (fig. 1.8.); metodologia progettuale già adottata da Antoni Gaudí nella Sagrada Famiglia.

Otto Frei è anche il precursore di temi caratterizzanti i contemporanei metodi di rappresentazione digitale, attraverso sperimentazioni riguardanti la discretizzazione nel piano. Basti osservare i risultati degli studi sulle cariche magnetiche repulsive e attrattive; esperimenti praticati con galleggianti composti da aghi inseriti in piccoli sostegni in polistirolo (fig. 1.9.). Dopo un iniziale dinamismo, i piccoli galleggianti si stabilizzavano in una posizione d'equilibrio, diventando ipotetici vertici di un reticolo nel piano. Gli aghi caricati magneticamente e disposti in uno specchio d'acqua popolano la superficie in relazione all'equilibrio tra le cariche, andando comunque a disegnare ambiti triangolari (triangle mesh). Principi fino a quel momento dimostrati attraverso processi matematici e geometrici, ma non generativi. Le procedure illustrate empiricamente, con l'avvento del digitale sono diventate ordinari algoritmi procedurali che stanno rivoluzionando l'immagine dell'architettura, sotto il punto di vista estetico, funzionale e costruttivo.

#### **Bibliografia**

- Casale, A. (2018). *Forme della percezione : dal pensiero all'immagine*. Roma: Franco Angeli.
- Farinella, C., & Greco, L. (2017). Dynamically Sublime, Vision, and Image in Architecture. The Relationship between 3D Graphics and Physiology of Vision in the Construction of Rendering Images. In *Multidisciplinary Digital Publishing Institute Proceedings* (Vol. 1, p. 951).
- Migliari, R. (2004). Disegno come modello/Drawing as Model. *Edizioni Kappa. Roma*.
- Nerdinger, W., & others. (2005). *Frei Otto: Complete Works: Lightweight Construction, Natural Design*. Birkhäuser Switzerland.
- Schanz, S. (1995). *Frei Otto, Bodo Rasch: finding form : towards an architecture of the Minimal*. Axel Menges.
- Spallone, R. (2017). In the Space and in the Time. Representing Architectural Ideas by Digital Animation. In *Multidisciplinary Digital Publishing Institute Proceedings* (Vol. 1, p. 962).
- Thompson, D. A. W., & Bonner, J. T. (2016). *Crescita e forma. La geometria della natura*. Bollati Boringhieri.

#### Capitolo 2

#### :Principi di Disegno Esplicito

#### #rappresentazioni e #VPL

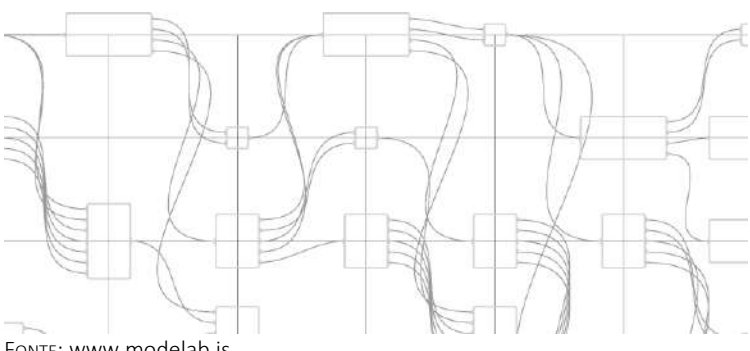

FONTE: www.modelab.is

Possiamo dividere il mondo della modellazione digitale in due: da una parte vi sono i modelli costruiti con assoluto rigore, in cui le entità che costituiscono le forme sottostanno a funzioni matematiche espresse generalmente nei software NURBS; dall'altra i modelli costruiti assumono un valore espressivo, per cui il metodo di modellazione non descrive con accuratezza le forme, ma tende invece a discretizzarle tassellando le superfici continue in facce poliedriche, linee e vertici (modellazione mesh). La natura discreta dei modelli che scaturiscono da quest'ultima modalità di rappresentazione agevola le operazioni delle schede grafiche dei nostri computer, che su un dato discreto riescono facilmente a compiere operazioni di shading (R Migliari, 2009).
Gli strumenti di modellazione contemporanei utilizzati per la rappresentazione del progetto di architettura e design, sono generalmente provvisti di sistemi di programmazione per la personalizzazione di procedure. Nei software di disegno sono disponibili strumenti per lo scripring utilizzando linguaggi come Python, C#, VB utili alla personalizzazione dei processi. Linguaggi non sempre accessibili al progettista abituato invece, ad un immediato riscontro formale durante la manipolazione del prodotto da realizzare. Per questo nel tempo i linguaggi di programmazione hanno assunto una modalità compositiva visuale: procedure essenziali sono state sintetizzate in componenti che messi in sequenza, esprimono i processi generalmente impliciti nelle ordinarie operazioni di modellazione

Di seguito, per approfondire il concetto espresso, metteremo a confronto due modelli noti dello stesso soggetto ma rappresentati in modalità NURBS (rappresentazione matematica) e in modalità mesh (rappresentazione numerica). La costruzione dei modelli avverrà utilizzando procedure esplicite di programmazione, in modo da comprendere il potenziale didattico e progettuale del disegno esplicito.

# **2.1. La modellazione matematica**

Pensiamo ad una sfera in plastica accuratamente costruita; la plastica è generalmente un materiale isotropo per cui adatto a costituire una forma primitiva che in superficie non presenta soluzione di continuità, dando forma ad un oggetto esente da un qualunque tipo di orientamento. La sfera descritta non avrà mai un sotto ed un sopra, un avanti ed un dietro, una destra e una sinistra, non vi sarà né un fronte né un retro.

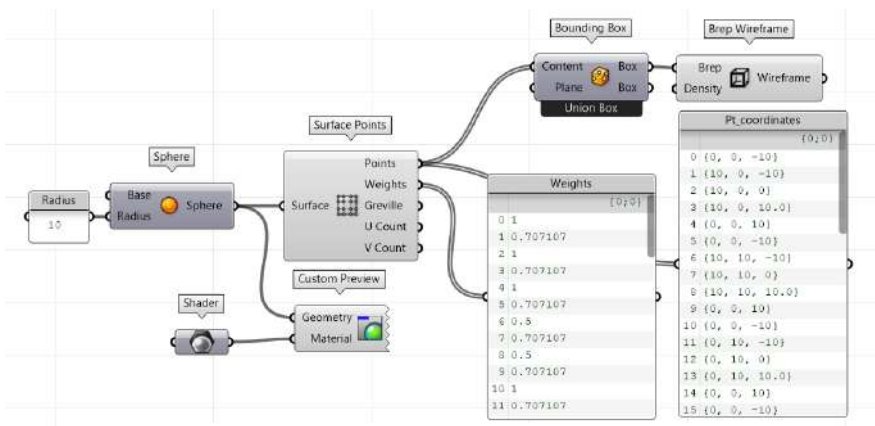

Figura 2.1. Costruzione della sfera NURBS di raggio 10; estrazione dei punti di controllo; creazione del parallelepipedo limite; estrazione del wireframe.

Costruiamo una sfera NURBS (fig. 2.1., 2.2.) utilizzando la componente *Sphere*; in [Radius] inseriamo il valore del raggio per il dimensionamento della sfera. Con la componente *Surface Points* estraiamo in [Points] la lista di punti strutturati che si dispongono intorno la sfera a formare una gabbia ordinata. In [Weights] è collezionata la lista di pesi che ogni punto dell'elenco

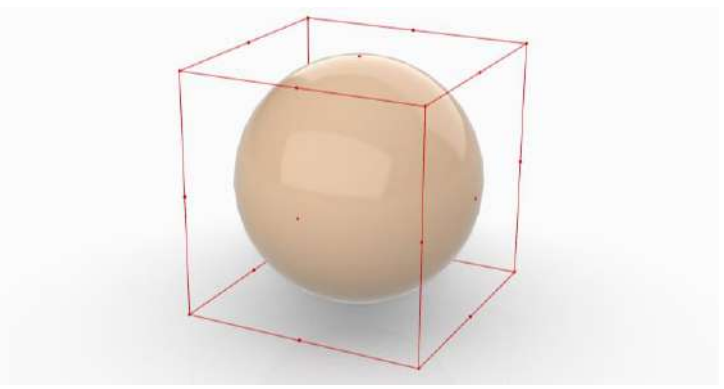

Figura 2.2. Sfera NURBS in cui è visibile la gabbia di punti di controllo.

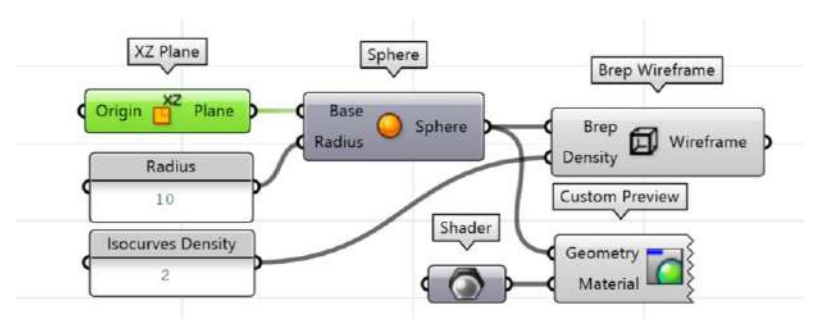

Figura 2.3. Costruzione della sfera orientata su un piano verticale XZ; estrapolazione delle curve wireframe della superficie.

precedente ha verso la superficie controllata; i pesi nel caso della sfera vanno da 0.5 a 1.0, identificando la minore o maggiore vicinanza del punto alla superficie. Ad esempio, il punto 10 ha un peso pari ad 1.0 e infatti si trova sulla superficie sferica; il punto 8 ha un peso pari a 0.5 e si trova alla massima distanza, sul vertice della gabbia di controllo. La presenza di punti pesati è una modalità con cui la matematica si rende manifesta e da cui è possibile capire la complessità di una forma. Un'entità caratterizzata da tanti punti di controllo spesso è difficilmente manipolabile.

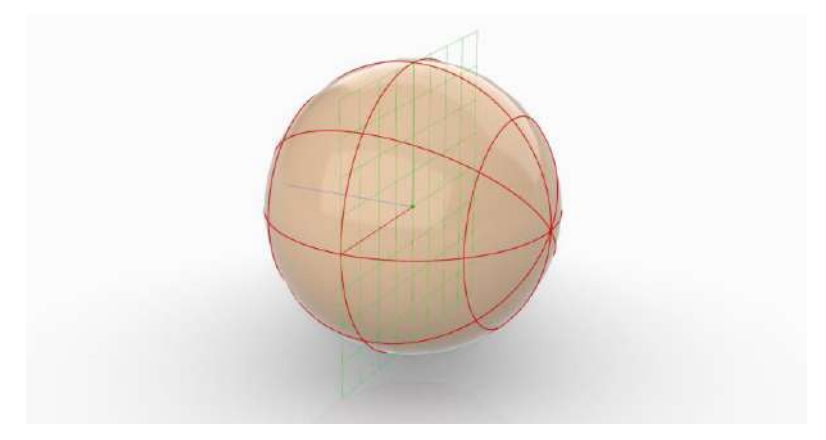

Figura 2.4. La sfera NURBS manifesta attraverso il disegno delle curve wireframe l'orientamento del proprio dominio.

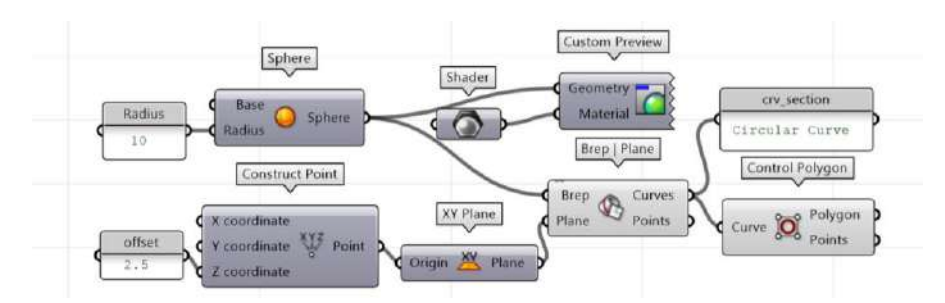

Figura 2.5. Intersezione tra una brep (la sfera) ed un piano infinito (XY) distante dall'origine di 2.5 unità.

La struttura matematica ordinata delle NURBS le rende forme orientate, per questo motivo la componente *Sphere* in ingresso propone il parametro [Base] dove inserire un piano di costruzione. Il piano di costruzione definisce l'orientamento della geometria oltre che il centro stesso della primitiva.

Per rendere evidente l'orientamento della sfera usiamo la componente *Brep Wireframe* (fig. 2.3.), con cui visualizzare le curve isoparametriche dell'oggetto NURBS. In [Brep] inseriamo la sfera, in [Density] un numero intero che definisce, in maniera indiretta, la quantità di curve da disegnare sulla superficie; per questa componente le curve seguono l'orientamento parametrico della geometria in esame.

Osservando il modello (fig. 2.4.) notiamo una struttura di curve che disegnano sulla sfera paralleli e meridiani, denunciando chiaramente l'orientamento della geometria. Per cambiare l'orientamento è necessario agire sul piano di costruzione posto in [Base]; l'orientamento è una importantissima condizione matematica che può cambiare la risposta del modello a future operazioni di editing, mentre nulla cambia sotto l'aspetto formale.

Intersechiamo la sfera con un piano parallelo al piano assoluto XY (fig. 2.5.), cambiando la quota dell'origine. Introduciamo la componente *Construct Point* in cui con uno slider andremo a variare il valore in [Z coordinate].

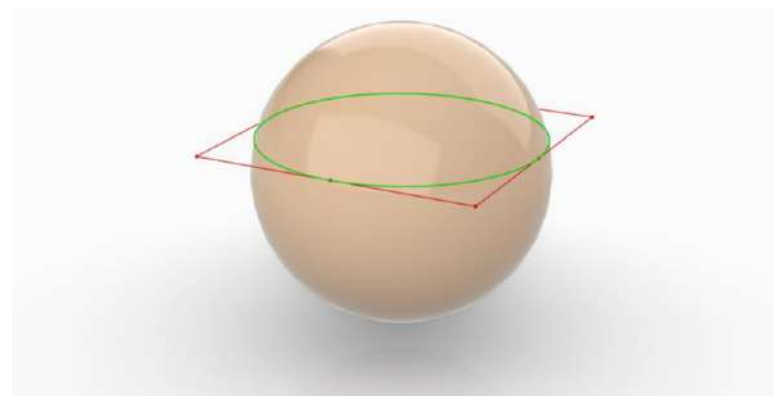

Figura 2.6. Intersezione tra un piano orizzontale parallelo e la sfera NURBS; il risultato è un cerchio.

Il punto generato sarà l'origine di un piano XY che ricordiamo essere infinito, essendo *XY plane* l'equazione di un piano e non una entità definita da un contorno. L'intersezione tra un'entità finita, la sfera, e una entità infinità, il piano XY, è classificata come intersezione matematica, nel caso specifico [Brep|Plane]. Il risultato dell'intersezione sfera-piano lo leggiamo inserendo un pannello in [Curves] ed è ovviamente un cerchio (fig. 2.6.), non solo dal punto di vista formale ma anche dal punto di vista matematico.

Le operazioni fino ad ora riportate sono procedure ordinariamente svolte sui modellatori matematici in pochi click (Di Marco, 2017). Il potenziale del disegno esplicito è riscontrabile anche nella sua natura didattica. Gli obiettivi vengono raggiunti attraverso una sequenza di operazioni elementari che permettono di indagare l'essenza della rappresentazione matematica. La maggiore conoscenza degli algoritmi compositivi comporta un controllo aumentato dello strumento e quindi un maggiore potere creativo delle forme desiderate. Andando avanti nella lettura del testo capiremo come l'essenza del VPL non va ricercata nelle immagini generate dalla definizione, ma principalmente dalla possibilità di comporre i dati che generano i modelli finali.

## **2.2. La modellazione numerica**

Facciamo ora un'operazione simile, sezioniamo con un piano la sfera mesh (fig. 2.7.). Nel momento in cui collochiamo nel canvas di Grasshopper la componente *Mesh Sphere*, vediamo che nella finestra compare una geometria la cui superficie è composta da diversi tasselli ordinatamente costruiti; le facce seguono comunque un orientamento parametrico fatto di meridiane e parallele. Ci rendiamo conto che la componente presenta due ulteriori parametri rispetto a quelli presenti in *Sphere*: [U Count] e [V Count]. Il primo aumenta il numero di tasselli lungo la direzione delle meridiane, il secondo invece aumenta i tasselli lungo la direzione delle parallele. Possiamo dire che questa componente riduce la sfera ad un poliedro che assomiglierà tanto più alla sfera, quanto maggiore sarà il numero delle facce che lo comporranno. Inoltre maggiore è il numero delle facce, migliore sarà la qualità visiva dell'oggetto rappresentato numericamente. La rappresentazione numerica si definisce tale poiché le facce del poliedro si intersecano sugli spigoli; questi ultimi a loro volta si incontrano nei vertici della geometria. I vertici sono descritti da una tripletta di coordinate (numeri) che referenzia i punti al sistema triortogonale adottato.

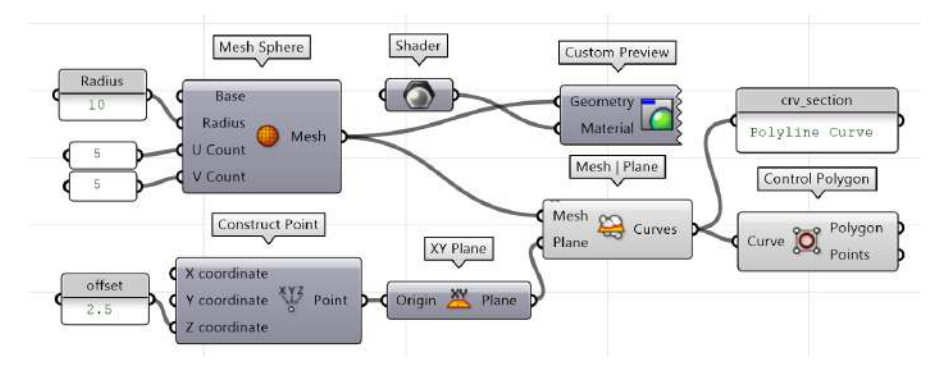

Figura 2.7. Costruzione della sfera mesh impostando il numero delle facce; intersezione tra mesh e piano XY; estrazione della polilinea di sezione.

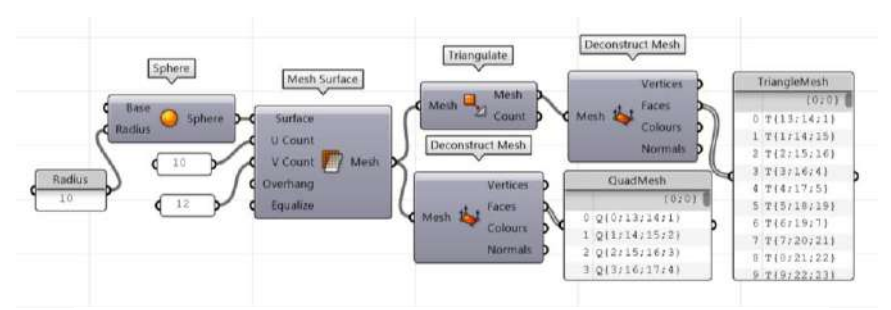

Figura 2.8. Tassellazione della sfera NURBS per la discretizzazione in mesh; decostruzione della mesh per la visualizzazione della topologia delle facce.

Le entità matematiche, grazie ad algoritmi di tassellazione possono essere ridotti in mesh a parametri variabili (fig. 2.8.). *Mesh Surface* è la componente che permette di discretizzare le superfici NURBS decidendo il numero di facce lungo le due direzioni parametriche. In [Surface] inseriamo la sfera NURBS, gli ingressi [U Count] e [V Count] definiscono il numero di ripartizioni lungo le direzioni parametriche. Osservando il modello visualizzato vediamo che i vertici della mesh appartengono alla superficie, i bordi sono delle corde che uniscono i vertici e le facce quadrilatere o triangolari sono piane (fig. 2.9.).

Per rendere le facce tutte triangolari utilizziamo la componente *Triangulate*; in [Face] troviamo la lista di indici dei punti vertice delle facce triangolari (T).

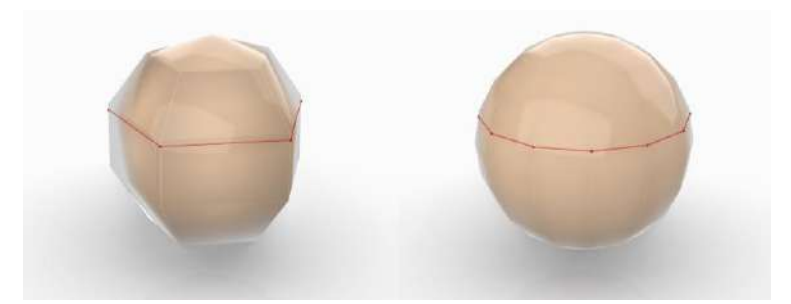

Figura 2.9. Due sfere mesh che differiscono per numero di facce; l'intersezione è una polilinea chiusa.

Qualunque modello poliedrico può essere scomposto nelle principali entità grafiche della rappresentazione numerica; *Deconstruct Mesh* è la componente con cui estrarre dai modelli le caratteristiche elementari: [Vertices] elenca le coordinate dei vertici del poliedro nominandoli con un indice crescente; [Faces] mostra quali vertici devono essere uniti (chiamandoli con l'indice) per disegnare le singole facce triangolari (T) o quadrilatere (Q); [Colors] elenca i colori in formato RGB di ogni vertice; [Normals] il vettore perpendicolare uscente da ogni vertice.

L'intersezione della sfera mesh con un piano porterà alla definizione di un poligono i cui lati dipenderanno dai parametri di tassellazione della sfera mesh.

Ci rendiamo conto che possiamo agevolmente ridurre le informazioni matematiche in informazioni numeriche, al contrario è molto difficile passare da una superficie mesh ad una superficie NURBS poiché i metodi di interpolazione di punti nello spazio sono molteplici e si avvalgono spesso delle capacità di interpretazione della forma di chi compie le operazioni di Reverse Modeling (Calvano, 2012). Processi automatizzati o semi automatizzati portano a risultati complessi e difficilmente adottabili in un workflow orientato verso la successiva manipolazione della forma.

Osservando la sfera mesh in modalità ombreggiata o renderizzata (fig. 2.9.), notiamo come gli algoritmi di smoothing rendano la sfera perfettamente liscia nell'area centrale dell'immagine, presentandola quanto più simile al modello di sfera che abbiamo nella mente. La percezione viene tradita dal contorno apparente della forma che risulta sfaccettato, manifestando ulteriormente la natura poliedrica del solido. Questo tipo di rappresentazione pecca di accuratezza, per cui non potrà essere utilizzata per le valutazioni geometriche costruttive delle composizioni progettate, al contrario dei modelli NURBS.

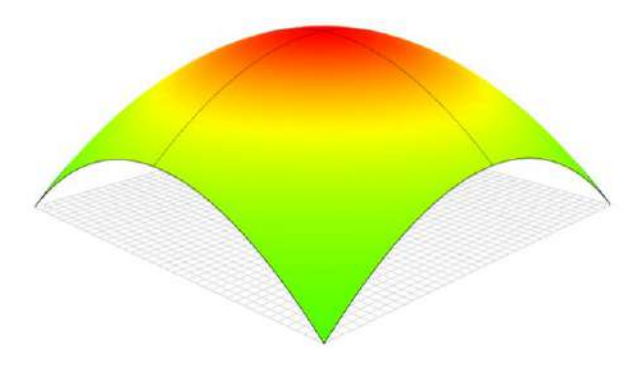

Figura 2.10. Visualizzazione di una superficie a doppia curvatura: L'area rossa è contraddistinta da punti ellittici; l'area verde da punti a curvatura nulla.

## **2.3. Da NURBS a mesh: il problema della discretizzazione**

I software di modellazione, per visualizzare le forme a schermo, si avvalgono di una operazione di semplificazione, anche quando il modello creato è un modello NURBS. Infatti le superfici matematiche, essendo descritte da funzioni, non forniscono un dato processabile dalla scheda grafica. Diversamente la superficie mesh fornisce un numero finito di vertici e facce su cui poter applicare calcoli per la visualizzazione; la velocità della resa è infatti anche funzione della densità della mesh che veste il modello 3D (Valenti, 2009).

Il passaggio dal modello continuo al modello discreto per una resa efficiente dell'immagine, è una procedura importantissima nella rappresentazione digitale. Il valore dell'operazione non va ricercato solamente nelle finalità grafiche, ma anche nelle finalità statico-costruttive, essendo il processo in atto un primo passo verso la costruzione della forma.

In figura 2.10. vediamo una superficie NURBS a doppia curvatura, oggetto che può essere reso costruibile principalmente mediante due azioni di discretizzazione: la divisione dell'intero in parti più piccole, oppure la riduzione della NURBS in mesh.

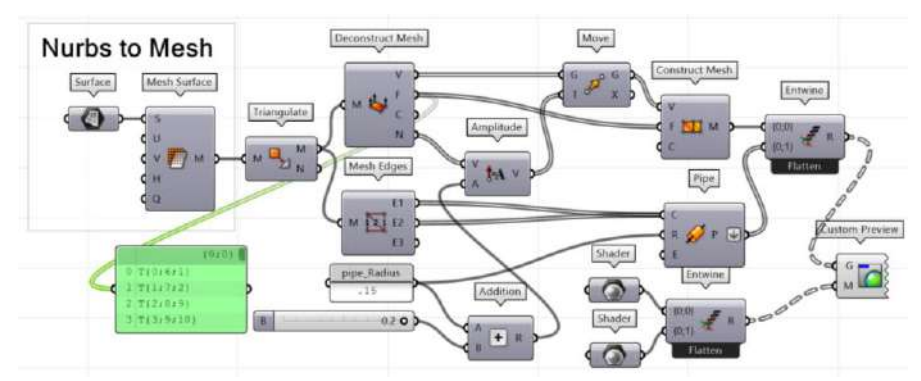

Figura 2.11. Discretizzazione della superficie continua; triangolazione delle quad-mesh; spostamento dei vertici lungo le normali; estrazione degli spigoli della mesh; costruzione della mesh di offset (pannelli di copertura); costruzione dei pipes intorno gli spigoli (struttura).

Nel primo metodo, la riduzione in parti è propedeutica alla formatura di porzioni di superficie con macchine che aggiungono o sottraggono materiale (termoformatura, stampa 3D, fresatura), elementi che una volta costruiti vengono giustapposti per restituire fisicamente la forma prefigurata nello spazio digitale.

Il secondo metodo si avvale delle logiche descritte in questo capitolo per cui l'algoritmo di tassellazione in figura 2.11., diventa una prima modalità per la valutazione della costruibilità della forma ideata. La componente *Mesh Surface* è il cuore della definizione illustrata poiché è la macro che campiona i punti a passo regolare (in relazione alla parametrizzazione della superficie NURBS). I punti sono i vertici della – quad-Mesh – che si determina all'interno del dominio della superficie continua posta come input. Se pensiamo alla forma illustrata in figura 2.12. come una piccola architettura, un padiglione ad esempio, possiamo ipotizzare che gli spigoli della maglia risultante siano elementi tecnici costituenti la sottostruttura di una copertura vetrata. Le facce della mesh sono invece associabili a dei pannelli piani e quindi facilmente fabbricabili.

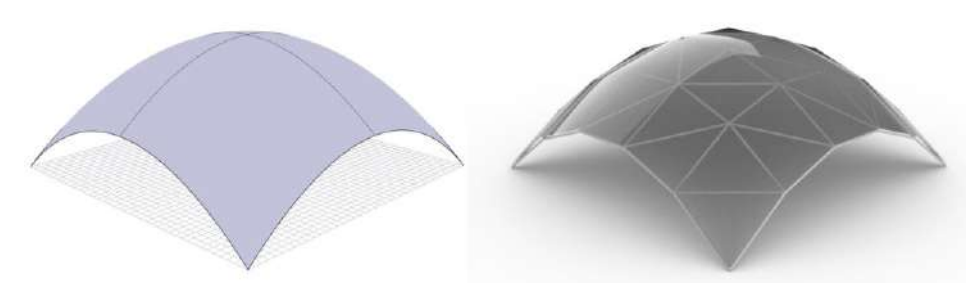

Figura 2.12. Discretizzazione della superficie NURBS per la prefigurazione degli elementi costruttivi: sottostruttura e pannelli piani.

Con questo obbiettivo in mente torniamo alla definizione in figura 2.11 dove la componente *Triangulate* spezza le facce della quad-mesh in triangoli proponendo una triangle-Mesh, quindi una rappresentazione più adatta alla prefigurazione di una sottostruttura stabile. *Mesh Edges* estrae tutti glispigoli della superficie poliedrica restituendo come output [E1] le linee di bordo, [E2] le linee tra due facce e [E3] le linee in cui convergono più di due facce.

Le linee di bordo e le linee interne diventano con il componente Pipe elementi con spessore; possono essere contati e misurati, è possibile ipotizzarne un peso e quindi fare delle valutazioni di carattere economico. *Deconstruct Mesh* come abbiamo detto, estrae gli elementi minimi della mesh: Vertici, Facce, Colore dei vertici, Normali ai vertici. Ricordiamo che l'output [Face] restituisce un elenco di relazioni tra triplette di vertici che disegnano ogni singola faccia del poliedro. L'output [Normals] è un elenco di vettori applicati ai vertici; i vettori sono la somma delle normali alle facce che insistono sui vertici. Con queste informazioni è possibile costruire un offset ordinato della mesh ad una distanza maggiore del raggio del *pipe*; in questo modo le facce della nuova mesh potrebbero essere pannelli vetrati per la copertura del nostro padiglione.

# **2.4. Polisuperfici**

Le sperimentazioni che seguiranno nei capitoli successivi saranno principalmente effettuate in ambiente matematico, avendo necessità di risposte precise ed accurate durante il processo di costruzione dei modelli. Il soggetto rappresentato è l'edificio e le sue aggregazioni urbane. Il modello che si genererà è quindi una composizione di elementi solidi che i modellatori 3D interpretano generalmente in diversi modi. I software CAD si avvalgono della modellazione brep per la simulazione di geometrie solide. Parliamo di simulazione poiché il termine brep è l'acronimo di boundary representation (rappresentazione di confine), per cui gli oggetti solidi sono in realtà una collezione di superfici con le normali alle facce orientate verso l'esterno e gli spigoli incollati- insieme da relazioni topologiche (Becker & Golay, 1999).

Software per il Building Information Modeling puntano invece verso la caratterizzazione delle geometrie per cui non esistono geometrie primitive, ma rappresentazioni di oggetti architettonici provvisti di parametri ed attributi. Per una maggiore comprensione di quelle che sono le caratteristiche dei solidi NURBS è opportuno sperimentare alcune operazioni costruttive utilizzando il Visual Programming Language. La programmazione a blocchi consente infatti di ridurre le operazioni di disegno complesse in micro azioni elementari per una nuova ricomposizione creativa delle azioni di disegno.

# 2.4.1. *Costruzione di parallelepipedi*

La maggior parte dei metodi per la costruzione di parallelepipedi prevede il disegno di un rettangolo di base per il quale stabilire le dimensioni dei due lati [X] ed [Y] (fig. 2.13.). Il software pone il vertice in basso a sinistra del parallelogramma come punto iniziale della curva, fissato all'origine del sistema di riferimento assoluto; la giacitura del rettangolo, senza ulteriori indicazioni, sarà

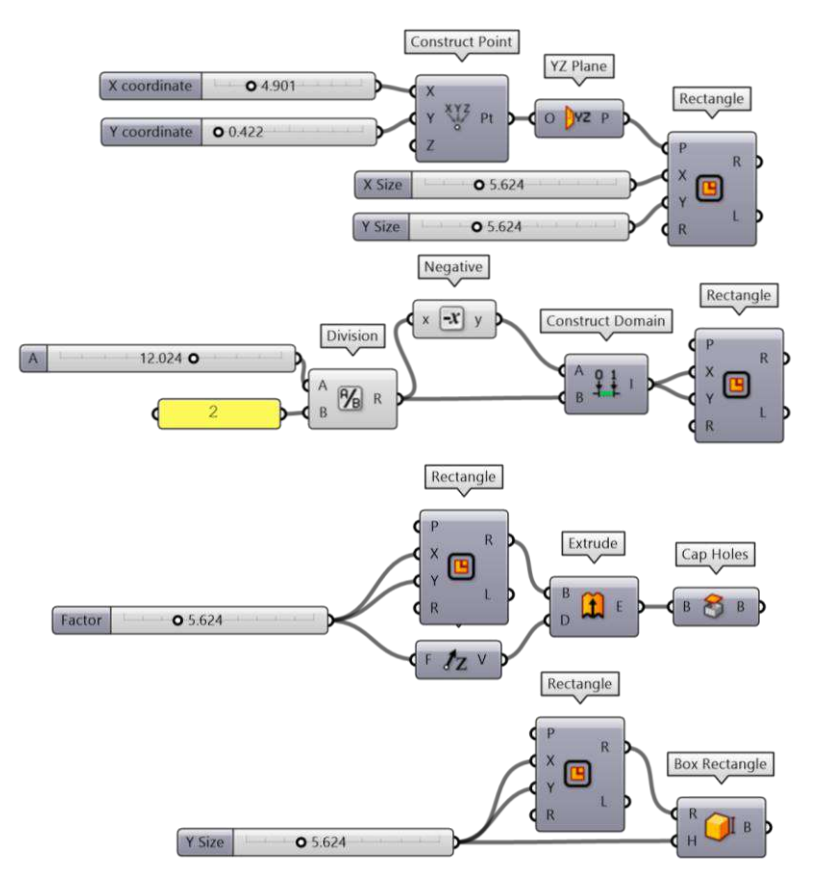

Figura 2.13. Costruzione di primitive estruse. Dall'alto: quadrato su piano verticale; quadrato con baricentro impostato sul centro del sistema globale; cubo da estrusione del rettangolo.

il piano globale XY. La giacitura e la posizione del piano nello spazio possono essere cambiati operando sull'input [Plane], in cui inserire una diversa giacitura ed una diversa origine, impostando un nuovo sistema di riferimento relativo. Per costruire il parallelogramma intorno al sistema, è opportuno lavorare sulla struttura del dato dimensionale in ingresso: anziché introdurre in [X] e [Y] dei numeri, si immettono gli estremi di un dominio (range).

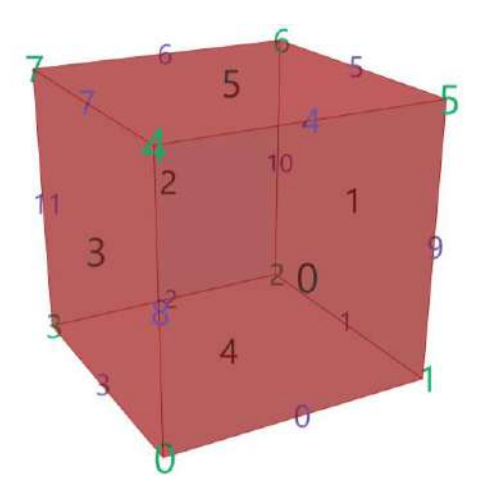

Figura 2.14. Rappresentazione del cubo e suoi elementi costituenti: facce, spigoli e vertici.

La dimensione del lato viene suddivisa in due, il risultato è adoperata per la costruzione di un dominio utilizzando la componente *Construct Domain* il cui valore iniziale è il quoziente negativo, il valore finale è invece il quoziente positivo.

Costruiamo la più classica delle primitive solide, il cubo e scopriamo i metodi che ne permettono la generazione in Grasshopper (fig. 2.14.). *Extrude* è la componente generica per la realizzazione di un solido d'estrusione; in input è prevista una curva (aperta o chiusa) da considerare come forma generatrice [B] che scorrerà lungo un vettore direzione [D]. La direzione può non essere perpendicolare al piano di giacitura della curva generatrice.

Nel caso in figura, la curva generatrice è un rettangolo con lati uguali [X], [Y]. La direzione d'estrusione è il vettore Z il cui modulo è un valore scalare pari alla dimensione dei lati X e Y.

*Extrude* propone una figura aperta, ma grazie a *Cap Holes* è possibile chiudere tutti i fori piani del modello risultante dall'estrusione per ottenere un cubo. Molto più sintetica è la componente *Box Rectangle* poiché dedicata alla costruzione di parallelepipedi.

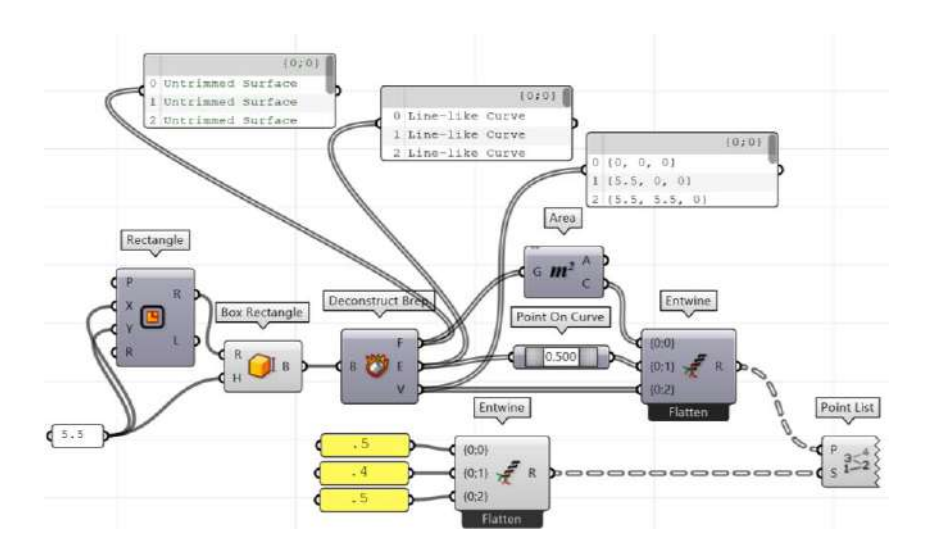

Figura 2.15. Costruzione del cubo; decostruzione della brep in facce, spigoli e vertici.

Questa prevede l'estrusione di un rettangolo lungo la direzione perpendicolare al piano di costruzione del parallelogramma. Se il parallelogramma di base è un quadrato e l'altezza d'estrusione è pari alla dimensione del lato di base, immediatamente otteniamo un cubo senza utilizzare ulteriori componenti nella definizione. Una delle maggiori potenzialità della programmazione visuale è la possibilità di esplicitare le procedure attraverso una sequenza di entità essenziali.

# 2.4.2 *Entità minime: punti, linee, superfici*

Come è stato già scritto, le forme sino ad ora costruite non sono dei solidi, quello che vediamo è la pelle dell'oggetto tridimensionale disegnato. Il software rappresenta con esattezza i confini dei modelli; questa modalità di costruzione serve per gestire oggetti grafici complessi in maniera semplice.

Ripartiamo nuovamente dal parallelepipedo in figura 2.14. che potrebbe essere il risultato di una delle precedenti costruzioni. Per indagare quali sono le entità minime della Brep è necessario introdurre la componente *Deconstruct Brep* (fig. 2.15.). La componente vuole in [Brep] un solido aperto o chiuso per decomporlo nelle liste delle entità minime che lo costituiscono: facce [Faces], spigoli [Edges], Vertici [Vertices]. Inserendo un pannello per ogni output elencato, visualizziamo una vera e propria lista dove ogni entità è indicizzata con una sequenza numerica che parte da 0 ed arriva ad n, dove n è determinato dal numero delle entità specifiche che costruiscono la forma meno uno (essendo il primo elemento della lista inserito in un campo indicizzato con 0); per un cubo avremo 6 facce, 12 spigoli e 8 vertici.

Ognuna di queste entità corrisponde ad uno specifico oggetto del cubo; possiamo creare un collegamento visivo tra gli elementi della lista e la forma disegnata utilizzando la componente *Point List*, il compito dell'elemento è visualizzare a schermo l'ordine numerico che le entità assumono internamente alla lista. In ingresso abbiamo i punti [Points] che localizzeranno la posizione dei caratteri numerici, subito sotto va definita la dimensione degli stessi caratteri. La componente non presenta alcun output da poter utilizzare nel flusso dati, in quanto il suo unico compito è visualizzare informazioni a schermo. Nella finestra di modellazione possiamo vedere il cubo ed i numeri che identificano la posizione che le entità minime del cubo assumono all'interno delle liste, differenziate per facce, spigoli e vertici.

### 2.4.3. *La topologia*

Per quanto detto ci rendiamo conto che la polisuperficie è una collezione di punti, linee e superficie ma non solo, tra loro esiste un collante che definisce integrità e forma dell'entità considerata. Questo collante è la topologia che affianca alla lista delle entità minime anche alcune liste di connessioni reciproche.

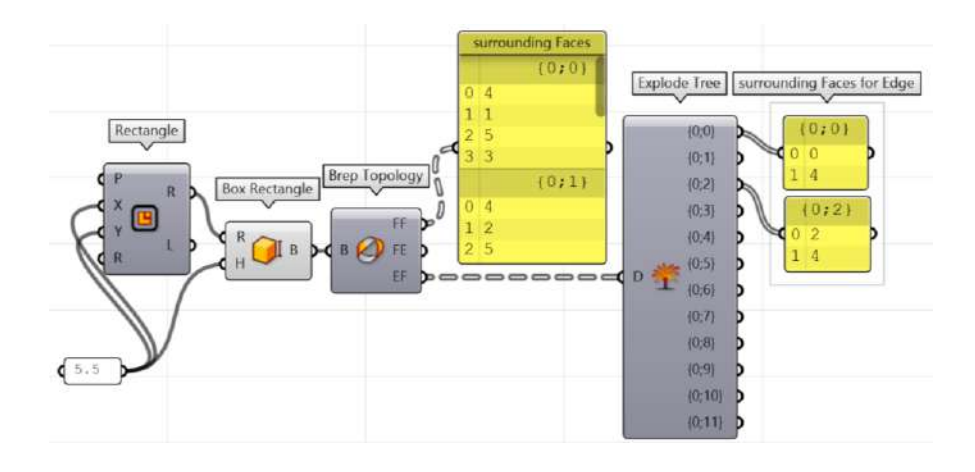

Figura 2.16. Costruzione del cubo, estrazione delle relazioni topologiche tra facce, facce e spigoli, spigoli e facce.

Per comprendere meglio il concetto introduciamo la componente *Brep Topology* che una volta acquisita la polisuperficie, elenca per ogni faccia le corrispettive facce adiacenti [Face – Face Adjacency] e gli spigoli adiacenti [Face – Edge Adjacency]; ed ancora per ogni spigolo estrae un elenco di facce che vi convergono [Edge – Face Adjacency] (fig. 2.16.).

Utilizziamo un pannello e colleghiamolo alla prima uscita della componente in esame per comprendere come vengono espressi, dalla componente, i valori topologici della polisuperficie. Vediamo che la lista che generalmente è visualizzata con un elenco continuo di dati si spezza, creando dei raggruppamenti individuati da indici numerici tra parentesi graffe. Nel caso specifico il primo numero interno alle parentesi graffe è sempre 0, separato da un punto e virgola vi è un ulteriore numero che identifica la faccia di riferimento. Gli elementi appartenenti ad ogni raggruppamento rappresentano gli indici delle facce adiacenti a quella definita dal raggruppamento.

Si è creata quindi una struttura gerarchica ad albero (data tree) che ordina il flusso dati, senza la quale non vi sarebbe una storia di costruzione che evidenzia l'appartenenza delle parti. Visivamente le connessioni che trasferiscono raggruppamenti di dati vengono visualizzati in modo discontinuo (Patrick & Kian Wee, 2011). Collegando la componente *Explode Tree* all'uscita [Edge – Face Adjacency] possiamo creare per ogni raggruppamento topologico un output su cui poter operare. Ogni spigolo del cubo avrà quindi il proprio raggruppamento nella lista in cui saranno elencati gli indici delle facce adiacenti.

## **2.5. Immagini e proiezioni**

I modelli digitali, per essere verosimili ai modelli reali che rappresentano si vestono di immagini che vengono proiettate sulla forma generata. La proiezione avviene secondo procedure assimilabili ad operazioni di natura geometrica, in accordo con la morfologia da testurizzare (operazione di proiezione dell'immagine). Ricordiamo inoltre che la renderizzazione di un modello ad esempio, viene effettuata dalla scheda grafica sulla mesh del modello 3D. Per questo motivo la prima azione da effettuare su una forma matematica è tassellarla utilizzando gli algoritmi di meshing.

Sulla geometria discretizzata avvengono le operazioni di posizionamento dell'immagine; nella computer grafica l'operazione brevemente descritta è definita UV mapping, con questa è possibile associare una texture a facce specifiche della mesh. L'azione prevede la creazione della corrispondenza tra punti dell'immagine, intrinsecamente orientati secondo il sistema di riferimento bidimensionale UV, e i vertici della mesh descritti nello spazio digitale globale dai valori XYZ. I criteri di mappatura adottati per le forme semplici, sono i seguenti:

- Mappatura Planare
- Mappatura Sferica
- Mappatura Cilindrica

A questi si aggiungono la mappatura parallelepipeda e la mappatura UV; procedure avanzate a supporto della testurizzazione il cui approfondimento è rimandato a letture specialistiche (Amoruso, 2016).

# 2.5.1. *Texture Mapping*

Lavoriamo con il modello in figura 2.17. in cui è visibile una superficie NURBS deformata. Introduciamo la componente *Custom Preview Material* (fig. 2.18.), nodo appartenente alla plug-in Human che estende le potenzialità di Grasshopper alla gestione dei materiali e delle texture (Heumann, 2018). In [Geometry] inseriamo la geometria da testurizzare, in [Diffuse Bitmap] l'immagine da proiettare sulla superficie.

In questa prima condizione la mappatura della texture è conforme all'andamento UV della superficie supporto dell'immagine e per questo restituirà una visione deformata della texture sulla superficie (fig. 2.19.).

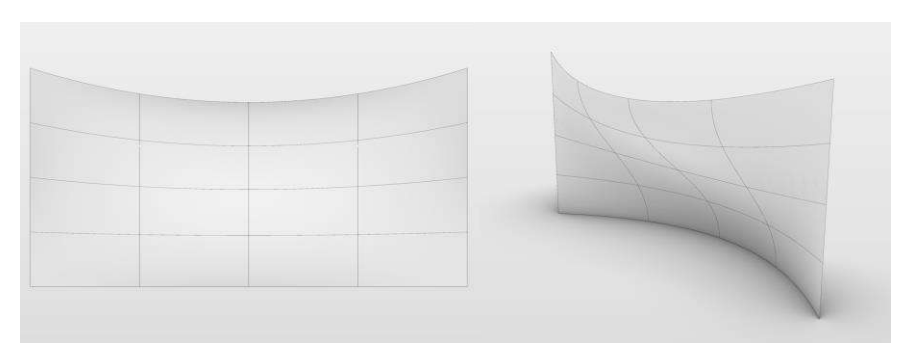

Figura 2.17. Superficie NURBS di supporto alle sperimentazioni successive. A sinistra la visione frontale, a destra la visione prospettica.

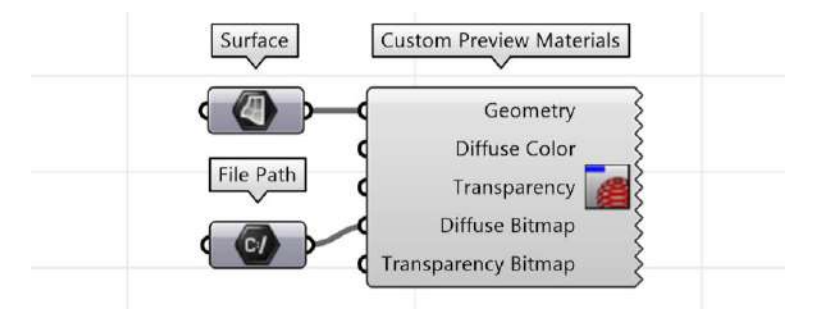

Figura 2.18. In [Geometry] è collegata la superficie di supporto, in [Diffuse Bitmap] l'immagine da proiettare sulla superficie.

La mappatura planare si usa generalmente nel caso in cui gli oggetti da mappare siano assimilabili a primitive semplici (piano, parallelepipedo). Il sistema proiettivo per l'organizzazione dei vertici della mesh è un piano su cui giace virtualmente l'immagine da proiettare (fig. 2.20.), la geometria proiettante è disposta il più possibile frontale alla forma. La proiezione dell'immagine avviene lungo la perpendicolare al piano; una visione frontale della forma di riferimento consente di valutare i risultati della

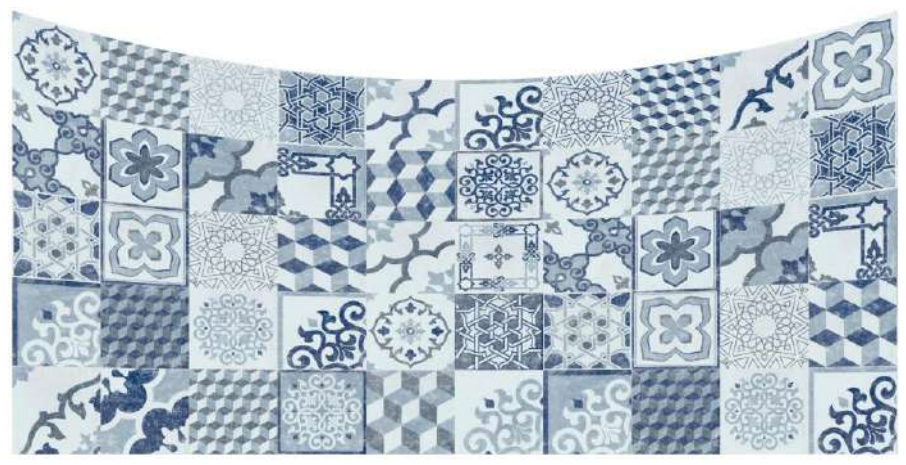

Figura 2.19. Vista frontale. La texture scelta è automaticamente mappata secondo la direzione UV della superficie di supporto.

#### 56 Disegno Digitale Esplicito

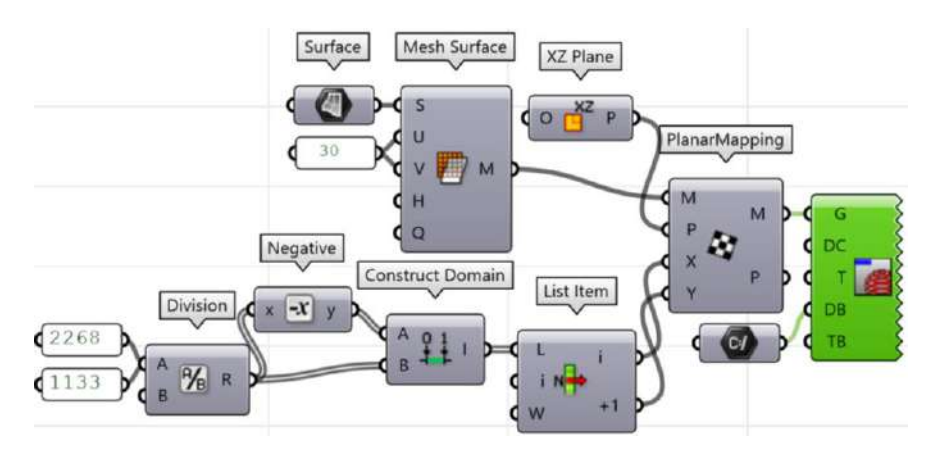

Figura 2.20. La superficie di supporto viene tassellata e poi mappata secondo un piano XZ. La dimensione del piano per la mappatura è pari a quella dell'immagine proiettata.

proiezione. Per cui l'immagine non segue più l'andamento del supporto, ma mantiene un andamento regolare. In questa condizione parte dell'immagine è proiettata al di fuori della forma. (fig. 2.21.).

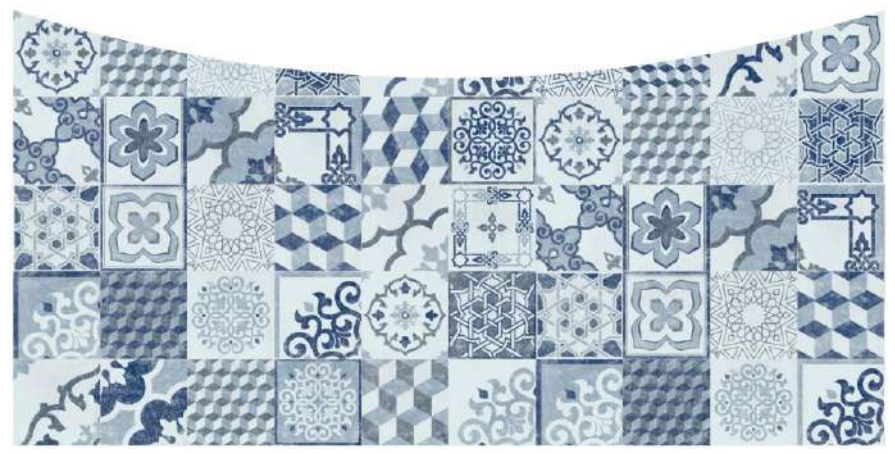

Figura 2.21. Vista frontale. La mappatura planare di una superficie a doppia curvatura, nel caso specifico restituisce una texture visivamente non deformata.

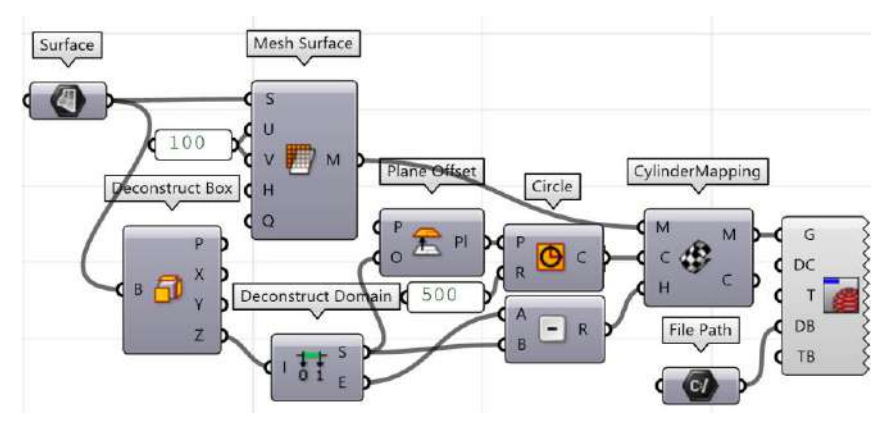

Figura 2.22. La superficie di supporto viene tassellata e mappata secondo una proiezione cilindrica. Il cilindro ha raggio variabile e l'altezza e definita in relazione alla superficie da mappare.

La mappatura cilindrica propone il cilindro come geometria proiettante. I vertici saranno ordinati (mappati) secondo una stella di raggi che partono da tutti i punti dell'asse del cilindro e sono perpendicolari ad esso. La mappatura è quindi funzione della posizione e della dimensione della geometria proiettante

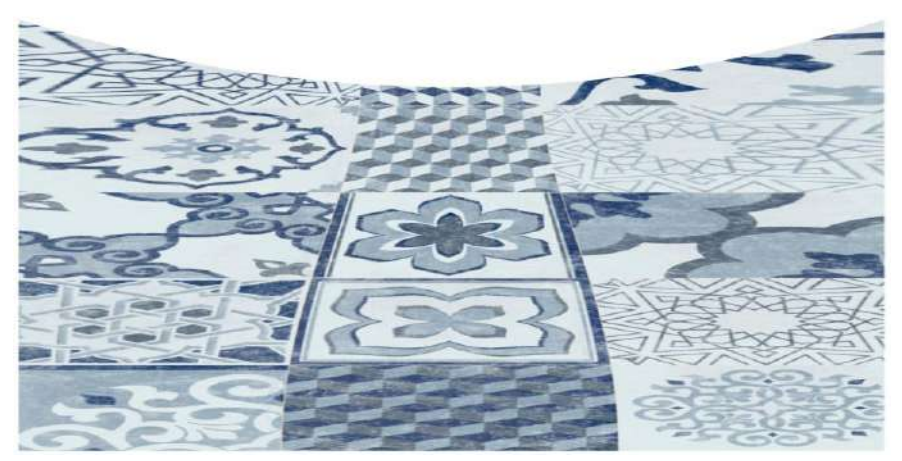

Figura 2.23. Vista frontale. La mappatura cilindrica di una superficie a doppia curvatura, nel caso specifico restituisce una texture maggiormente deformata avvicinandosi al bordo di destra e di sinistra.

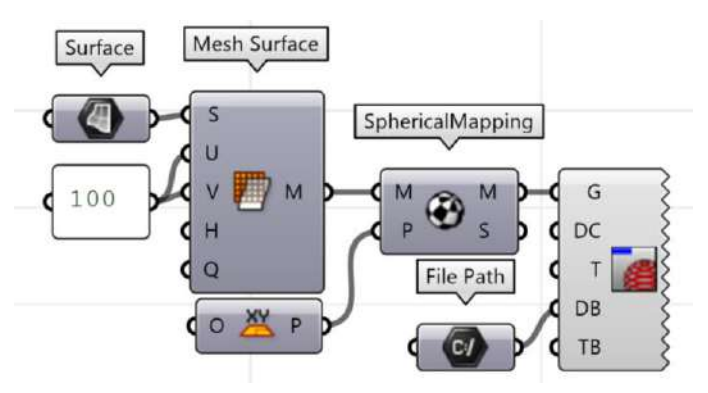

Figura 2.24. La superficie di supporto viene tassellata e mappata secondo una proiezione sferica.

(fig. 2.22.). Ipotizziamo l'asse del cilindro disposto parallelamente all'asse di simmetria dell'immagine; il risultato sulla forma che stiamo testando, mostra come la deformazione della texture è minore nelle zone in cui i raggi proiettanti incontrano la superficie con un angolo pressoché perpendicolare, quindi lungo la fascia centrale dell'immagine (fig. 2.23.).

Per la mappatura sferica, il supporto dell'immagine da proiettare è una sfera; dal centro di questa partono i raggi proiettanti

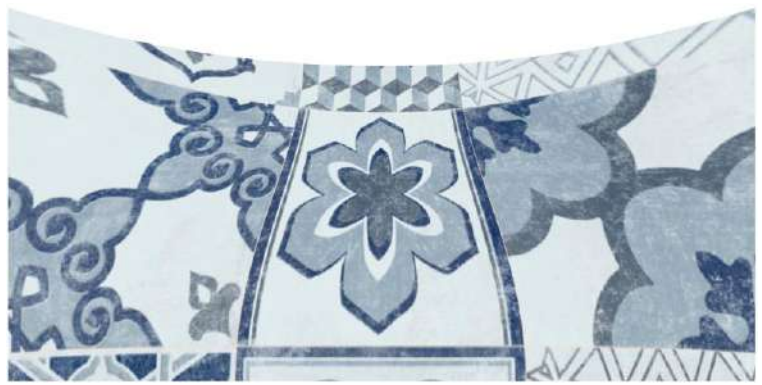

Figura 2.25. Vista frontale. La mappatura sferica di una superficie a doppia curvatura, restituisce una texture deformata prevalentemente nei pressi dei quattro bordi dell'entità.

che ordinano i vertici della mesh da mappare (fig. 2.24.). Il risultato visivo è una immagine deformata in maniera progressiva man mano che ci si avvicina alla periferia del frame; questo avviene se ipotizziamo il centro della primitiva in corrispondenza del centro dell'immagine (fig. 2.25.). L'ultima procedura è generalmente utilizzata per orientare la texture su forme assimilabili alla primitiva trattata, ma nella nostra ricerca assumerà un ruolo diverso, diventando fondamentale per le future operazioni di – proiezione inversa – partendo dai panorami sferici che utilizzeremo per modellare gli spazi urbani trattati nei capitoli successivi.

## **Bibliografia**

- Amoruso, G. (Ed.). (2016). *Handbook of Research on Visual Computing and Emerging Geometrical Design Tools*. IGI Global. https://doi.org/10.4018/978-1-5225-0029-2
- Becker, M., & Golay, P. (1999). *Rhino NURBS 3D Modeling*. New Riders.
- Calvano, M. (2012). *Il Reverse Modeling per il progetto di design*. Sapienza Roma. Retrieved from http://padis.uniroma1.it/handle/10805/1705
- Di Marco, G. (2017). *Simplified complexity. Metodo per la modellazione NURBS avanzata con Rhinoceros. Ediz. integrale*. Le Penseur.
- Heumann, A. (2018). Human | Food4Rhino. Retrieved April 19, 2019, from https://www.food4rhino.com/app/human
- Migliari, R. (2009). *Geometria descrittiva*. CittàStudi.
- Patrick, J., & Kian Wee, C. (2011). Visual Dataflow Modelling : A Comparison of Three Systems. In *14th International Conference on Computer Aided Architectural Design Futures* (pp. 801–816). Liege (Belgium).
- Valenti, G. M. (2009). La rappresentazione digitale del chiaroscuro. In R. Migliari (Ed.), *Geometria Descrittiva-*

*Tecniche e applicazioni* (Vol. 2, pp. 598–616). Novara: CittàStudi-De Agostini.

Capitolo 3

# :Analisi dei Web Data Set

dalla #cartografia ai #panorami360

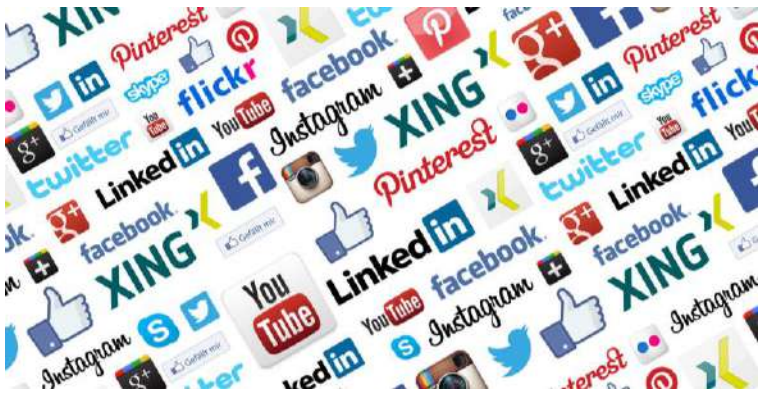

FONTE: www.hindustantimes.com

Il web è un grande contenitore di informazione relativo ad ogni singola persona; ognuno di noi pubblica parte della propria vita sui social network, affidando alla rete anche dati sensibili. Siamo in ogni momento geo-referenziati dai nostri smartphone che ci localizzano sul pianeta terra.

Scriviamo post, scattiamo foto che vengono pubblicate su siti dedicati, arricchendo sempre più le banche dati presenti online. I dati accumulati possono essere semplicemente osservati o utilizzati in maniera laterale (De Bono & Carelli, 2000).

La modalità alternativa proposta in questa ricerca, prevede la selezione di informazioni utili alla restituzione di modelli per l'architettura. I dati utili per la nostra sperimentazione sono raggruppabili in due classi principali:

- a) Dati diretti ;
- b) Dati derivati .

I dati diretti, sono frutto di una campagna di acquisizione appositamente programmata e realizzata; comprendono le informazioni derivanti dall'applicazione di diversi metodi e tecniche strumentali quali il rilievo topografico, la scansione 3D, la fotogrammetria digitale monoscopica, la fotogrammetria sferica ecc. L'elaborazione mediante software dei data set menzionati, restituisce un modello discreto formato da punti strutturati in un sistema orientato e per questo accompagnati da coordinate x,y,z e opzionalmente da altre informazioni – quali i valori RGB, i valori della riflettanza dei materiali ecc.–. A seguito delle elaborazioni siamo in grado di ricavare informazioni metriche, geometriche e qualitative dello spazio urbano. Tra i dati diretti sono poi compresi altri tipi di informazioni, di natura alfanumerica e testuale organizzabili tramite database, quali ad esempio la tipologia edilizia, la tecnologia costruttiva, la tecnica muraria, gli spessori dei solai o dei muri perimetrali, i materiali di finitura superficiale e il loro stato di conservazione e degrado, le destinazioni d'uso, il numero di piani ecc.

I dati derivati comprendono invece tutte quelle informazioni già disponibili che, dopo una fase di analisi, verifica e poi di normalizzazione, possono essere utilizzati allo scopo di descrivere alla scala urbana l'ambiente costruito. Generalmente questa tipologia di dato non nasce per scopi legati alla restituzione di modelli 3D, ma se opportunamente trattato con gli strumenti della geometria descrittiva, è utilizzabili per impostare processi di modellazione. Le informazioni di cui parliamo sono a loro volta articolabili in due sottoinsiemi principali: il primo è costituito da dati vettoriali (per ambienti CAD), vettoriali spaziali (per ambienti GIS), numerici e alfanumerici; questi una volta verificati, sono direttamente disponibili per l'elaborazione di un modello tridimensionale. Un secondo sottoinsieme è costituito da dati raster, come i GeoTiff, le ortofotocarte e i panorami sferici disponibili nel pubblico dominio da cui, attraverso l'applicazione dei principi e delle tecniche fotogrammetriche e cartografiche, è possibile ricavare informazioni per la modellazione.

Ad esempio, i dati relativi al primo sottoinsieme possono essere quelli redatti e messi in rete dalla Direzione Territorio Urbanistica e Mobilità della Regione Lazio che ha prodotto nel 2016, cartografie GIS per la documentazione delle città e del territorio. Allo stesso sottoinsieme appartengono le informazioni disponibili nel portale OpenStreetMap (www.openstreetmap.org) che nel tempo ha collezionato gli esiti dell'omonimo progetto collaborativo, finalizzato ad elaborare dati cartografici a contenuto libero. Relativamente al secondo sottoinsieme, per la sperimentazione sono elencabili le immagini GeoTiff messe a disposizione dal progetto Earth Explorer della U.S. Geological Survey (earthexplorer.usgs.gov); le ortofotocarte del 2009 e del 2014, in scala 1:2000 e georeferenziate, prodotte sempre dalla Direzione Territorio, Urbanistica e Mobilità della Regione Lazio e i panorami sferici disponibili su Google Street View.

## **3.1. Dati – derivati – presenti in rete**

Il web oltre ad esse un formidabile mezzo di comunicazione è anche un enorme contenitore di informazioni costantemente aggiornate, importanti per la documentazione storica dei luoghi.

In rete troviamo informazioni numeriche, alfanumeriche, vettoriali, raster e testuali; applicando idonei motori di ricerca, i dati sono facilmente catalogabili, filtrabili e selezionabili in funzione delle specifiche esigenze. Particolarmente attuale nel settore dei beni culturali è lo studio delle potenzialità derivanti dall'utilizzo delle informazioni digitalizzate per documentare modelli 3D; la ricerca è rivolta soprattutto a quei soggetti di particolare pregio storico artistico che, per situazioni diverse, non è possibile rilevare con le consolidate metodologie di rilievo fotogrammetrico e laser.

Si fa riferimento in particolare a quell'immenso patrimonio culturale presente in scenari di guerra, oppure già distrutto a seguito di bombardamenti o dal fanatismo religioso. Pensiamo anche al patrimonio culturale a volte devastato da eventi catastrofici come quelli che hanno colpito più volte l'Italia. La conoscenza dei beni perduti o non accessibili rappresenta una esigenza primaria per chi vuole recuperare e tramandare la memoria storica del patrimonio culturale.

I dati derivati, pur se caratterizzati da un'accuratezza e un'affidabilità non definibile a priori, risultano particolarmente interessanti nel caso di operazioni di Instant modeling – (Calvano & Guadagnoli, 2016), per la rapida documentazione di spazi inaccessibili nel momento in cui è necessario operare. Tra i dati derivati reperibili in rete, abbiamo le cartografie curate da enti specializzati e inserite in portali on line; ma anche cartografie curate da utenti esperti che editano e revisionano i contenuti di siti liberamente visionabili. Le stesse immagini panoramiche di Google Street View, che nascono per fare un'esperienza parziale di paesaggi e spazi urbani senza spostarsi da casa, sono catalogabili tra i dati derivati. Si sottolinea che lo scopo comunicativo di questo strumento non è rivolto alla conoscenza di singole architetture, ma ad una visione generale dei luoghi e per questo maggiormente annoverabili tra i dati derivati.

## 3.1.1. *Shapefiles*

Con il termine shapefile si indica genericamente il formato vettoriale dedicato ai Sistemi Informativi Geografici; standard sviluppato all'inizio degli anni '90 dalla ESRI per garantire un flusso di informazioni relativo al territorio, senza sottostare ai limiti dalle piattaforme di compilazione. Il formato è composto da una collezione di file che contengono dati vettoriali e informazioni spaziali; questi sono relazionati tra loro da un identico prefisso presente nella denominazione. In questo modo ogni oggetto geometrico è descritto da attributi e informazioni topologiche necessarie per qualsiasi operazione spaziale o di query (fig. 3.1.).

In ambiente propriamente GIS, durante il tracciamento di entità geometriche arricchite, vengono generati in modo automatico almeno tre file principali:

- \*.shp, che descrive le geometrie,
- \*.shx, che descrive l'indice delle geometrie,
- \*.dbf, che organizza la tabella spaziale degli attributi.

Altri file non sempre presenti, forniscono una maggiore qualità informativa dei dati geografici, tra questi vi sono: \*.prj e \*.qpj

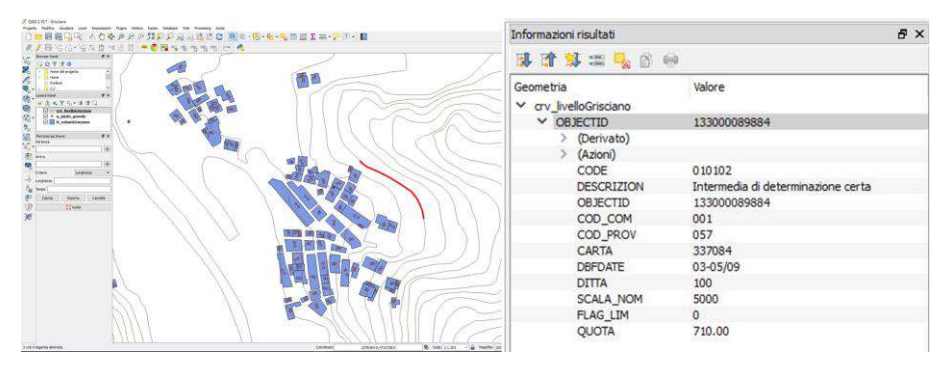

Figura 3.1. Negli shapefiles ogni oggetto geometrico è descritto da attributi e informazioni topologiche.

che conservano le informazioni sul sistema di coordinate e di proiezione, \*.sbn/sbx che conserva gli indici spaziali, \*.fbn/fbx che conserva gli indici spaziali delle feature in sola lettura, \*.shp.xml che organizza i metadati dello shapefile, ecc. Gli shapefile della Regione Lazio ad esempio, comprendono file con estensioni .shp (geometrie), .shx (indice delle geometrie), .dbf (tabella spaziale degli attributi), .prj e .qpj (informazioni sul sistema di coordinate e di proiezione).

# 3.1.2. *Il formato. osm*

Si tratta di uno standard messo a punto dal progetto collaborativo Open Street Map; nasce per essere facilmente utilizzato via web ed è perciò caratterizzato da un – peso – contenuto per permettere rapidi upload e download (fig. 3.2.).

A tale scopo è codificato in XML (eXtensible Markup Language), descrivendo attraverso un solo file i dati geografici strutturati (vettori e attributi) che possono essere esportati e tradotti nei formati utilizzabili dai più comuni sistemi GIS.

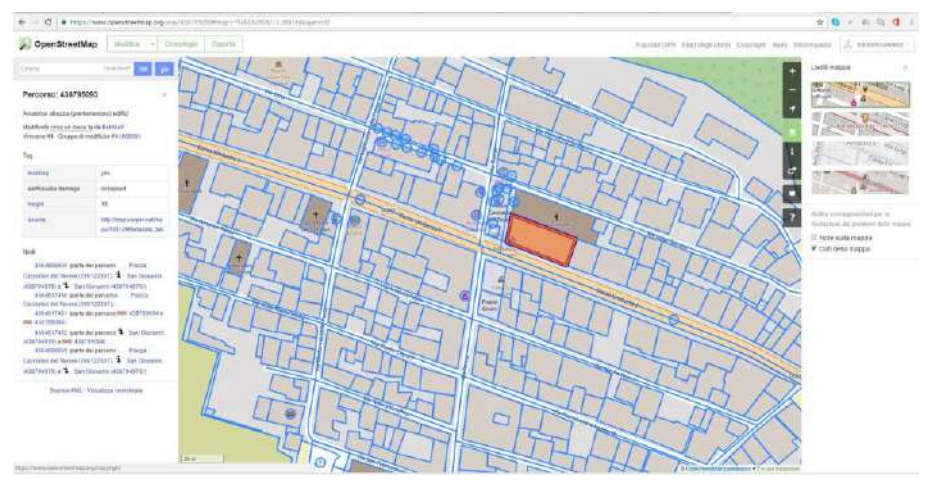

Figura 3.2. Negli shapefiles ogni oggetto geometrico è descritto da attributi e informazioni topologiche. FONTE: www.openstreetmap.org.

Un file .osm è di norma organizzato in data primitives e relativi tag; i data primitives sono articolati in nodi (punti nello spazio), percorsi (elementi lineari e confini d'area) e relazioni (strutture di dati che documentano una relazione tra due o più elementi). Trattandosi di un progetto collaborativo, i dati presenti sul portale Open Street Map sono di pubblico dominio e dunque liberamente utilizzabili – grazie alla licenza libera Open Database License –, ma soprattutto sono liberamente editabili. Per quest'ultimo motivo il dettaglio informativo, nonché l'accuratezza metrica, è variabile in relazione alle caratteristiche degli utenti iscritti al portale e che hanno curato i dati depositati. Ma come per tutti i progetti collaborativi, la qualità delle informazioni dipende dalle successive fasi di editing e dalle continue revisioni e modifiche degli iscritti alla comunità.

## 3.1.3. *GeoTIFF*

Il GeoTIFF (fig. 3.3.) è un formato aperto, ormai assimilabile ad uno standard usato in ambiente GIS (Sazid Mahammad & Ramakrishnan, 2003). Il file incorpora oltre ai metadati relativi

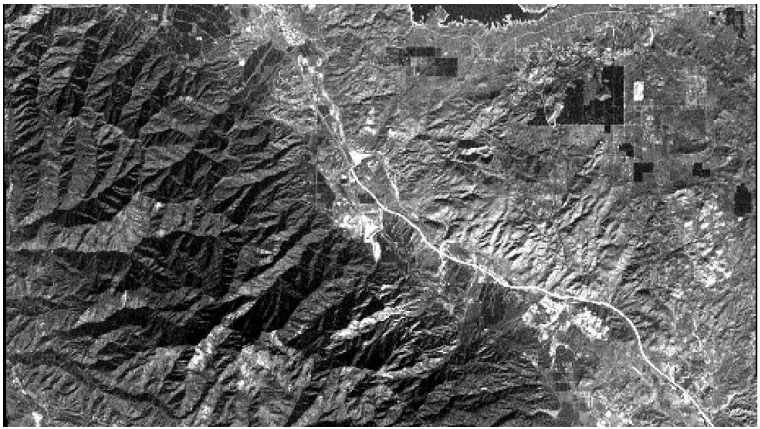

Figura 3.3. Immagine geoTiff per la descrizione orografica di vaste porzioni di territorio.

FONTE: reference.wolfram.com.

alle informazioni sulle immagini (propri del formato TIFF), anche quelli sulla georeferenziazione delle stesse; descrive i tipi di proiezione, i sistemi di coordinate, le origini dei riferimenti, etc.

In particolare, le immagini GeoTiff generalmente utilizzate sono quelle prodotte dalla missione STS-99, realizzata nel 2000 dalle agenzie spaziali americane e tedesche all'interno del programma Space Shuttle (Sun, Ranson, Kharuk, & Kovacs, 2003). Il principale obiettivo della missione era portare a termine il progetto Shuttle Radar Topography Mission (SRTM), che prevedeva una speciale mappatura con tecnologia radar di gran parte della superficie terrestre. I dati topografici e fotogrammetrici ad altissima risoluzione generati dalla SRTM, sono poi stati rilasciati dalla NASA nel 2015 e inseriti in portali web dedicati.

# **3.2. Le immagini web per la documentazione dei luoghi**

La restituzione di modelli discreti da immagini di diversa natura è oggi una delle procedure più adottate grazie a software che si avvalgono di algoritmi di Structure from Motion (Ippoliti, Meschini, & Sicuranza, 2015) . Le Immagini utilizzate per la generazione di nuvole di punti sono riprese fatte a seguito di un progetto di rilievo, per cui il dato viene acquisito in condizioni ottimali. Meno battuta è la restituzione di modelli 3D da foto di utenti e postate in rete, non appartenenti a un processo di rilievo.

Un'interessante applicazione che va verso questa direzione è documentata dalle ricerche di Gabriele Fangi per la modellazione del Tempio di Bel a Palmira (Wahbeh, Nebiker, & Fangi, 2016), sito archeologico distrutto nel 2015 durante le guerre civili Siriane. Il lavoro ha indagato le potenzialità in ambito fotogrammetrico dell'utilizzo di foto turistiche di dominio pubblico

estratte dal web, combinandole con foto professionali scattate da Gabriele Fangi prima della distruzione del tempio.

A partire dall'indagine di esperienze simili, si è voluto fare un passo avanti lavorando sulle immagini panoramiche di Google Street View, illustrando le potenzialità e i limiti dei panorami acquisiti dall'azienda statunitense di servizi online. Lo stimolo all'utilizzo dei panorami presenti in rete è nato a seguito del terremoto che ha colpito nell'estate del 2016 l'Italia centrale; un evento che ha purtroppo devastato interi paesi e distrutto molti centri storici di ineguagliabile bellezza, svelando le debolezze del territorio italiano in ambito di prevenzione; ma soprattutto evidenziando come non esista documentazione dei cosiddetti centri urbani minori, per cui a un evento catastrofico corrisponde la completa cancellazione della memoria del luogo.

# 3.2.1*. I panorami sferici di Google*

L'uso di panorami sferici nel campo della fotogrammetria è ampiamente testato e verificato secondo una metodologia scientifica in cui la fase di acquisizione fotografica è parte integrante del processo di rilievo (Paris, 2015). Infatti, il metodo più diffuso per acquisire immagini sferiche prodotte mediante stitching di differenti frame, vuole che tutte le immagini abbiano lo stesso centro di presa. Generalmente questa condizione è garantita da una testa rotante montata su treppiedi che vincola il movimento della fotocamera. L'appartenenza ad un processo continuo permette il controllo del livello di precisione dei dati, legandoli ad un livello di accuratezza ed affidabilità; consolidata la base dati si passa alla fase successiva di restituzione di un modello con valore metrico. Sulla base delle osservazioni appena descritte, ci rendiamo conto che le riprese di Google non forniscono informazioni a contorno (metadati) bastevoli per un uso fotogrammetrico affidabile; le immagini non hanno una qualità in grado di

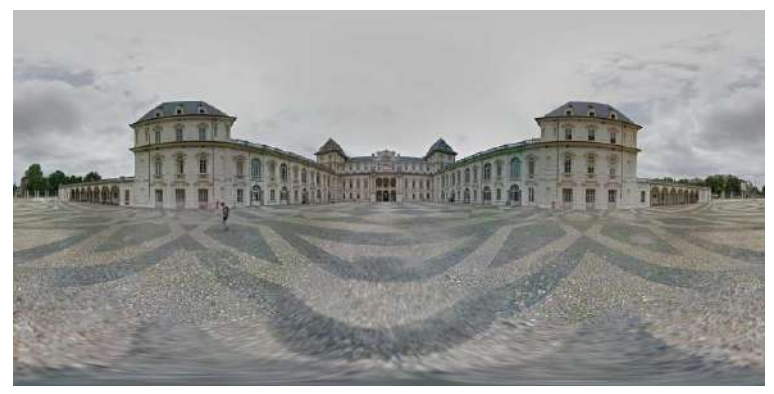

Figura 3.4. Immagine equirettangolare. Ripresa sferica dal cortile del Castello del Valentino, Torino. FONTE: Google Street View.

descrivere le architetture. Gli scatti effettuati non seguono le necessità di un progetto di rilievo e il processo automatico di cucitura dei fotogrammi non è controllabile e per questo non se ne conosce il grado di affidabilità.

Cerchiamo ora di illustrare e approfondire le procedure di ripresa e gli strumenti di Google Street View per comprenderne limiti e potenzialità. Street View è una applicazione on line che mette a disposizione viste panoramiche a 360 gradi lungo i percorsi viari (fig. 3.4.). Le campagne fotografiche sono avvenute diverse volte nel tempo, determinando una eterogeneità nel materiale fotografico e coprendo sempre più parti del mondo.

Le immagini di Google Street View partecipano ad un sistema che prevede altre applicazioni, Google Maps e Google Earth. In questo modo Google riesce a realizzare dei tour immersivi che uniscono la conoscenza sintetica delle mappe mondiali ad una conoscenza fotografica dei luoghi in cui andiamo ad introdurre Pegman, il famoso avatar giallo assistente virtuale di Google Maps e guida di Google Street View. La partecipazione emozionale ai luoghi si realizza attraverso foto panoramiche a 360° gradi, scattate da posizioni distanti all'incirca 10-20 metri l'una

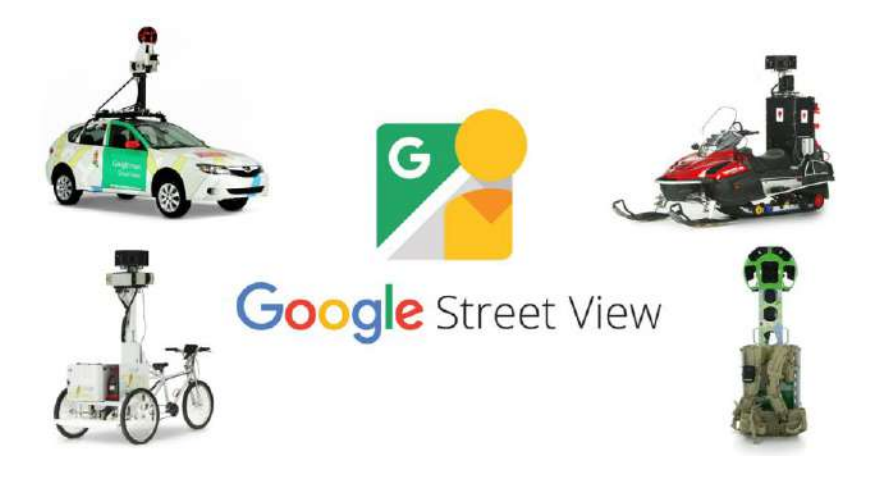

Figura 3.5. Per una mappatura fotografica totale, Google dispone di diversi equipaggiamenti su cui montare la camera panoramica. FONTE: Google Street View.

dall'altra e ad un'altezza leggermente maggiore di quella usuale per un uomo (fig. 3.5.). Il servizio è stato introdotto il 25 maggio 2007, gradualmente si è ampliato fino a comprendere fotografie provenienti da quasi tutte la parti di mondo raggiungibili dall'uomo. Dal 2016 la camera fotografica montata sulle automobili è la Dodeca 2369, dotata di 11 obbiettivi con assi diversamente orientati, ma che garantiscono lo stesso centro di proiezione (fig. 3.6.). La posizione della camera sull'auto propone un punto di vista a 2,5 m circa da terra. Le operazioni di acquisizione si avvalgono anche di strumentazioni fotografiche montate su biciclette, motoslitte e addirittura speciali zaini per fotografare anche aree inaccessibili alle automobili (fig. 3.5.). La camera fotografica è connessa con strumenti di rilevamento GPS insieme a rilevatori di velocità e orientamento; equipaggiamento che permette di referenziare con sufficiente accuratezza il percorso della vettura e le coordinate dei punti di ripresa rispetto alle coordinate geografiche terrestri (Fig. 3.7.).
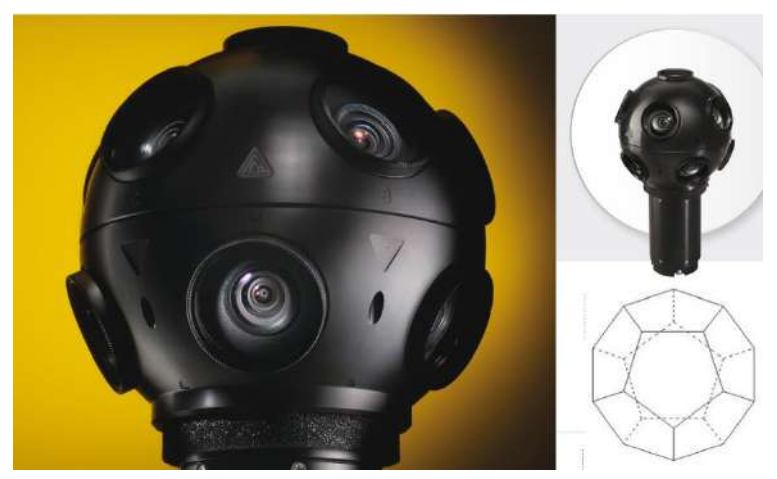

Figura 3.6. Fotocamera sferica Dodeca 2369. La camera è assimilabile ad un dodecaedro con gli obiettivi posti sulle facce. FONTE: Google Street View.

Le foto prodotte dagli 11 obbiettivi hanno aree perimetrali di sovrapposizione, speciali algoritmi di elaborazione delle immagini collegano e attenuano le transizioni tra i diversi frame scattati in contemporanea e garantiscono continuità nella realizzazione della foto sferica. Una caratteristica particolare delle immagini panoramiche di Street View, è la possibilità di contenere informazioni piramidali su cinque livelli di risoluzione che possono essere indagati attraverso lo zoom-in e lo zoom-out. La soluzione, adottata al posto di immagini uniche ad alta risoluzione, rende praticabile la navigazione via web o tramite applicazioni per smartphone. Il legame tra i diversi livelli è effettuato con apposite righe di programmazione (java script) che permette di coordinare lo zoom ad immagini dello stesso soggetto a risoluzione maggiore (zoom – in) e minore (zoom – out). Il primo livello di risoluzione è quello che si ottiene all'ingresso nel panorama, dove l'angolo visuale è 90°, quindi un quarto dell'intero panorama. Lo zoom permette l'ingresso a nuovi livelli di risoluzioni variando anche l'angolo visuale.

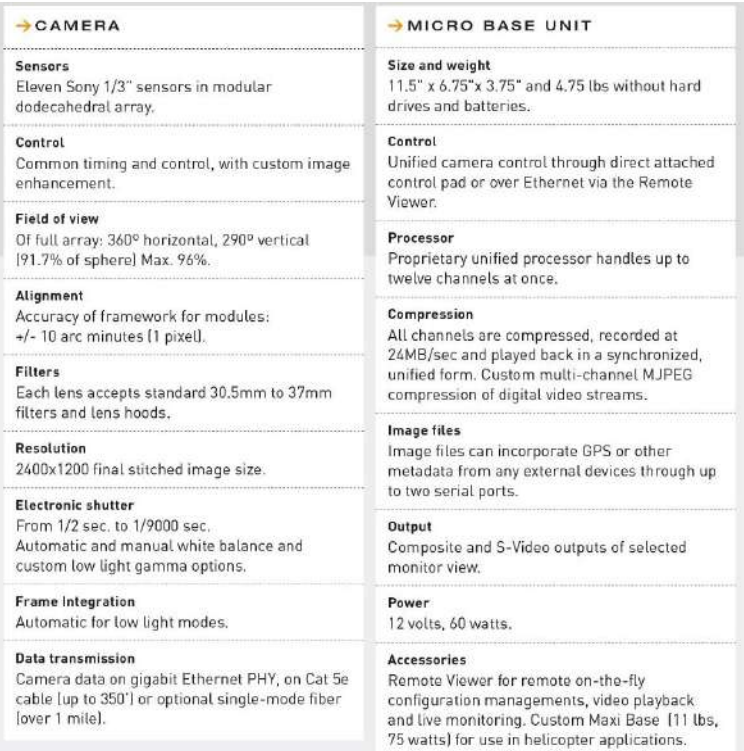

Figura 3.7. Scheda che illustra le caratteristiche della Dodeca 2369. FONTE: Google Street View.

#### 3.2.2*. L'accuratezza del dato*

Come abbiamo detto lo scopo principale di Google è quello di documentare il più rapidamente possibile non una realtà specifica, ma tutto ciò che l'occhio digitale cattura lungo il percorso. Ecco perché la prima importante considerazione in questa procedura, riguarda la valutazione della posizione dei panorami sferici in relazione all'oggetto da rilevare. La casualità con cui i panorami vengono scattati, restituisce spesso scene fotografiche in cui sono presenti diversi elementi di disturbo: elementi estranei all'oggetto d'interesse che ostruiscono parzialmente la visione.

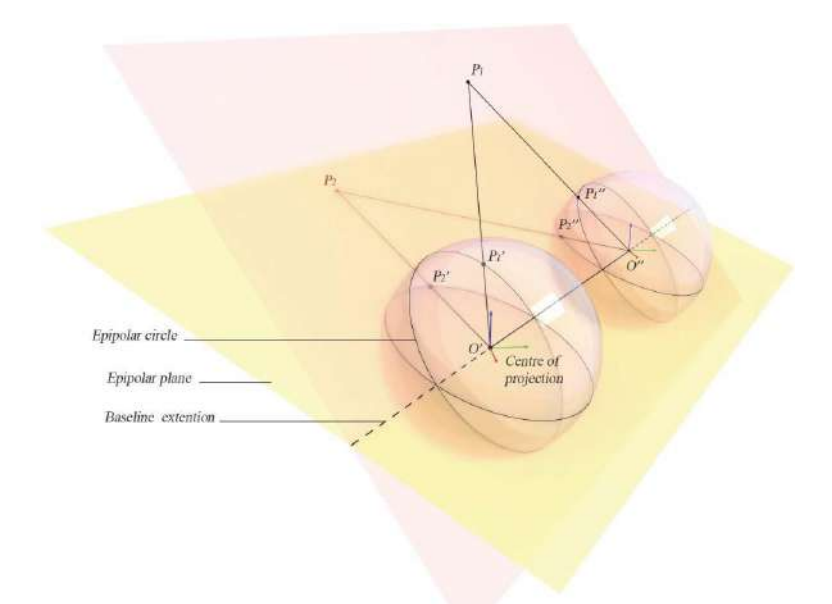

Figura 3.8. Rapporti tra panorami sferici per la ricerca di un orientamento reciproco.

FONTE: Architectural Digital Photogrammetry. Panoramic Image-Based Interactive Modelling. Tesi di dottorato di Wissam Wahbeh. http://padis.uniroma1.it

Per utilizzare i data set di Google in maniera metrica, le immagini equirettangolari devono possedere le informazioni utili ad orientare i relativi panorami. Come è noto un primo orientamento è per restituire la topologia tra i centri di ripresa dei singoli panorami. Un secondo orientamento è legato alla ricerca del rapporto tra l'immagine sferica e la terna tri-ortogonale passante per il centro della sfera stessa (fig. 3.8.).

Il corretto orientamento è funzione della qualità dell'immagine panoramica, che in questo caso non è generata dall'utente interessato alla restituzione del modello e per questo non è possibile valutarne l'affidabilità.

Grazie alla presenza in rete di strumenti sviluppati e rilasciati da liberi programmatori, abbiamo la possibilità di scaricare i panorami di Google in formato equirettangolare alla dimensione massima di 13312 × 6656 px, qualità appena sufficiente per un uso fotogrammetrico. Non dimentichiamo che le immagini presenti in rete non sono finalizzate alla descrizione di singole architetture, ma legate ad una generale conoscenza dello spazio, per cui la distanza tra camera ed oggetto può non essere ottimale.

La posizione relativa e la distanza tra camera e architettura influenzano notevolmente la scala di restituzione dei modelli, utilizzando i panorami di Google questa non è a priori determinabile. Ad un'attenta osservazione delle foto equirettangolari, si nota facilmente che il risultato della cucitura delle 11 immagini che compongono l'intera visuale produce evidenti problemi di allineamento (fig. 3.9.). La procedura di cucitura completamente automatizzata non è di dominio pubblico, per questo non è attendibile al punto tale da definirne un'accuratezza e eventualmente correggerne gli errori.

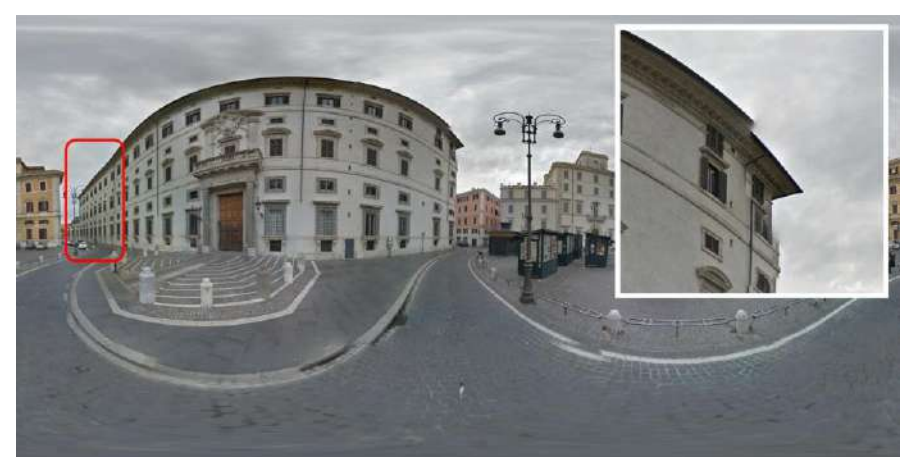

Figura 3.9. Immagine equirettangolare da panorama di Google Steet View in cui sono evidenziati i problemi di allineamento e risoluzione. FONTE: Google Street View.

Si nota come la procedura di stitching automatica trova maggiori problemi sul terzo superiore dell'immagine che generalmente è occupata dal cielo, poiché non è possibile determinare chiari punti omologhi tra immagini limitrofe per le operazioni di cucitura (fig. 3.10.). Differentemente, il terzo inferiore è spesso occupato da oggetti estranei o in movimento (persone e automobili ad esempio); la parte migliore del dato raster è quindi il terzo medio. Notiamo inoltre che le parti più lontane, se pur appartenenti al terzo medio, presentano una risoluzione molto bassa per cui ugualmente inutilizzabili in fase di restituzione; i problemi appena descritti influenzano notevolmente l'orientamento relativo tra le sfere, invalidando le successive procedure di restituzione.

L'orientamento tra sfere avviene a seguito del riconoscimento, sulle diverse immagini equirettangolari, di almeno tre punti omologhi comuni, che può essere fatto manualmente utilizzando sistemi di equazioni per la trasformazione delle sfere;

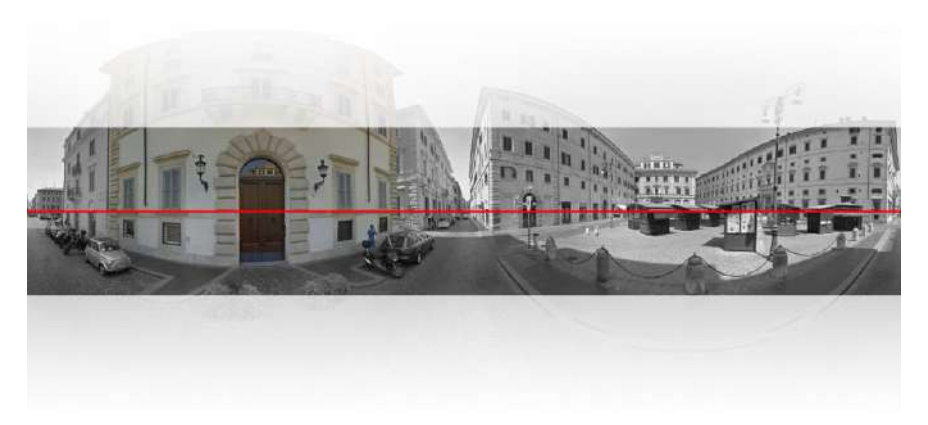

Figura 3.10. Immagine equirettangolare da panorama di Google Steet View in cui è evidenziata la porzione di maggiore affidabilità del dato raster. FONTE: Google Street View.

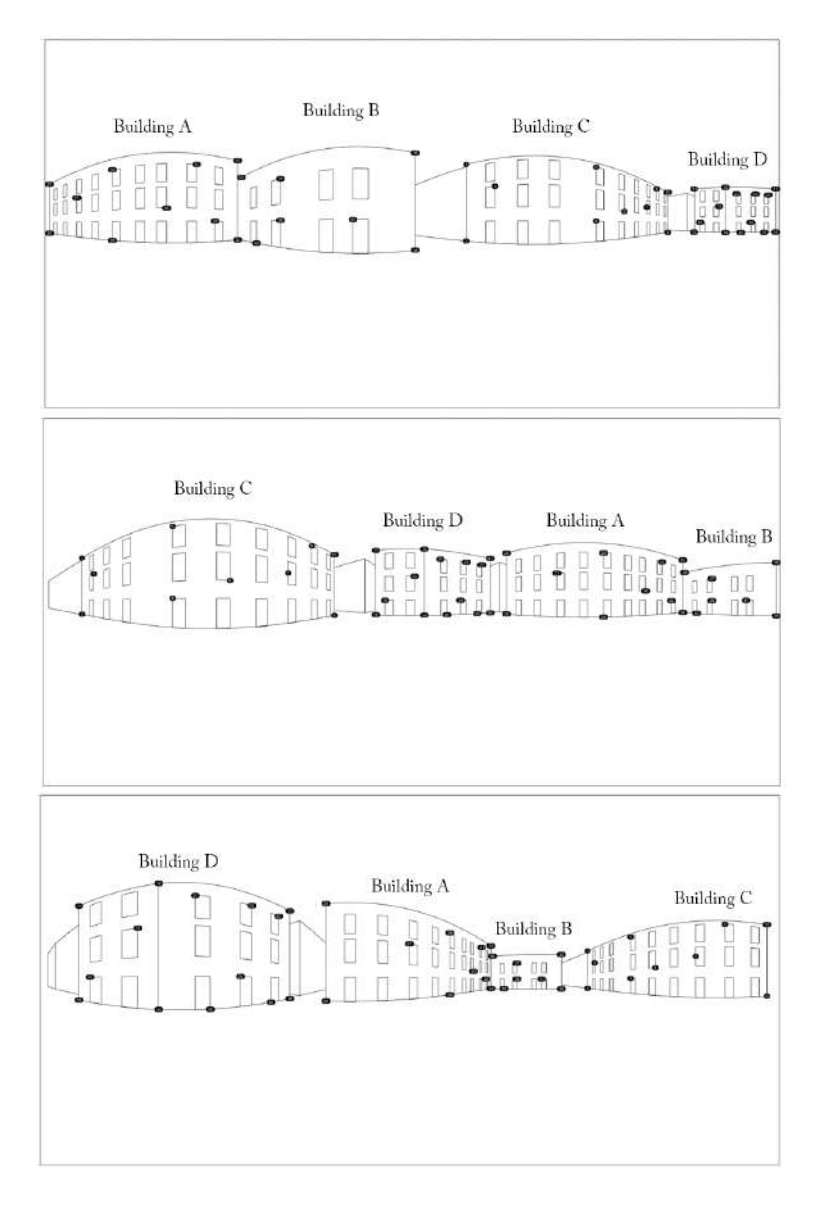

Figura 3.11. Immagini equirettangolari di panorami provenienti dallo stesso scenario urbano. Identificazione dei punti omologhi.

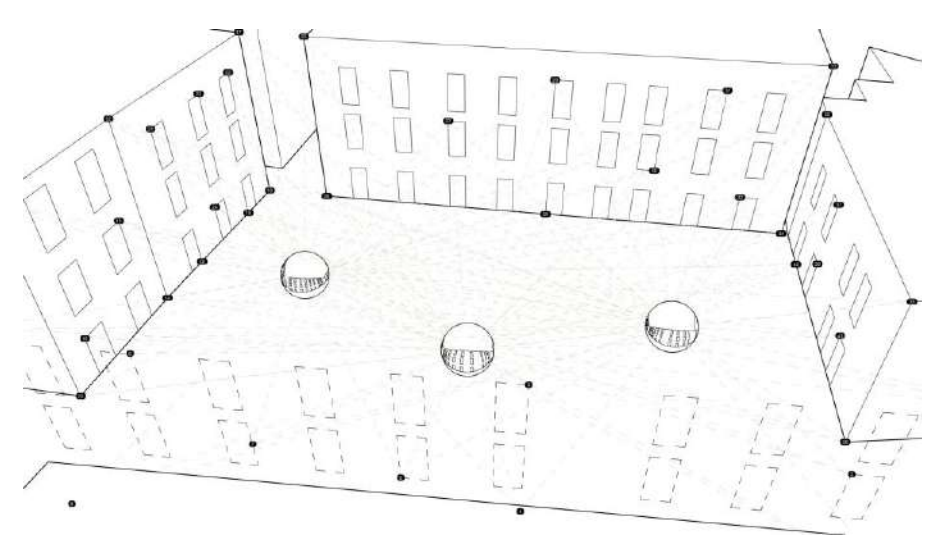

Figura 3.12. Panorami inseriti all'interno della stessa scena urbana. Interpolazione nello spazio dei punti omologhi.

scenari più complessi, composti da più sfere, necessitano di algoritmi reiterati automaticamente che agiscono sulle diverse immagini, operando su un numero maggiore di punti riconoscibili nei vari frame (3.12.).

Per la validazione della procedura è stato necessario testare il processo d'orientamento su un caso studio. A questo scopo si è scelta un'area esemplare nel centro storico di Roma, Piazza Borghese, di cui sono disponibili dati metrici, topografici e scansioni laser 3D.

Le immagini di partenza derivano dagli 11 panorami sferici presenti nella piazza, acquisiti dalla GoogleCar (fig. 3.13.). Utilizzando il software – Sphera – sviluppato da Gabriele Fangi e già testato in numerose applicazioni fotogrammetriche sferiche (Fangi & Pierdicca, 2012), è stato possibile ricavare l'orientamento relativo degli 11 centri delle immagini sferici, con la migliore precisione consentita rispetto alla qualità del dato proveniente dalla rete.(fig. 3.14.).

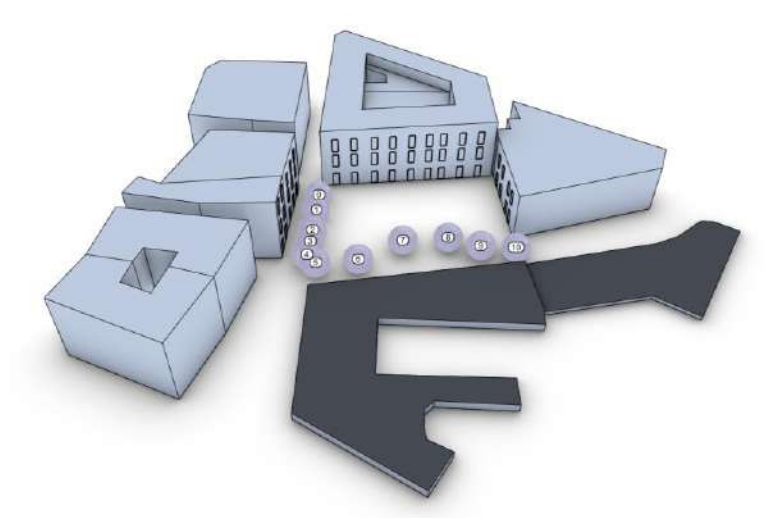

Figura 3.14. Schematizzazione della scena urbana di Piazza Borghese in cui sono presenti 11 panorami sferici acquisiti dalla Google car.

Le procedure di orientamento del software hanno consentito la registrazione dei diversi panorami evidenziando difficoltà ed errori per quelli che manifestavano palesi problemi di stitching.

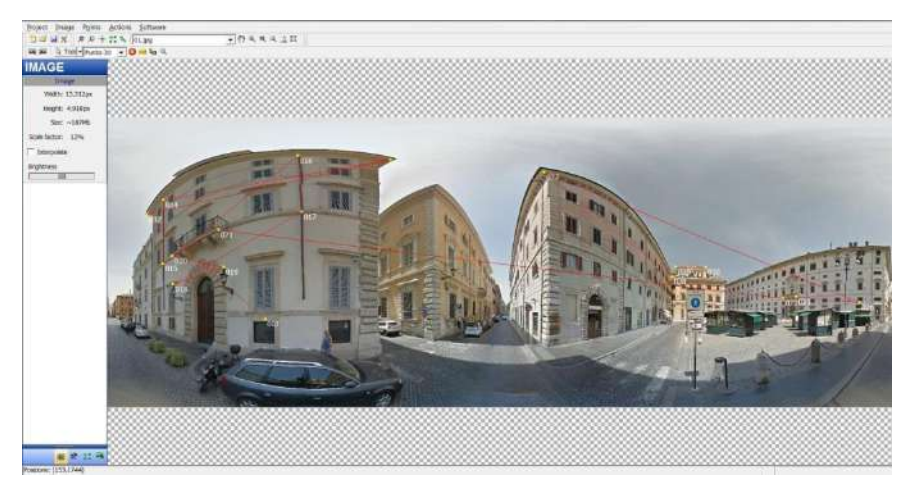

Figura 3.13. Interfaccia del software Sphera di Gabriele Fangi. Scelta dei punti omologhi.

| Panorama | X<br>(m) | v<br>(m) | Z<br>(m) | ĸ<br>(gon) | $\omega$<br>(gon) | o<br>(gon) |
|----------|----------|----------|----------|------------|-------------------|------------|
|          | 124,05   | 93,00    | $-6.11$  | 297.9971   | 0.7508            | 0,6348     |
| 2        | 113,93   | 92,66    | $-6,14$  | 299.0459   | 2.0844            | 0,7284     |
| 3        | 101,18   | 92,69    | $-6,16$  | 299,9789   | 2,6152            | 0,1905     |
| 4        | 94,44    | 93,01    | $-6,13$  | 300,7759   | 1,9377            | $-0,2332$  |
| 5        | 86,56    | 93,50    | $-5,95$  | 302,0571   | $-0,0457$         | 0,3074     |
| 6        | 81,43    | 88,59    | $-6,28$  | 210,7917   | 0.1529            | $-2,3152$  |
| 7        | 84,14    | 73,03    | $-6,51$  | 170,2747   | 2,9051            | $-1,9440$  |
| 8        | 93,83    | 56,61    | $-6,26$  | 166,1801   | 1,8155            | $-1,0438$  |
| 9        | 97,55    | 38,90    | $-7,17$  | 218,5475   | 1,6901            | $-1,3748$  |
| 10       | 97,10    | 27,90    | $-11,81$ | 210,4163   | 5,9869            | $-3,3828$  |
| 11       | 94,98    | 12,77    | $-7,43$  | 188,1526   | 1,0266            | 0,9930     |

Figura 3.15. Tabella dei parametri principali che consente di valutare il grado di affidabilità dell'immagine raster.

L'applicazione restituisce una tabella di parametri che consente di valutare il grado di affidabilità del dato raster che, come si può notare, non è omogeneo per tutti i panorami scaricati ed utilizzati nella procedura d'orientamento (fig. 3.15).

L'esperienza illustrata permette di affermare che sulla scala urbana, i dati di Google hanno una precisione sub-metrica, migliorabile lavorando con i panorami che presentano un processo di stitching meno grossolano.

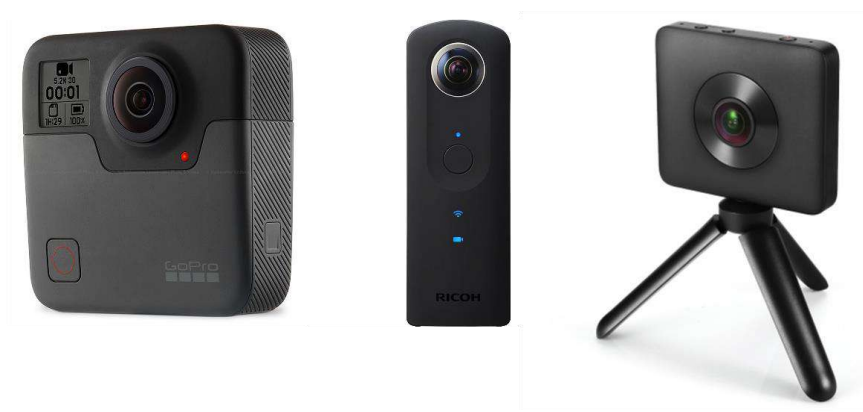

Figura 3.16. Alcune camere presenti in commercio per l'acquisizione di foto e video a 360.

#### **3.3. Altri dispositivi a basso costo per l'acquisizione dei panorami sferici**

Le Action Camera sono oggi un'altra modalità per ottenere rapidamente immagini sferiche paragonabili ai panorami di Google Street View. Il mercato oggi propone dispositivi per l'acquisizione di immagini panoramiche a prezzi estremamente convenienti, soprattutto rimanendo in una fascia di dispositivi limitati nella qualità dell'immagine (4k – 5.7k) (fig. 3.16), ma utili per la restituzione di modelli architettonici parametrici. Gli oggetti parametrici che comporranno il modello architettonico perseguito, avranno variabili morfologiche aperte e quindi saranno continuamente aggiornabili con dati anche disponibili in un secondo tempo. La condizione descritta consente l'integrazione di lacune informative dovute alla qualità delle immagini precedentemente acquisite.

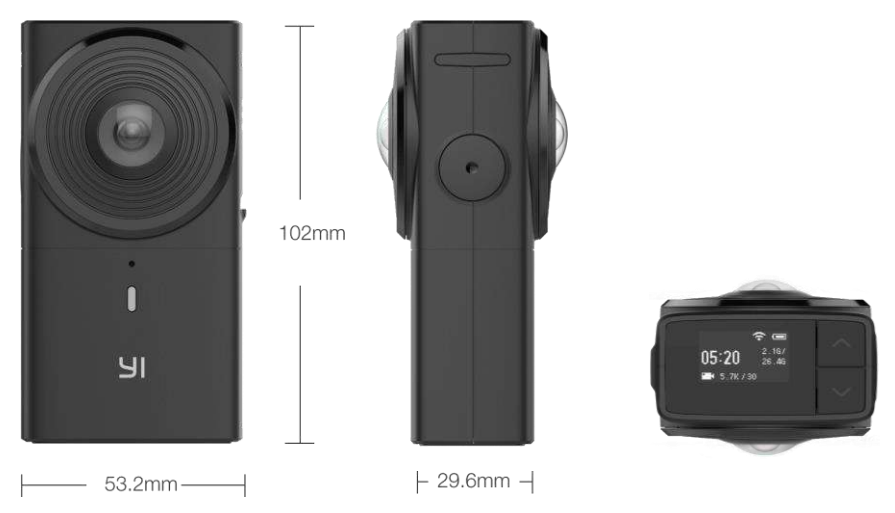

Figura 3.17. Caratteristiche dimensionali della Yi 360 VR, camera utilizzata per la sperimentazione descritta.

Generalmente i dispositivi si compongono di una doppia ottica digitale a occhio di pesce con un angolo visuale orizzontale e verticale di circa 220°. Una prima operazione di stitching è effettuata direttamente in camera dal firmware del dispositivo o, per un risultato più accurato, utilizzando software proprietari dedicati; il formato finale è ancora un'immagine equirettangolare in alcuni casi provvista di metadati GPS.

# 3.3.1. *Editing del dato fotografico*

L'editing del dato fotografico acquisito da questi dispositivi avviene generalmente attraverso dei processi chiusi, controllati da software proprietari. Per un approfondimento sulle possibilità di questa categoria di strumenti e la comprensione dei parametri che ne descrivono l'affidabilità, indaghiamo uno dei prodotti a basso costo presenti sul mercato: la fotocamera Yi 360 VR (fig. 3.17.). Il dispositivo è in grado di acquisire video e foto con risoluzione di 5.7K (acquisizione video di 30FPS 5760x2880 px).

La camera presa in considerazione, in maniera simile ad altri prodotti della stessa categoria, si compone di un corpo parallelepipedo di dimensioni 102 x 53.2 x 29.6 mm disposto verticalmente durante il funzionamento. Le parti alte delle due facce maggiori sono entrambi occupate da un sensore Sony (12MP CMOS IMX377 1/2.3") con lente ad occhio di pesce JCD 6347 il cui angolo visuale è di 220 gradi (F2.0). Nella parte inferiore del dispositivo è presente un foro filettato per permettere l'ancoraggio della camera su un tre piedi eventualmente provvisto del sistema di messa in bolla. Il corpo della camera dispone di un display LCD (96 x 64 Dot Matrix OLED) con associati due tasti per la scelta delle opzioni di scatto e un tasto laterale multifunzione per l'accensione e lo scatto. La macchina è quindi governabile autonomamente o tramite l'utilizzo di un'applicazione per cellulare che ne permette il controllo in remoto.

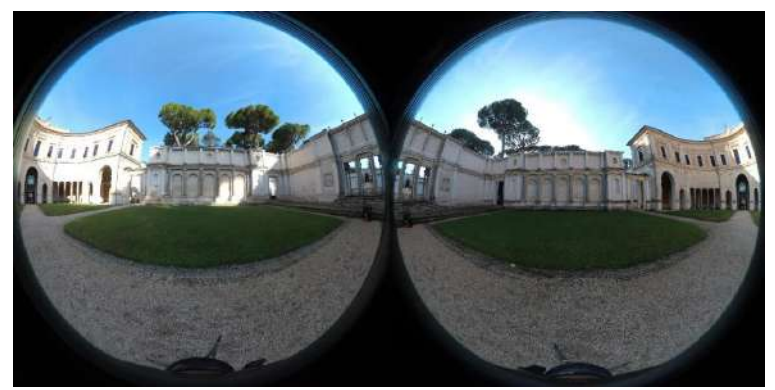

Figura 3.18. Fotogrammi circolari acquisiti con lo scatto della Yi 360 VR restituiti in un'unica immagine .jpg.

I due sensori disposti sulle facce opposte del dispositivo restituiscono fotogrammi circolari in formato jpg (fig. 3.18.) provvisti di un margine di sovrapposizione per la successiva operazione di stitching. L'operazione di cucitura delle immagini avviene in camera, operazione meno accurata; oppure utilizzando il software YI 360 Studio fornito dall'azienda che produce la camera, operazione più accurata (www.yitechnology.com).

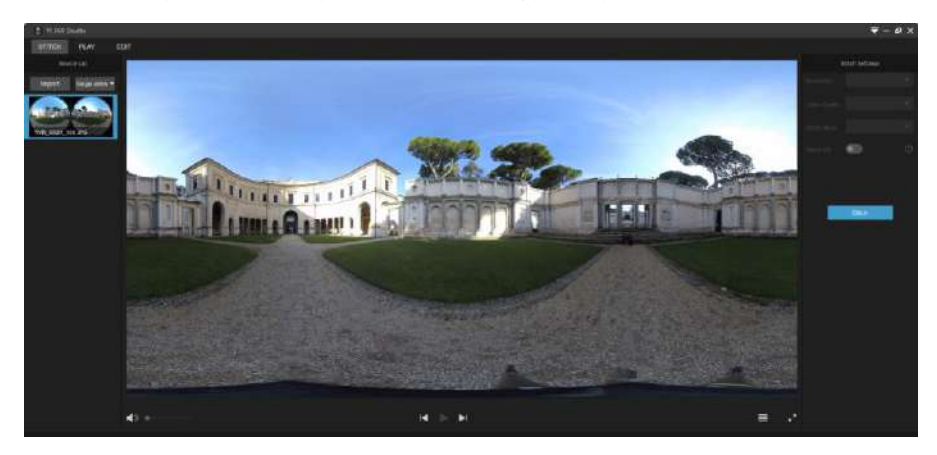

Figura 3.19. Interfaccia del software YI 360 Studio per lo stitching delle immagini scattate dalla fotocamera.

Una volta installato il software, si importano i fotogrammi e in maniera semiautomatica, avviene l'operazione di stitching con cui generare la foto equirettangolare (fig. 3.19.); grazie al sistema di messa in bolla gli spigoli degli edifici rappresentati risultano tutti verticali.

Il risultato finale è una immagine equirettangolare la cui dimensione massima è 5760 x 2880 px, valida per una restituzione tridimensionale di soggetti architettonici che si trovano ad una distanza massima di 5 m; dato stabilito sul campo a seguito di una serie di sperimentazioni di acquisizione e restituzione di soggetti architettonici. Anche per questi panorami è valida la regola del terzo medio, che denuncia nuovamente il limite dei dispositivi low cost che, per riprese effettuate da terra, non restituiscono un dato valido per la modellazione delle parti alte degli ambienti urbani acquisiti.

## **Bibliografia**

- Calvano, M., & Guadagnoli, F. (2016). Ricostruzione 3D della città di Amatrice. Una operazione di "instant modeling". *Disegnarecon*, *9*(17), 7.1-7.9. Retrieved from http://disegnarecon.univaq.it
- De Bono, E., & Carelli, M. (2000). *Il pensiero laterale*. Bureau Biblioteca Univ. Rizzoli.
- Fangi, G., & Pierdicca, R. (2012). Notre Dame Du Haut by Spherical Photogrammetry Integrated by Point Clouds Generated by Multi-View Software. *International Journal of Heritage in the Digital Era* , *1*(3), 461–479.
- Ippoliti, E., Meschini, A., & Sicuranza, F. (2015). Structure from motion systems for architectural heritage. A survey of the internal loggia courtyard of Palazzo dei Capitani, Ascoli Piceno, italy. *The International Archives of the Photogrammetry, Remote Sensing and Spatial Information*

*Sciences*, *XL*-*5/W4*, 25–27.

Paris, L. (2015). Fotogrammetria 2.0. *DisegnareCon*, *8/14*.

- Mahammad, S., & Ramakrishnan, R. (2003). *GeoTIFF-A standard image file format for GIS applications*.
- Sun, G., Ranson, K. J., Kharuk, V. I., & Kovacs, K. (2003). Validation of surface height from shuttle radar topography mission using shuttle laser altimeter.
- Wahbeh, W., Nebiker, S., & Fangi, G. (2016). Combining public domain and professional panoramic imagery for the accurate and dense 3d reconstruction of the destroyed Bel Temple in Palmyra. In *ISPRS Annals of the Photogrammetry, Remote Sensing and Spatial Information Sciences*.

Capitolo 4

# :Rappresentazioni esplicite del paesaggio urbano

#modelli digitali per la #documentazione

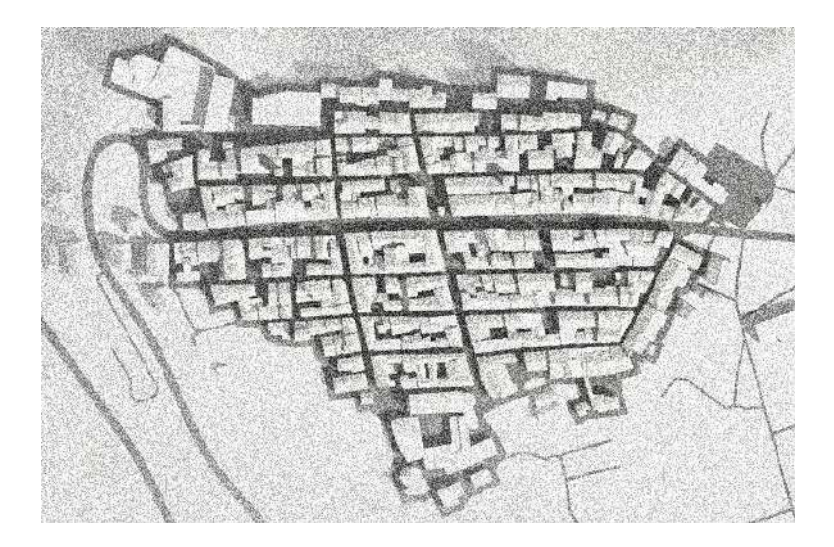

Le attuali tecnologie informatiche che consentono un'interazione visuale con gli strumenti grafici a nostra disposizione, sono oggi di supporto alla valorizzazione del patrimonio culturale, definendo un unico prodotto in cui far confluire diversi interessi che integrano e informano il modello digitale. Più operatori possono contribuire alla costruzione di un modello informandolo, o possono interrogarlo traendone conoscenza.

Il modello digitale diventa quindi luogo in cui convergono i saperi degli esperti del settore dei beni culturali. La conoscenza, sotto forma di dato, va opportunamente catalogata e manipolata per mezzo di procedure informatiche; alcuni dati attivano costruzioni geometriche che determinano gli aspetti morfologici del modello, altri dati informano gli oggetti che possono successivamente essere interrogati.

L'ambito condiviso dalle discipline sopra accennate è quello che gli esperti chiamano Virtual Cultural Heritage. Questa terminologia descrive un settore di studio recente che unisce i saperi umanistici e le competenze informatiche, con lo scopo di studiare, valorizzare e comunicare il patrimonio culturale attraverso le tecnologie digitali.

Come abbiamo visto nel precedente capitolo, la rete web è una vera e propria banca dati da cui attingere conoscenza. I dati sono di diverso tipo e quindi non omogenei: dati numerici, vettoriali, raster, alfanumerici, testuali. Per essere utilizzati vanno interpretati e catalogati per mezzo di procedure geometriche informatizzate sviluppando metodologie, contenuti e tematiche che in modo trasversale si relazionino con la storia, l'informatica e le teorie della comunicazione; lo scopo è coinvolgere un pubblico altamente diversificato.

La volontà di indagare — dataset derivati — per la restituzione di modelli tridimensionali destinati alla comunicazione dei beni culturali, è una diretta conseguenza di quelle che sono le necessità di un territorio poco resiliente quale è quello Italiano, più volte colpito da catastrofi naturali. Tra tutti ricordiamo il terremoto che ha sconvolto dall'estate del 2016 una parte del centro Italia, nello specifico alcune città della Valle del Tronto, tra il Lazio e le Marche (fig. 4.1.). A seguito di una catastrofe di notevole entità, alcuni studi sono andati verso la ricerca di strumenti per il — Rapid Mapping — che consente una raccolta piuttosto veloce di informazioni utili alla rapida descrizione dei territori colpiti (Empler, 2018).

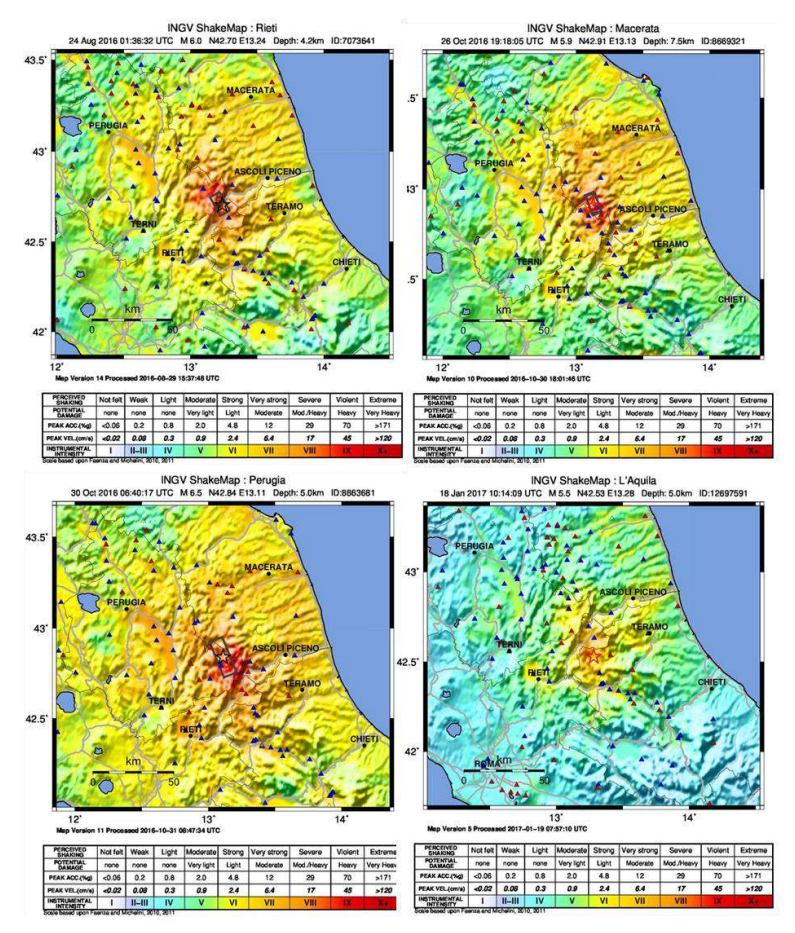

Figura 4.1. Shake Map eventi sismici che hanno colpito il centro Italia dal 2016. FONTE: INGV.

L'utilizzo di dati derivati provenienti dalla rete web o da stru menti a basso costo per acquisizioni fotografiche, è quindi rivolto a quell'attività che potremmo chiamare di — Rapid Modeling o — Instant Modeling (IM) — per la modellazione di paesaggi digitali informati, condensatori di memorie visive e di dati.

Tra i casi emblematici e tra le città che hanno subito le maggiori devastazioni a causa degli eventi sismici, possiamo fare riferimento ad Amatrice (Calvano & Guadagnoli, 2016); dove si è svolta una prima attività di IM finalizzata al disegno digitale e la fabbricazione di un modello urbano visionabile e quindi accessibile dal più ampio numero di utenti. Un modello complesso e in seguito arricchito di informazioni, diventato strumento di comunicazione del bene ormai scomparso (Ippoliti, Casale, Calvano, & Guadagnoli, 2019).

## **4.1. La metodologia**

La metodologia definita grazie alle sperimentazioni, finalizzata all'elaborazione di modelli responsivi e descrittivi dello spazio urbano, deriva concettualmente da sistemi già in uso per la descrizione e la gestione dello spazio costruito e con buona approssimazione sintetizzabili nei sistemi GIS e BIM. Seppur molto diversi, ambedue i sistemi prevedono un'architettura delle informazioni organizzata a partire da oggetti inseriti in un contesto, e a questo riferiti. Nel primo caso, si tratta di oggetti georeferenziati in scala geografica; nel secondo caso, si tratta di elementi architettonici tridimensionali, le cui singole parti sono strutturate gerarchicamente e descritte semanticamente (Parisi, Lo Turco, & Giovannini, 2019). I sistemi si differenziano in modo da essere funzionali alla descrizione dei diversi oggetti dove, come noto, i Geographic Information System (GIS) sono dedicati alla gestione spaziale dei dati di tipo geografico, mentre i sistemi di Building Information Modeling (BIM) sono dedicati alla gestione tridimensionale dell'insieme dei dati che descrivono un edificio.

Le esperienze condotte soprattutto in questi ultimi anni, puntano a connettere e far interagire con efficacia i due sistemi (Zhang et al., 2009; Fosu, Suprabhas, Rathore, & Cory, 2015).

Nonostante ciò, la questione problematica del —passaggio di scala— dal generale (GIS) al particolare (BIM), o più in generale il passaggio da una descrizione sintetica a una di dettaglio, non può dirsi del tutto risolta, perché riferita a problematiche complesse contenute negli insiemi informativi coinvolti nelle rispettive rappresentazioni, digitali e tridimensionali.

In questo contesto e per le specificità delle sperimentazioni di seguito proposte, si è deciso di procedere verso una soluzione che mirasse a un particolare tipo di interconnessione, per definire un approccio metodologico e un flusso di lavoro dedicati alla descrizione dello spazio urbano.

Il metodo di lavoro è incentrato sull'elaborazione di modelli urbani costruiti mediante dati eterogenei e di diversa provenienza. I dati impiegati, in parte già disponibili e definiti come – derivati –, sono stati ibridati con quelli acquisiti per mezzo di campagne di rilievo appositamente condotte. Più nello specifico, i modelli urbani costruiti reagiscono al variare dei dati in ingresso, e si dimostrano quindi suscettibili nel tempo alla modifica e al perfezionamento.

A tale scopo il metodo di lavoro è stato in parte sviluppato utilizzando il Visual Programming Language (VPL): un linguaggio di programmazione dove si opera soprattutto attraverso la manipolazione grafica di elementi per l'automatizzazione di forme a seguito dell'ideazione di algoritmi (DDE). Un linguaggio aperto e modificabile, provvisto di elementi descrittivi e di editing prossimi alle competenze degli operatori preposti al complesso di attività inerenti allo spazio costruito: si va dalla conoscenza, alla diagnostica, alla conservazione, alla rifunzionalizzazione e alla gestione del manufatto architettonico. Una pratica operativa riproponibile su larga scala perché basata su modalità speditive e semplicità d'uso, affidabile per qualità dei dati prodotti e attuabile con contenute risorse economiche.

Una pratica che si potrebbe dimostrare particolarmente efficace per attivare processi di valorizzazione dei centri storici cosiddetti — minori —: cittadelle murate, borghi, frazioni, villaggi, insediamenti militari o religiosi e così via. Oltre 22.000 insediamenti, come risulta da un censimento dell'Istituto Centrale per il Catalogo e la Documentazione, referente istituzionale del patrimonio culturale italiano del Ministero dei Beni e delle Attività Culturali e del Turismo. Luoghi che concorrono, non solo per quantità ma anche per qualità, a caratterizzare la ricchezza storica e ambientale dell'Italia.

# 4.1.1. *Il flusso di lavoro*

Dalle sperimentazioni conseguite e a seguito dell'approccio metodologico adottato, è derivata l'ipotesi di una strutturazione del flusso di lavoro per l'elaborazione di modelli responsivi ossia Responsive Urban Models(RUM). Di seguito vengono elencati i passaggi principali eseguiti mediante disegno digitale esplicito, capace di controllare la responsività dei modelli:

- 1. Reperimento di cartografie GIS (dirette o derivate) in cui sono presenti informazioni relative al terreno e ai volumi degli edifici;
- 2. Reperimento di dati diretti in grado di descrivere aspetti tecnici, materici, statici, manutentivi del brano urbano da restituire;
- 3. Generazione del terreno in formato mesh con una topologia controllata;
- 4. Creazione del modello sintetico che descrive le volumetrie semplificate degli edifici da rappresentare;
- 5. Introduzione del modello semplificato in ambiente di modellazione architettonica, per un arricchimento della forma con oggetti parametrici.

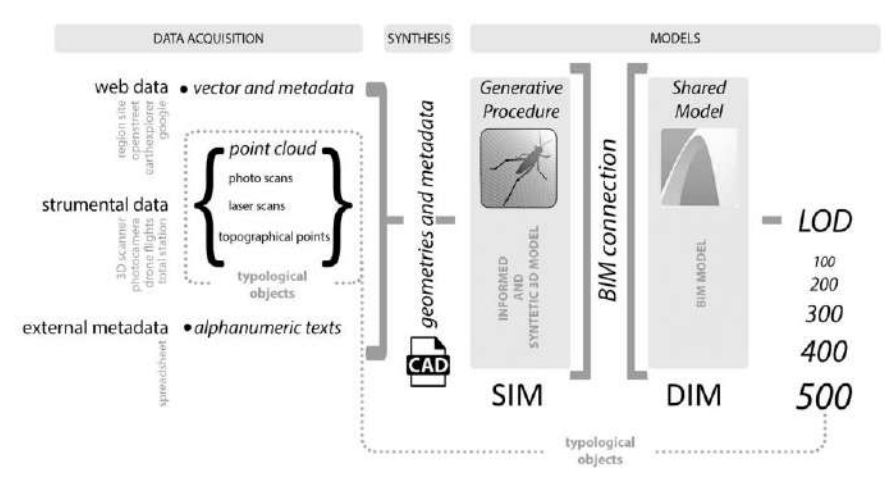

Figura 4.2. Workflow per la redazione di modelli urbani responsivi (RUM). Dall'acquisizione del dato alla costruzione del SIM e del DIM.

- 6. Inserimento di altri dataset con un grado di dettaglio maggiore (point cloud) per l'individuazione di nuovi particolari architettonici in ambiente BIM;
- 7. Definizione delle aperture dei volumi creando un collegamento informativo con gli attributi acquisiti durante il rilievo diretto;
- 8. Generazione automatica di infissi e serramenti per un arricchimento formale e informativo dell'alzato degli edifici digitalizzati.

L'intero processo è costituito da due fasi principali (fig. 4.2.). La prima è finalizzata ad una descrizione essenziale dello spazio urbano, attraverso la morfologia del terreno e la conformazione volumetrica generale degli edifici. Come risultato si perviene alla costruzione di un primo modello, detto appunto Synthetic Information Model (SIM).

L'obiettivo della seconda fase è quello di descrivere in particolare le caratteristiche dello spazio urbano e di specificare sia le quantità che le qualità delle singole unità edilizie. All'elaborazione di un primo modello, così, ne consegue lo sviluppo di un secondo, detto appunto Detailed Information Model (DIM). L'intero processo è progettato senza soluzione di continuità; in tale ottica sia il Modello Informato Sintetico e sia il Modello Informato Dettagliato sono responsivi, ovvero sono organizzati in modo da modificarsi in relazione al progressivo variare dei dati in ingresso, consentendo un flusso di lavoro che procede da uno all'altro in entrambi le direzioni. Il lavoro è poi strutturato in modo da essere funzionale a input di dati eterogenei per provenienza e qualità, che vengono elaborati attraverso procedure operative per lo più automatizzate, appositamente sviluppate durante le sperimentazioni con VPL. Infine, il processo prevede l'uso di diversi modellatori tridimensionali, CAD e BIM e prevede l'utilizzo di procedure che consentono di gestire ed elaborare sia i dati vettoriali grafico-geometrici e sia le informazioni alfanumeriche associate, che garantiscono la responsività dei due modelli informati.

#### **4.2. Il Modello Informativo Sintetico: SIM**

La fase iniziale del processo di sperimentazione è finalizzata a una descrizione essenziale dello spazio urbano costituito dalla morfologia del terreno e dalla conformazione volumetrica generale degli edifici. In questa prima fase l'obiettivo si concretizza nell'elaborazione del SIM che andrà a costituire la struttura base del RUM, caratterizzato da un modello 3D arricchito da un insieme di attributi. In questa fase, il flusso di lavoro è organizzato attraverso procedure in parte automatizzate e sviluppate con strumenti di programmazione (VPL), per consentire una rapida

elaborazione e soprattutto, per conservare l'insieme delle proprietà e degli attributi dei dati in ingresso. La prima fase è condotta in ambiente CAD utilizzando Rhinoceros 6, software provvisto di un sistema VPL, Grasshopper, con cui sviluppare porzioni di codice per automatizzare le operazioni di costruzione dei volumi. Il modello sintetico generato è la base per la seconda fase del processo trattata nello spazio BIM; il software di modellazione parametrica per l'architettura utilizzato è stato ArchiCAD.

La maggiore prerogativa di Grasshopper è quella di essere un sistema inclusivo, per cui oltre alle componenti di programmazione base dedicate alla manipolazione del flusso dati, al disegno e all'editing delle forme, possono essere aggiunti nuovi componenti. Quest'ultimi sono implementabili da utenti esperti che si relazionano al progetto d'architettura, utilizzando alcuni tra i linguaggi di programmazione più diffusi in informatica (C#, Visual Basic, Python).

Le nuove componenti sono raccolte in plug-in aggiuntivi collezionate all'interno di un portale on line chiamato food4rhino ("Food4Rhino," 2019). Grazie alle risorse contenute in questo spazio web, il CAD generico da noi utilizzato si specializza e diventa capace di controllare, in relazione al software aggiuntivo scelto, le discipline del progetto.

#### 4.2.1*. Creazione del terreno da mappe presenti in rete*

Per il disegno dell'orografia del terreno si è sperimentato l'utilizzo di due differenti tipologie dati in ingresso, e più precisamente le immagini GeoTiff e gli Shapefiles provenienti dalla cartografia tecnica prodotta dalla Direzione Territorio, Urbanistica e Mobilità della Regione Lazio. Ricordiamo che i GeoTiff esprimono informazioni di carattere territoriale, mentre gli shapefiles entrano nel dettaglio dello spazio urbano.

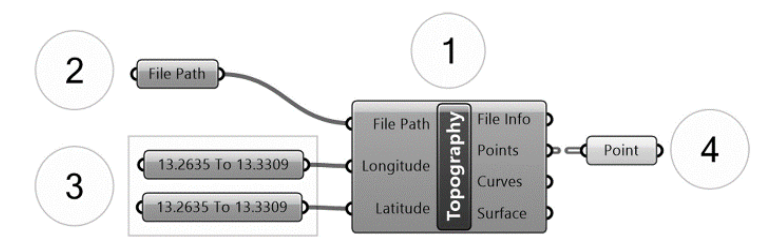

Figura 4.3. Procedura principale per l'elaborazione dei dati GeoTif e la loro proiezione in ambiente CAD.

Nel primo caso è stato utilizzato il plug-in Elk di Grasshopper dedicato all'elaborazione di mappe e superfici topografiche in grado di elaborare i dati di rilievo della missione SRTM e anche di dialogare con il modellatore matematico utilizzato nella sperimentazione. La procedura sviluppata con il plug-in Elk è illustrata in figura 4.3. dove il blocco principale del codice è contrassegnato dal numero 1, il numero 2 indica la posizione nel disco di salvataggio del file GeoTiff in ingresso, mentre il numero 3 la porzione di area sul geoTiff che si vuole restituire in 3D, definita da longitudine e latitudine. In uscita, la componente numero 4 è l'estrazione della griglia di punti che discretizza l'andamento del terreno nello spazio digitale caratterizzato dalle coordinate X, Y, Z.

Partendo da una nuvola di punti strutturata, attraverso ulteriori procedure di interpolazione automatizzate si passa da un modello discreto a un modello continuo, interpolando con geometrie NURBS i punti generati.

Il primo prototipo di modello è stato costruito per rappresentare la città di Amatrice e il paesaggio circostante; il secondo prototipo e la rispettiva procedura è stato sviluppato per la cittadina di Grisciano, altro centro storico colpito dalla sequenza sismica iniziata nell'agosto 2016. In entrambe i casi, la procedura è stata sviluppata con Grasshopper e nello specifico per Grisciano i dati di partenza erano gli shapefiles.

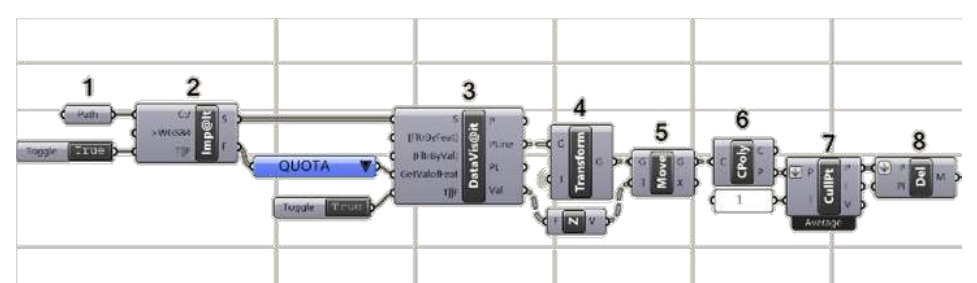

Figura 4.4. Procedura automatizzata per la rappresentazione poliedrica del terreno a partire dalle curve di livello contenute nella cartografia GIS.

Osserviamo la definizione in figura 4.4.; la componente  $1$  acquisisce i dati dello shapefile che descrivono le isoipse. Le informazioni sono raccolte in appositi file che legano la rappresentazione vettoriale delle curve di livello ai metadati che ne attribuiscono le rispettive quote; oltre a essere caratterizzate dalle informazioni sull'altitudine, le curve sono accompagnate da indicazioni per la georeferenziazione delle forme. La componente 2 è l'add-on *@It* (www.food4rhino.com/app/it) che trasforma le coordinate geografiche in coordinate cartesiane, conservando le isoipse nel formato shape, mantenendo la relazione tra geometria e attributi. Con la componente 3 si decostruisce il dato shape della componente 2 restituendo, nello spazio del modellatore, liste di polilinee e relative liste di quote associate a ogni singola polilinea.

Il ruolo dell'applicazione aggiuntiva termina con la decostruzione dello shapefile. A questo punto la procedura prevede operazioni di costruzione automatizzate, tipiche della geometria descrittiva e della modellazione 3D, che si alimentano di dati provenienti dalla cartografia GIS — esplosa — in informazioni elementari (geometrie e singole quote).

Un importante ruolo del disegno digitale esplicito è l'automatizzazione dei processi costruttivi che in genere vengono effettuati passo dopo passo nei software CAD. La procedura adottata per la costruzione della forma del terreno è la seguente (fig. 4.5.):

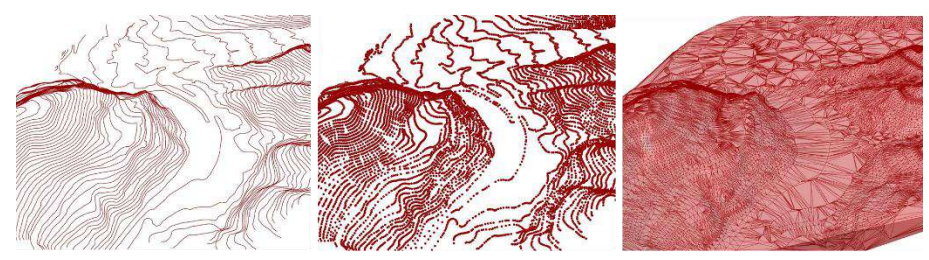

Figura 4.5. Procedura per la rappresentazione poliedrica del terreno: posizionamento in quota delle curve di livello, estrazione dei vertici delle curve, interpolazione dei punti con una superficie mesh.

- 1. Posizionamento in quota delle curve di livello;
- 2. Estrazione dei vertici di controllo delle curve;
- 3. Interpolazione dei punti con una mesh non strutturata per la rappresentazione discreta del terreno.

La figura mostra inoltre una serie di componenti per l'automatizzazione del processo appena descritto. La prima trasformazione (4) è utilizzata per lo spostamento di tutte le isoipse dall'origine dello spazio geografico all'origine dello spazio CAD. Quest'ultimo aspetto consente una maggiore efficienza della scheda grafica che in alcuni casi non rappresenta in maniera accurata le entità distanti dal centro del sistema triortogonale.

La seconda trasformazione (5) è finalizzata al corretto posizionamento in quota di ogni singola polilinea per la descrizione della morfologia del terreno. Dalle polilinee collocate in quota sono poi estratti tutti i vertici (6); la point cloud che ne deriva è opportunamente filtrata con l'eliminazione dei punti reciprocamente distanti meno di un metro (7), condizione che rispetta le prerogative della rappresentazione a scala urbana e consente di alleggerire il dato proponendo una mesh con il minor numero possibile di facce dai lati troppo piccoli. I punti della nuvola filtrata sono poi interpolati con una mesh con facce triangolari irregolari (8).

Le operazioni, finalizzate a rendere la mesh strutturata e quindi adatta per essere importata con maggiore efficienza in ambiente BIM, sono illustrate in figura 4.6.

Come si può notare, la mesh a facce triangolari generata descrive un'area oltre quella interessata. Motivo per cui nella definizione in figura 4.7., si individua il campo di modellazione utilizzando un perimetro rettangolare (1).

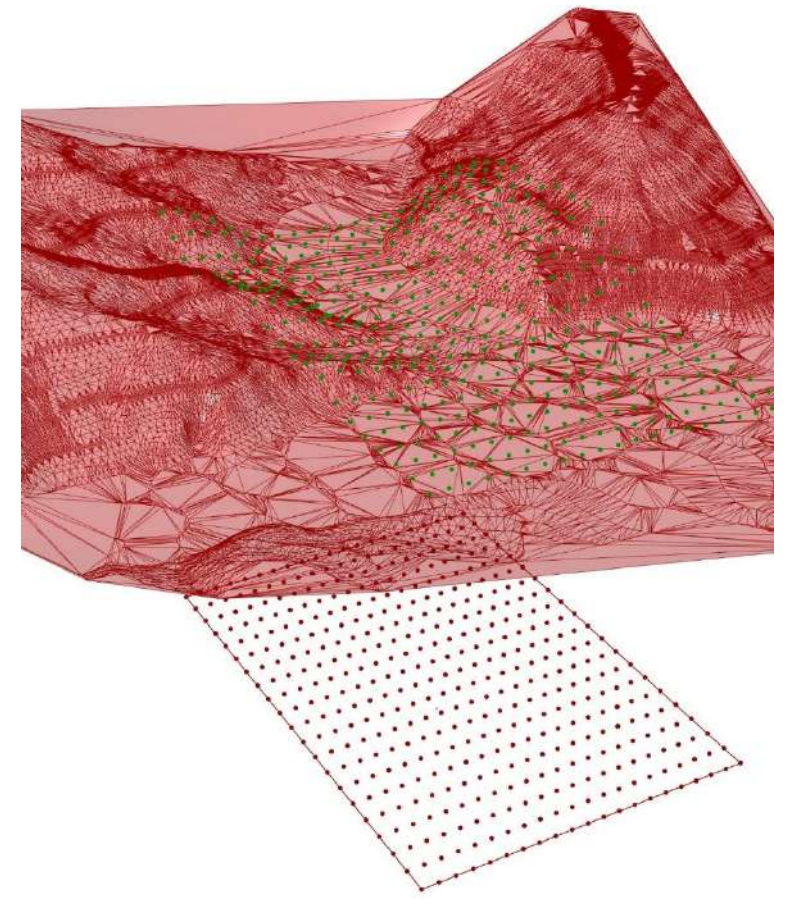

Figura 4.6. Procedura per la conversione di una mesh triangolare in mesh quadrangolare.

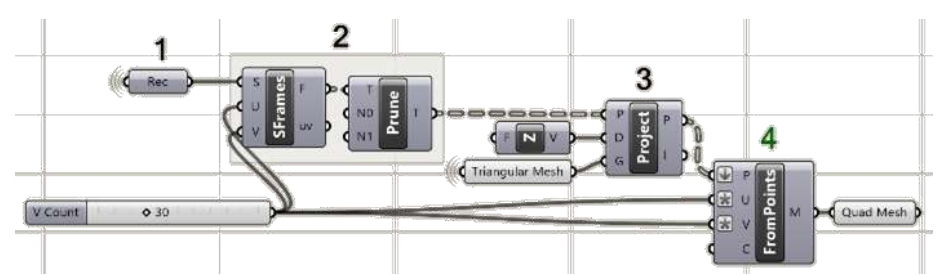

Figura 4.7. Codice VPL per la generazione, seguendo le fasi prefigurate, di una mesh a maglia quadrangolare per la rappresentazione del terreno.

La componente 2, a partire dal rettangolo, permette di determinare una griglia a maglia rettangolare di punti, impostata su un piano rettangolare a quota zero; della griglia possiamo variare il passo lungo le due direzioni parametriche (UV) concordi alle linee di confine del campo scelto. I punti della griglia vengono poi proiettati sulla mesh a facce triangolari; il risultato è una nuvola di punti strutturata nello spazio (3). Infine i punti sono interpolati con facce a quattro bordi, restituendo una superficie poliedrica a maglia quadrilatera (quad-mesh) (4). Il poliedro a maglia regolare ottenuto è doppiamente parametrico lungo la direzione U e la direzione V. Il cambiamento del passo in uno dei due sensi o in entrambi, permette di aumentare o diminuire la risoluzione della mesh. La maggiore o minore risoluzione della geometria consente di decidere il grado di approssimazione del dato e il peso del modello che rappresenta l'orografia del terreno. La mesh, generata in ambiente CAD, dovrà essere in seguito importata in ambiente BIM e la possibilità di cambiare la risoluzione della maglia consente di ottimizzare il modello finale.

#### **4.3. La modellazione dello spazio urbano**

Le operazioni di disegno digitale esplicito effettuate per la ricostruzione tridimensionale delle città colpite dal terremoto, hanno consentito di fissare un metodo di intervento che ha

istruito la procedura. Per la costruzione del modello tridimensionale digitale del tessuto urbano si è innanzitutto individuato, quale criterio generale, quello di variare il Livello di Dettaglio (LOD) delle singole parti del modello in funzione della rilevanza storica o formale degli edifici. Ne segue una descrizione semplificata di alcuni degli edifici, in generale quelli posti in aree periferiche, sintetizzati nella maggior parte dei casi con semplici accostamenti di volumetrie primitive. Al contrario, gli edifici del centro storico, i complessi religiosi e le torri, sono stati trattati con un LOD più alto, adottando una rappresentazione più accurata. La stessa attenzione è stata riservata anche per il disegno dei fronti degli edifici, posti lungo gli assi viari più rappresentativi, ossia gli assi portanti del centro storico. Questi ultimi hanno piena riconoscibilità e stimolano la memoria del luogo: per Amatrice si tratta di Corso Umberto, via Roma e via Madonna della Porta (fig. 4.8.). Per ottimizzare questa fase della sperimentazione, il lavoro è articolato in tre parti corrispondenti a tre moduli funzionali della città: la struttura viaria, i volumi degli edifici e le coperture.

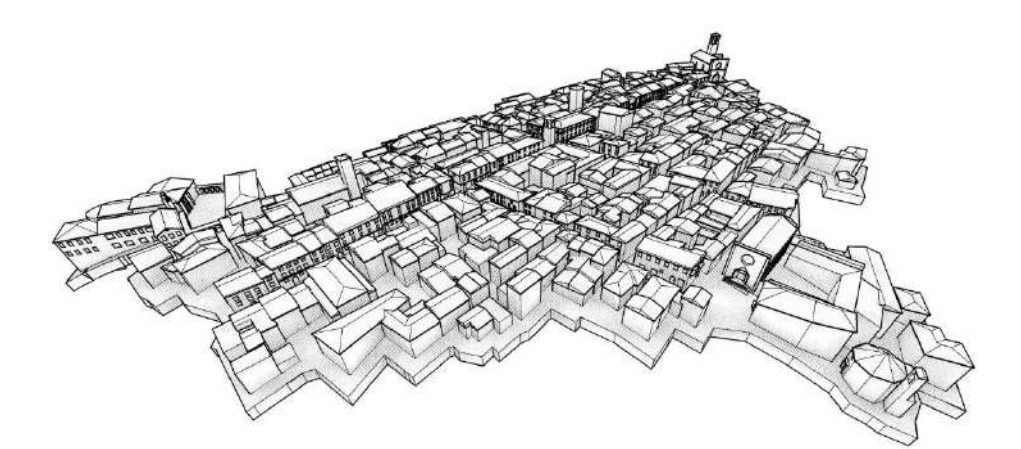

Figura 4.8. Rappresentazione a volo d'uccello della città di Amatrice ricostruita secondo il LOD stabilito in fase di modellazione.

I tre moduli sono veri e propri livelli di operatività che nell'insieme, contribuiscono alla descrizione dello spazio urbano di Amatrice, rappresentando le fasi minime di modellazione per il disegno di qualunque tipo di centro urbano.

La procedura si specializza in relazione a ogni modulo funzionale ed è finalizzata al trattamento e all'elaborazione dei dati in ingresso con specifici sistemi di regole (algoritmi). I dati, diretti o derivati che siano, vanno quindi filtrati per mantenere solo le informazioni maggiormente coerenti alle finalità costruttive del modulo che si sta trattando.

L'articolazione per parti (moduli funzionali e corrispondente specializzazione della procedura) ha consentito così di automatizzare al massimo il lavoro, ma anche di realizzare un modello tridimensionale digitale aperto e responsivo. Ciò significa che è possibile trasformare il modello generale dello spazio urbano modificando solo alcune delle sue parti: nuovi dati in ingresso incrementano i dettagli mentre, variando i parametri impostati, il modello si trasforma mantenendo invariata la topologia delle parti. L'impostazione metodologica che si sta presentando è una procedura informatizzata che può essere inclusa nell'ambito del BIM, e nella fattispecie del Heritage Building Information Modeling (HBIM).

# 4.3.1*. Le volumetrie degli edifici*

Anche nel caso della descrizione delle volumetrie degli edifici si sono sperimentati due differenti tipologie di dati in ingresso, e più precisamente i dati .osm e gli shapefiles. Il primo tipo di dati, che presenta un'affidabilità variabile, è stato utilizzato sul caso studio della città di Amatrice, mentre il secondo tipo di dati è stato utilizzato sul caso studio della cittadina di Grisciano.

I metadati .osm disponibili nel portale OpenStreetMap descrivono, per la città di Amatrice le quote stradali, le quote dell'attacco a terra e in gronda degli edifici, le informazioni sulla tipologia degli edifici e inoltre, il livello dei danni subiti in seguito agli

eventi sismici. Le procedure di costruzione sono state automatizzate sempre con l'applicativo *Elk*, utilizzando i dati in ingresso per innescare algoritmi costruttivi per la stesura del modello, ma nel contempo usando le stesse informazioni anche per l'arricchimento informativo dei solidi 3D che sono andati via via costituendosi. La definizione sviluppata è illustrata nella figura 4.9. La componente 1, serve ad acquisire i file in formato .osm, importando in ambiente CAD sia i dati vettoriali che i metadati alfanumerici. La componente 2 trasforma le informazioni in coordinate strutturate di punti indicizzati, cioè appartenenti a insiemi riconoscibili per ogni edificio. Il passaggio successivo (3) prevede l'interpolazione della struttura dei punti indicizzati con polilinee chiuse che definiscono il perimetro degli edifici. La lista di curve in uscita dalla componente *PolyLine* è corrispondente alla lista di metadati in uscita dal parametro K riferito agli *OSM Data*.

In questo modo le successive procedure per la costruzione del modello, potranno avvalersi delle informazioni associate a ogni perimetro ricostruito. Infine, la componente *Location* conserva e fornisce le coordinate di Longitudine e Latitudine della porzione di superficie interessata: dati indispensabili alla referenziazione dell'impianto planimetrico con il modello del terreno precedentemente creato (fig. 4.10.).

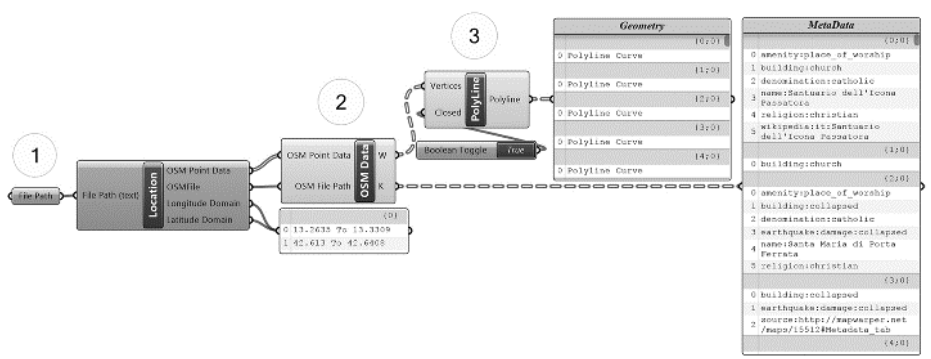

Figura 4.9. Codice VPL per l'estrapolazione delle informazioni vettoriali e dei metadati dal formato file .osm.

#### 104 Disegno Digitale Esplicito

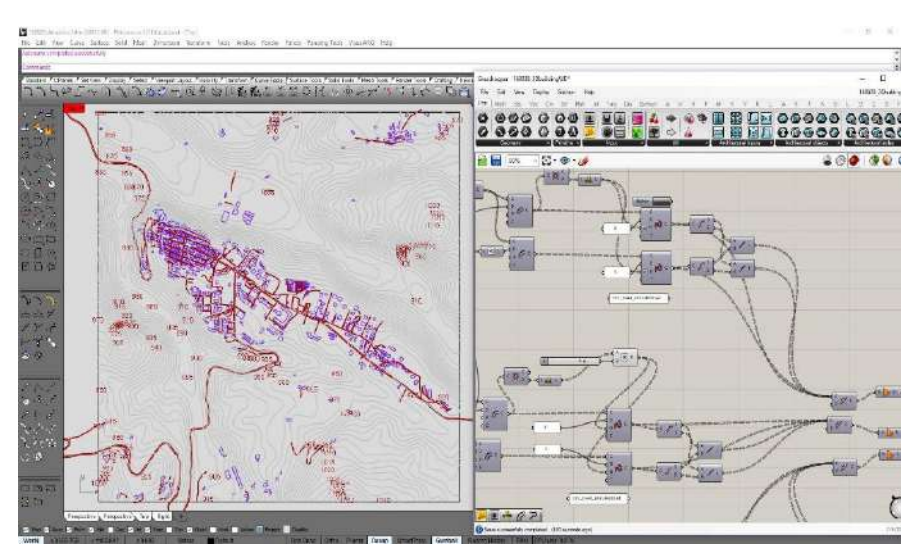

Figura 4.10. Rappresentazione planimetrica della città di Amatrice ottenuta mediante procedura esplicita per il disegno e la rappresentazione.

Lavorando su diversi casi studio, è facile rendersi conto che la definizione, oltre a essere funzionale all'utilizzo del plug-in che permette l'interoperabilità tra sistemi (GIS – CAD; CAD – BIM), è influenzata dalla struttura del flusso dati in ingresso. Per questa ragione sono molto importanti le relazioni costituite nei files d'origine: da una modalità di costruzione dipende la successiva procedura di decostruzione per il recupero delle informazioni utili al disegno dei modelli. Nello specifico, si intende l'associazione esistente tra metadati collezionati in stringhe customizzate e entità geometriche. Questa condizione fa sì che la procedura, se pur ripetibile, sia comunque condizionabile in percentuale variabile da un certo grado di adattabilità, nonostante si tratti di dati di uguale formato, ma diversificati negli attributi relazionali.

La seconda procedura, applicata su un isolato di Grisciano, evidenzia l'atteggiamento tipico dello sviluppo VPL in azione sugli shapefile.

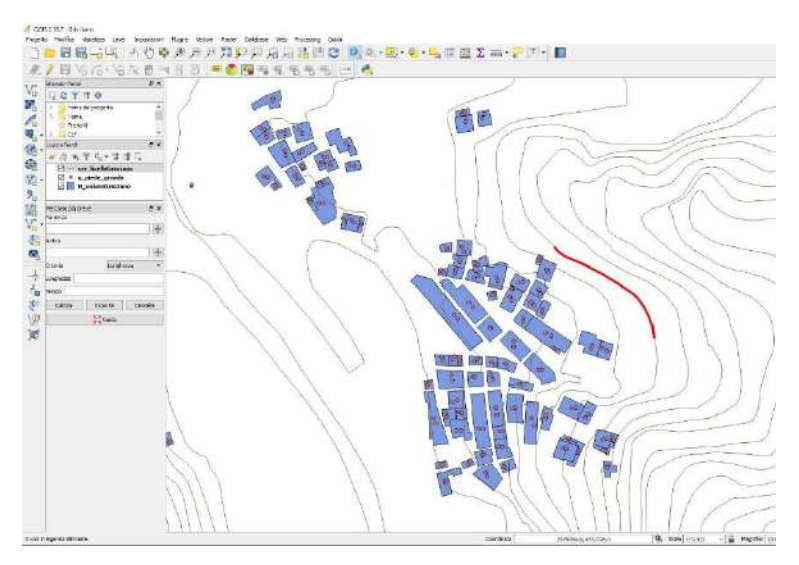

Figura 4.11. Cartografia GIS della città di Grisciano in cui sono evidenti le geometrie (punti e superfici) provviste di metadati.

Nella cartografia digitale i dati disponibili descrivono gli edifici attraverso polilinee e coppie di quote collegate a due punti interni alle polilinee, ma dal punto di vista informativo, non direttamente relazionati alle curve spezzate (fig. 4.11.).

Il primo punto dà informazione della quota relativa all'attacco a terra (informazione indicizzata con il numero 060119) e il secondo punto si riferisce alla quota della gronda di copertura (indicizzata con il numero 060120). Anche in questo caso la procedura è stata sviluppata in Grasshopper, in modo da gestire nel modellatore Rhinoceros il file che descrive gli edifici (fig. 4.12.).

La componente 1 acquisisce lo shapefile, mentre la componente 2 decostruisce le geometrie ancora codificate nel formato shape, riproiettando le coordinate cartografiche in un sistema CAD. La componente 3 acquisisce le geometrie che descrivono l'ingombro degli edifici (polilinee chiuse) e l'attributo numerico che distingue nella cartografia GIS ogni polilinea con un proprio

#### 106 Disegno Digitale Esplicito

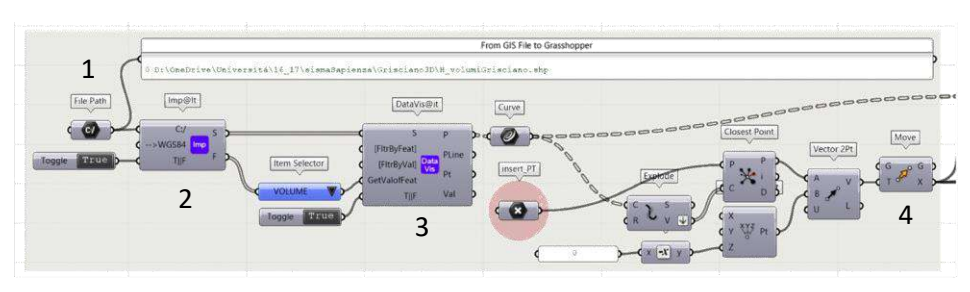

Figura 4.12. Codice VPL per l'estrapolazione delle informazioni vettoriali e dei metadati per la creazione dei volumi degli edifici.

numero identificativo; nello spazio del modellatore, vengono visualizzate le polilinee sul piano XY a quota 0. La trasformazione applicata alle polilinee (4) è necessaria a impostare una nuova origine all'interno del sistema cartesiano. Tutti i perimetri e i punti del disegno in esame saranno sottoposti alla stessa matrice di trasformazione per spostare il modello presso l'origine del sistema globale, rispettando le proporzioni delle e le misure tra le parti. Per la descrizione dei volumi degli edifici è stato necessario istruire un'ulteriore definizione (fig. 4.13.) in modo da associare le coppie di quote alle relative polilinee.

La componente 1 serve ancora ad acquisire il file che descrive le coppie di punti (e quindi di quote) posizionati all'interno di ogni poligono e che ne definiscono l'altezza. La componente 2

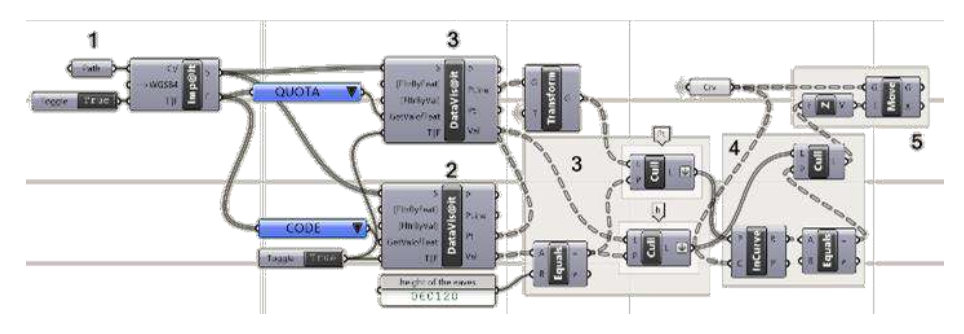

Figura 4.13. Codice VPL per l'estrapolazione delle informazioni vettoriali e dei metadati per il posizionamento delle curve di livello in quota.

restituisce le coordinate cartesiane della coppia di punti e i rispettivi codici numerici: uno corrispondente alla quota del punto informato nell'attacco a terra dell'edificio (nel caso specifico il codice 060119), l'altro relativo al punto informato posto all'altezza della gronda (nel caso specifico il codice 060120).

La componente 3, simile alla precedente, è però finalizzata a estrarre le sole quote altimetriche relative ai punti interni ai poligoni. Nella definizione è posta una condizione di filtro per selezionare dapprima punti e attributi relativi alla quota in gronda, dunque riferiti alla codifica 060120. Attraverso la programmazione di condizioni di appartenenza (se i punti sono contenuti nel poligono, allora descrivono caratteristiche dell'edificio) si associano i punti e quindi i relativi attributi altimetrici ai poligoni stessi, strutturando il flusso dei dati in modo tale da ordinare correttamente quote e geometrie. La componente 5, infine, trasla la coordinata Z dei vertici dei poligoni dalla quota 0 alla quota di gronda.

La parte di codice in figura 4.14. decostruisce i poligoni in quota, estraendo i vertici ordinati che vengono proiettati sulla mesh del terreno (1). Al punto più basso dei vertici proiettati, ordinati poligono per poligono, si impostano dei piani orizzontali su cui proiettare i rispettivi poligoni posizionati all'altezza della gronda (2).

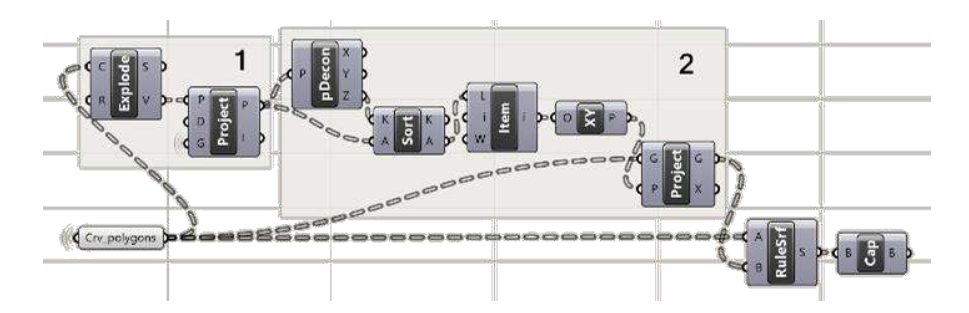

Figura 4.14. Procedura VPL per l'editing delle polilinee e il posizionamento in quota delle linee di base e di gronda.
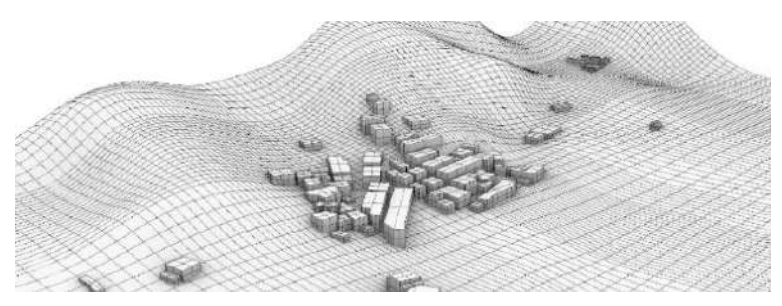

Figura 4.15. Modello sintetico che si ottiene alla fine del processo di costruzione del SIM.

Posizionate nello spazio, le polilinee che descrivono l'attacco a terra (piede) e l'attacco al cielo (gronda) degli edifici, sono state impiegate per generare le polisuperfici che definiscono le porzioni verticali dei volumi. Queste ultime sono chiuse sia nella parte superiore e sia in quella inferiore descrivendo con volumi semplici e in maniera sintetica gli ingombri degli edifici (fig. 4.15.). Ogni volume che descrive un edificio è poi associato a un ID. Il numero identificativo richiama un database in cui sono raccolti tutti i valori che caratterizzano i dati in ingresso e che consentono ulteriori elaborazioni ed associazioni informative.

## **4.4. Detailed Information Model: DIM**

## 4.4.1*. Dalla forma al BIM*

La seconda fase del processo di sperimentazione è indirizzato a una descrizione puntuale delle caratteristiche dello spazio urbano dettagliando, quantitativamente e qualitativamente, le singole unità edilizie. L'obiettivo si concretizza nell'elaborazione del Detailed Information Model (DIM) che è in continuità con il SIM per via delle apposite relazioni tra i codici identificativi che richiamano le informazioni per arricchire i due modelli.

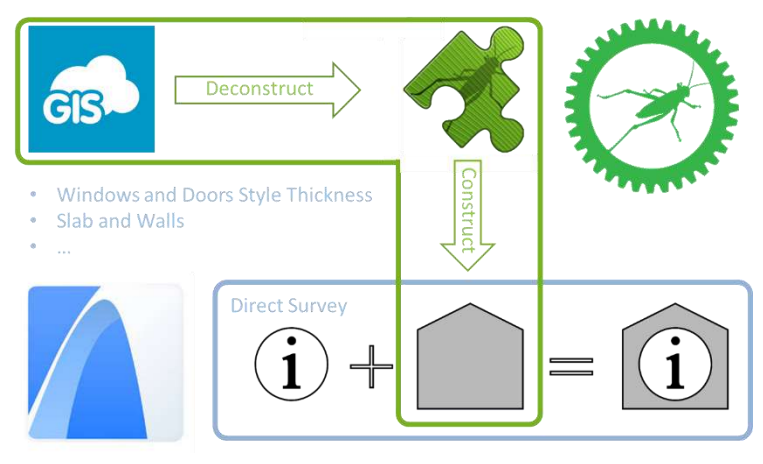

Figura 4.16. Il DIM è caratterizzato da operazioni di decostruzione del SIM per un maggiore arricchimento del modello in ambiente BIM.

La costruzione del DIM supporta due tipi di elaborazione: la prima si basa su dati già acquisiti nella fase precedente (informazioni da GIS), perciò già relazionati al SIM attraverso tabelle di attributi; la seconda consiste nell'importazione di nuovi dati in ingresso (fig. 4.16.). In questa fase il modello è anche arricchito da informazioni di natura descrittiva, organizzate tramite database: la tipologia edilizia, la tecnologia costruttiva, la tecnica muraria, i materiali di finitura superficiale (con il loro stato di conservazione e degrado), le destinazioni d'uso, il numero di piani e così via. Anche in questa fase il flusso di lavoro è organizzato attraverso procedure in parte automatizzate e sviluppate con strumenti di programmazione VPL ma, a differenza della prima elaborazione, è realizzato in ambiente BIM.

A tale scopo è bene ricordare che la procedura fino ad ora descritta è finalizzata alla descrizione di spazi urbani di piccole dimensioni che presentano caratteri omogenei e ricorrenti: per lo più aggregati di case a schiera in muratura con passo variabile dai 4 ai 6 metri, provvisti di coperture a falde, a padiglione e più raramente piane. In questi casi i fronti su strada delle unità edili-

zie, aggregati in isolati, sono contraddistinti da elementi architettonici di grande semplicità, con finestre e portali che presentano cornici con rilievi poco accentuati. Da tali constatazioni è derivato il modo di operare mediante il DIM, dove la descrizione dell'unità edilizia è risolta da porzioni di superfici piane, associate attraverso ID a un volume che rappresenta in maniera sintetica gli edifici.

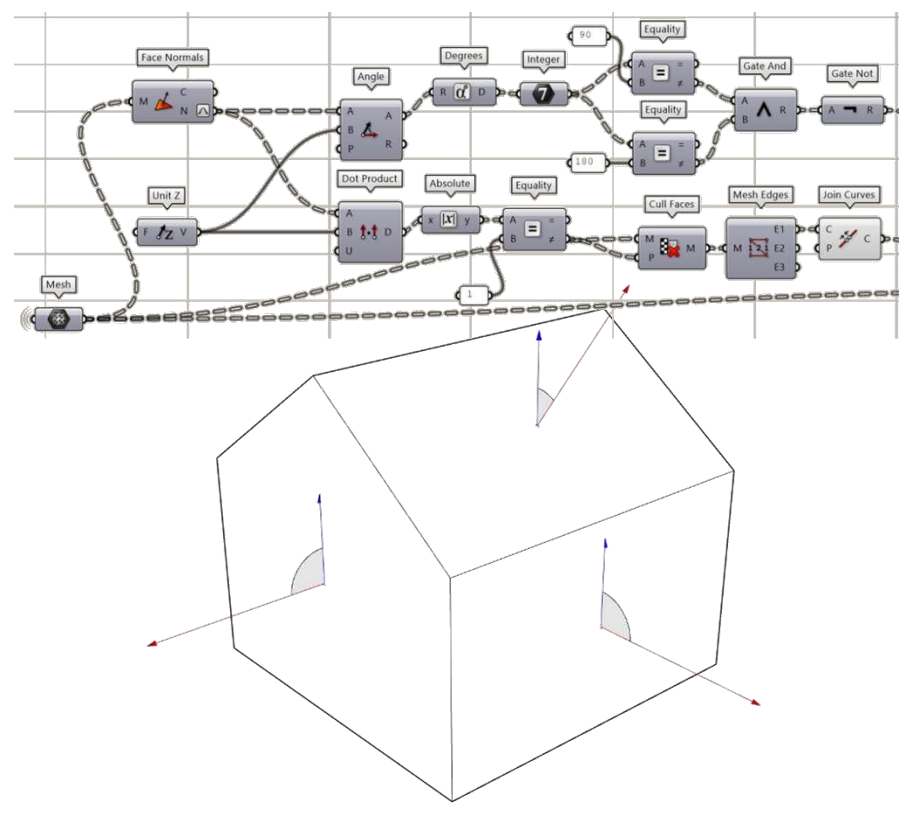

Figura 4.17. Decostruzione dei volumi presenti nel SIM in una collezione di superfici, da cui estrarre gli attributi posizionali per l'associazione ad oggetti architettonici parametrici.

Contestualmente, a ogni porzione di piano descritta anche attraverso complessi di attributi, sono in seguito associati i singoli dettagli architettonici.

Ciò avviene principalmente grazie al potenziale di interoperabilità garantito dal codice VPL che consente il passaggio – live – delle informazioni dal SIM, sviluppato prevalentemente in ambiente CAD, al DIM, sviluppato principalmente in ambiente BIM; tutto questo utilizzando plug-in per lo scambio continuo tra sistemi CAD – BIM e viceversa. La programmazione nodale (VPL), permette l'agevole importazione del modello sintetico in ambiente BIM, richiamando l'aspetto di responsività anche in questa fase di lavoro. Al variare dei dati che alimentano il SIM, possiamo notare come le modifiche si riflettano nel DIM. Sulla massa dinamica arricchita di informazioni raccolte nelle fasi precedenti, si impostano gli oggetti architettonici con cui dettagliare a livello informativo e morfologico il DIM.

Per far questo, il SIM in ambiente BIM deve essere decostruito, analizzato e filtrato in relazione a dei valori posizionali per i quali una superficie orizzontale potrebbe rappresentare un solaio o una copertura, una superficie verticale indicherebbe invece una parete e infine, una superficie inclinata individuerebbe la falda di un tetto (fig. 4.17.).

Nelle figure 4.17 e 4.18 è illustrato il principio algoritmico e il processo costruttivo in VPL per l'analisi e il filtraggio delle superfici che compongono i volumi del SIM. In base al rapporto tra direzione verticale e normali alle superfici, queste vengono associate a oggetti architettonici parametrici. Ricordiamo che il modello SIM generato nella fase precedente, si costruisce grazie a informazioni derivanti dalla cartografia GIS; le stesse informazioni, oltre a innescare la costruzione dei volumi, rimangono

#### 112 Disegno Digitale Esplicito

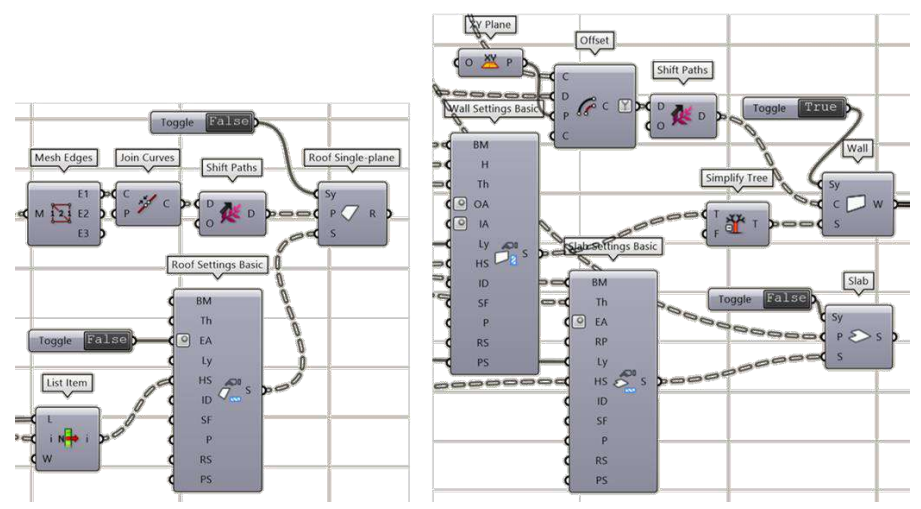

Figura 4.18. Procedura in VPL per l'analisi e il filtraggio delle superfici che compongono i volumi del SIM con successiva associazione a oggetti architettonici.

legate ai modelli che hanno generato. Caratteristiche come l'altezza e il numero di piani, tipiche di una cartografia informatizzata, costruiscono in chiave sintetica il SIM e vengono immagazzinate in esso per essere poi utilizzate anche nel DIM, dove istruiscono l'inserimento dei solai principali che scandiscono i piani (fig. 4.18.).

## 4.4.2. *Procedure per l'incremento del Livello di Dettaglio*

Dopo aver affrontato, a più riprese, la questione sui modelli informati, si può ampliare la nozione di responsività come una condizione per cui in base alle sollecitazioni esterne, e in relazione a un comportamento programmato, il modello  $-$  risponde  $-$  riconfigurandosi e muovendosi (responsività esplicita). Un esempio tipico è quello delle Responsive Skins: elementi tecnologici che articolano i prospetti architettonici assolvendo sia l'istanza estetica che funzionale attraverso l'uso di un'ombreggiatura variabile (Tsiamis, Oliva, & Calvano, 2018).

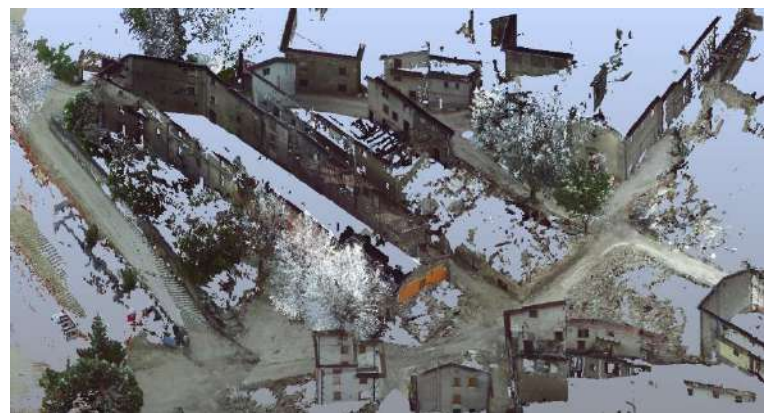

Figura 4.19. Nuvola di punti risultato del rilievo 3D di un isolato di Grisciano. Autore: Leonardo Paris – Sapienza Università di Roma.

In questo caso, particolari frangisole si muovono al variare delle condizioni ambientali esterne per il controllo termico e luminoso degli ambienti interni. La responsività invece prevista nelle procedure di modellazione che stiamo trattando non è preposta al controllo di alcun movimento, ma è una responsività per cui il modello, incrementando la qualità dei dati in ingresso, modifica il proprio livello di dettaglio (responsività implicita).

Nell'esperienza di ricostruzione di un isolato della città di Grisciano erano a disposizione anche i dati di rilievo provenienti da una scansione laser 3D (fig. 4.19.). Inserendo la nuvola di punti nella procedura DIM, si è in grado di articolare i modelli con un livello di dettaglio e accuratezza metrica maggiore. Dalla nuvola di punti, una volta orientata sul modello sintetico, si estraggono superfici che rappresentano l'ingombro di massima di porte e finestre (fig. 4.20.). È bene ricordare che la procedura di Responsive Urban Modeling prevede una fase di rilievo diretto degli elementi tecnologici presenti nell'edificio per una successiva restituzione di oggetti parametrici: perlopiù porte e finestre; per questo motivo le superfici di ingombro massimo sono contraddistinte da un codice con cui richiamare le famiglie di porte e finestre precedentemente disegnate.

#### 114 Disegno Digitale Esplicito

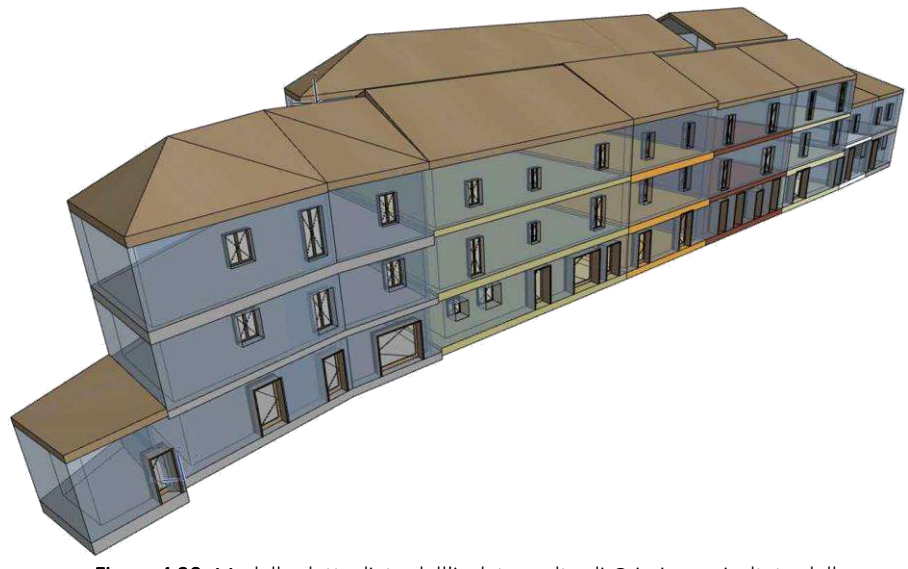

Figura 4.20. Modello dettagliato dell'isolato scelto di Grisciano, risultato della procedura DIM.

Elaborazione a cura degli architetti Mario Sacco e Michele Calvano.

La codifica VPL manipola la famiglia richiamata dal codice identificativo orientandola e dimensionandola rispetto alla superficie d'appartenenza. Questo consente in seguito al DIM di articolarsi ulteriormente e di visualizzare sul modello composto da muri, solai e tetti, anche le porte e le finestre con un livello di dettaglio pari a quello definito in fase di modellazione delle famiglie (4.21.).

Il DIM, dunque è un modello che può essere costruito in ambiente BIM nel quale i dati costituiscono sia l'ossatura che, al contempo, il substrato informativo del modello responsivo. L'oggetto appena creato, oltre a essere un supporto alla gestione del territorio per tutti quei paesaggi interrotti da catastrofi, diventa anche un prodotto capace di accumulare memoria di spazi inesistenti. In questo secondo caso il DIM risulta essere facilmente declinabile in ambienti digitali per la realtà virtuale.

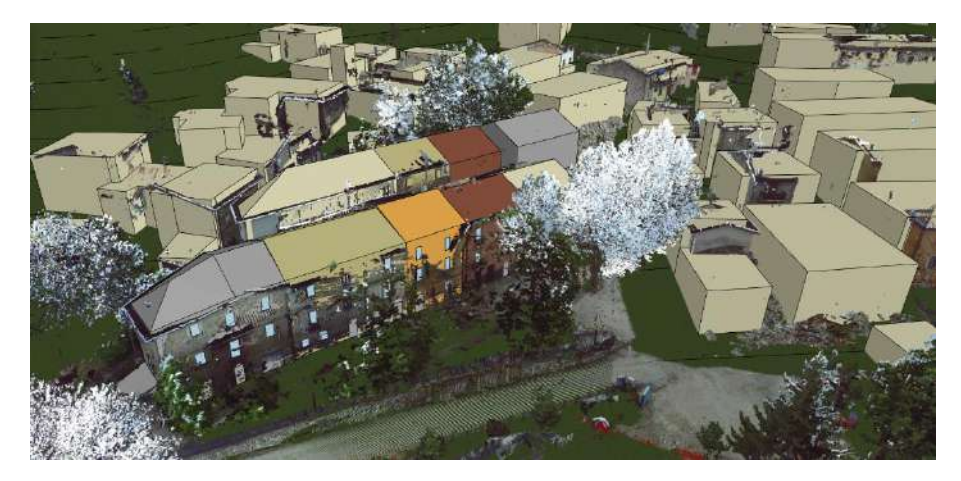

Figura 4.21. Nuvola di punti orientata sul modello sintetico per l'estrazione degli ingombri di porte e finestre. Elaborazione a cura degli architetti Mario Sacco e Michele Calvano.

Allora al valore costruttivo si unisce un valore espressivo e comunicativo. Infine, si può riscontrare come, ulteriori dati a supporto della procedura siano reperibili dai panorami sferici provenienti da WEB o autoprodotti con strumenti resi sempre più accessibili e a basso costo.

### **Bibliografia**

- Calvano, M., & Guadagnoli, F. (2016). Ricostruzione 3D della città di Amatrice. Una operazione di "instant modeling". *Disegnarecon*, *9*(17), 7.1-7.9. Retrieved from http://disegnarecon.univaq.it
- Empler, T. (2018). Procedura di Information Modeling per rappresentare un territorio colpito dal sisma. *Diségno*, (2), 147–156.
- Food4Rhino. (2019). Retrieved April 20, 2019, from https://www.food4rhino.com/
- Fosu, R., Suprabhas, K., Rathore, Z., & Cory, C. (2015). Integration

of Building Information Modeling (BIM) and Geographic Information Systems (GIS)--a literature review and future needs. In *Proceedings of the 32nd CIB W78 Conference, Eindhoven, The Netherlands* (pp. 27–29).

- Ippoliti, E., Casale, A., Calvano, M., & Guadagnoli, F. (2019). Giving Form to Absence: Experiences in Representation, Communication, and Narration for the Places and Community of Amatrice. In *Analysis, Conservation, and Restoration of Tangible and Intangible Cultural Heritage* (pp. 329–365). IGI Global.
- Parisi, P., Turco, M. Lo, & Giovannini, E. C. (2019). The Value of Knowledge Through H-Bim Models: Historic Documentation with a Semantic Approach. *International Archives of the Photogrammetry, Remote Sensing and Spatial Information Sciences*, *42*(2/W9).
- Tsiamis, M., Oliva, A., & Calvano, M. (2018). Algorithmic Design and Analysis of Architectural Origami. *Nexus Network Journal*, *20*(1), 59–73.
- Zhang, X., Arayici, Y., Wu, S., Abbott, C., Aouad, G. F., & others. (2009). Integrating BIM and GIS for large-scale facilities asset management: a critical review.

Capitolo 5

# :Procedure geometriche nei panorami sferici

#geometria e #algoritmi digitali

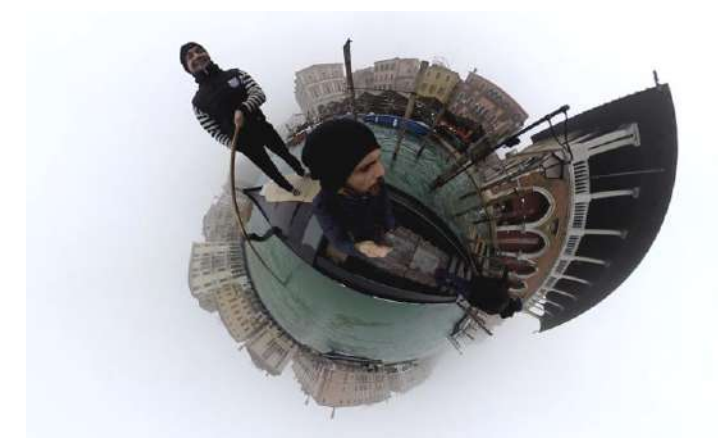

Proponiamo qui un metodo proiettivo finalizzato alla costruzione di immagini piane a partire da immagini sferiche per restituire informazioni sulle caratteristiche geometriche, proporzionali e metriche di una specifica condizione spaziale. Per individuare queste immagini dobbiamo ricostruire nello spazio le condizioni che le hanno generate: principalmente il rapporto tra osservatore (punto principale di proiezione), oggetto e superficie su cui si genera l'immagine. Il punto principale di proiezione, che è il centro della sfera, è insito nell'inviluppo dell'immagine sulla

sfera stessa. Dal suo centro è infatti possibile proiettare l'immagine sferica su di un piano generico. Il procedimento prevede l'individuazione di un piano parallelo al piano reale che ha determinato l'immagine sferica; questo è l'unico dove si realizzano le condizioni geometriche, proporzionali e quindi metriche (in funzione della scala) richieste.

## **5.1. I presupposti teorici del metodo**

Per definire i presupposti teorici del metodo, facciamo riferimento alla condizione illustrata in figura 5.1., in cui è presente un piano inclinato descritto dai tre punti ABC, intersecato dai piani verticali  $\alpha$  e  $\beta$ . L'intersezione tra il piano ABC inclinato e  $\alpha$ ha come soluzione la retta a, mentre l'intersezione dello stesso

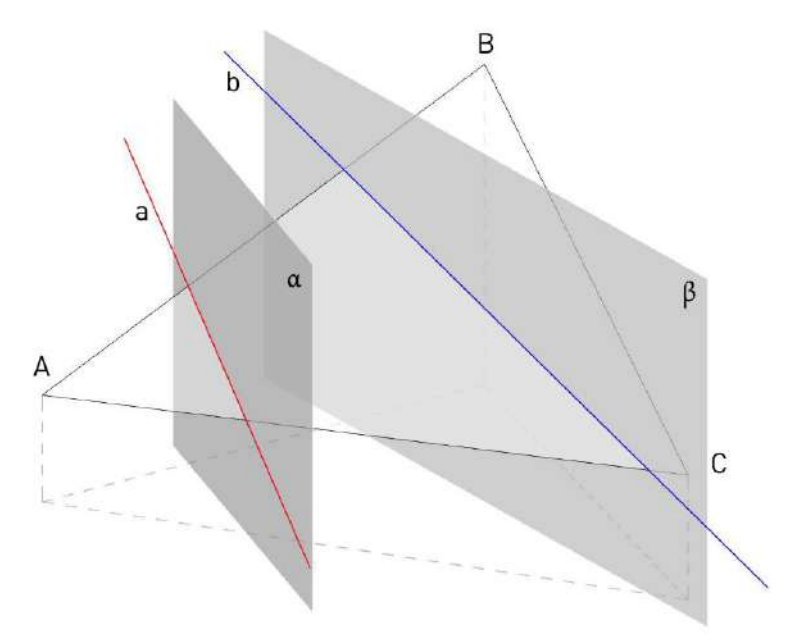

Figura 5.1. Intersezione tra piano obliquo ABC e piani verticali  $\alpha$  e β. I piani verticali sono tra loro incidenti. I risultati delle intersezioni sono due rette incidenti.

piano inclinato con  $\beta$  ha come soluzione la retta **b**. Le due rette, appartenenti entrambe al piano ABC, sono incidenti. Ipotizziamo ora che il piano  $\alpha$  ruoti attorno ad un asse Z, le infinite posizioni del piano **α** produrranno infinite intersezioni tra le due rette a e b appartenenti al piano inclinato(Docci & Migliari, 1992). Nella condizione in cui il piano  $\alpha$  è parallelo al piano  $\beta$  le due rette saranno parallele in quanto il loro punto d'intersezione risulta essere improprio (fig. 5.2.).

Con Grasshopper possiamo digitalizzare l'operazione proponendo un algoritmo risolutivo per il problema descritto geometricamente (fig. 5.3.). Imponiamo al programma di ruotare il piano verticale  $\alpha$  attorno alla retta Z e di verificare la relazione angolare tra le due rette **a** e **b** fino a che non si realizzi la condi-

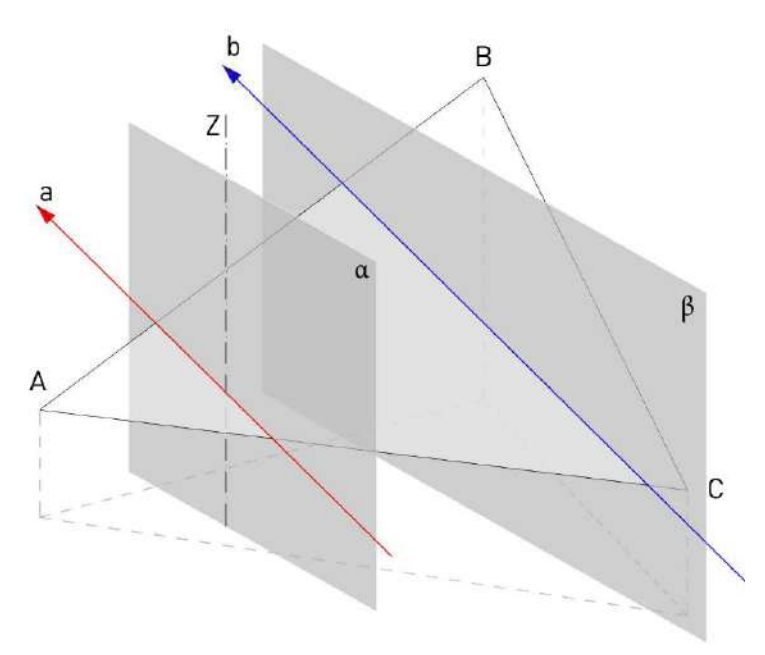

Figura 5.2. Il risultato dell'intersezione tra un piano obliquo (ABC) e i due piani paralleli e verticali ( $\alpha \in \beta$ ) restituisce due rette tra loro parallele.

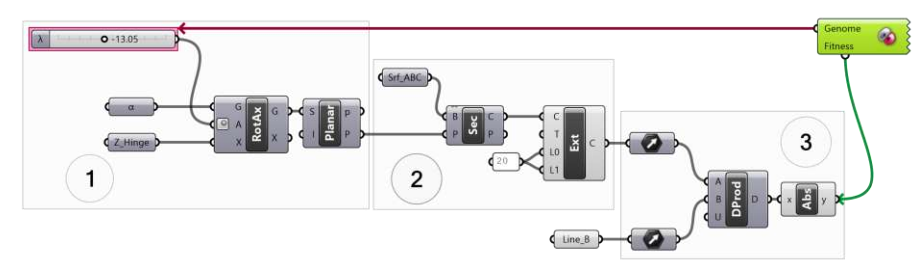

Figura 5.3. Prototipo di algoritmo automatizzato per la ricerca di piani paralleli.

zione di parallelismo. La prima condizione riguarda semplicemente l'attivazione del piano  $\alpha$  per mezzo di una trasformazione di rotazione intorno l'asse verticale, l'angolo di rotazione è la variabile che attiva il movimento generando le infinite posizioni del piano verticale  $\alpha$  (fig. 5.3. componente 1). Durante la rotazione, il piano interseca la superficie ABC producendo infinite soluzioni rappresentate dalla retta **a** in movimento (2). Ricordiamo che le curve NURBS sono regolate da una funzione parametrica ad una sola variabile che va da  $t_0$  a  $t_1$  (dominio di esistenza in cui l'entità monodimensionale esiste matematicamente) dando un verso all'entità grafica (Issa & Associates, 2010); per questo motivo ogni segmento è rappresentabile da un vettore (con riferimento ad un software CAD parliamo infatti di disegno vettoriale); anche le stesse rette a e b sono quindi rappresentabili con segmenti orientati. Due segmenti sono paralleli quando il prodotto scalare dei vettori che li rappresenta è un valore pari ad 1 (3).

La condizione appena enunciata diventa l'obbiettivo della definizione costruita in Grasshopper. Galapagos (Rutten, 2010) è un add-on che si avvale di algoritmi genetici (GA) per l'ottimizzazione dei processi e per la ricerca delle migliori soluzioni (Pugnale, 2012). Automaticamente gestisce in maniera ripetitiva e veloce diversi valori della variabile  $\lambda$ , angolo di rotazione del piano  $\alpha$  presente nella definizione. Immediatamente recepisce i risultati del prodotto dei vettori rappresentanti le rette.

Utilizzando il risolutore stabiliamo l'obiettivo espresso tramite il valore numerico 1 ; l'algoritmo terminerà il proprio ciclo quando ad una variabile angolare  $\lambda$  tra quelle comprese in un range prestabilito, corrisponderà il valore desiderato del prodotto scalare tra i vettori (prodotto scalare tra vettori=1). A ciclo completato, la configurazione spaziale mostrerà il piano  $\alpha$  parallelo al piano β e la retta intersezione a parallela alla retta intersezione **b** (fig. 5.2.).

## **5.2. Dall'architettura all'immagine**

Il sistema finora indagato risulta di particolare efficacia nell'ambito del rilievo digitale, laddove uno degli obbiettivi è estrarre informazioni da una immagine fotografica. Proponiamo il medesimo sistema applicato ad un'immagine che sintetizza il problema in architettura. Il soggetto esaminato è il fronte di un edi-

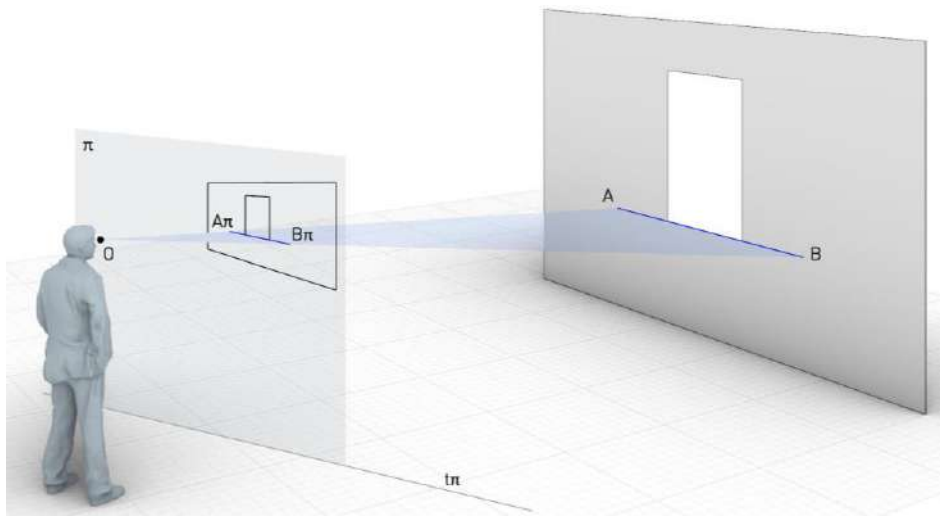

Figura 5.4. Immagine di un prospetto architettonico su un quadro verticale ruotato rispetto la parete.

ficio, ipotizzabile sicuramente come piano verticale. Tra gli infiniti piani verticali tangenti alla sfera solo uno realizza la condizione di parallelismo con il piano reale. Abbiamo quindi una parete verticale (fig. 5.4.), un osservatore O (centro di proiezione) ed un quadro verticale  $\pi$  che ruota intorno all'asse Z passante per il centro di proiezione; su ogni posizione che può assumere il quadro, si realizza l'immagine prospettica della parete; restituendo immagini tra loro diverse. Solo quando le rette orizzontali reali risultino rappresentate sul piano  $\pi$  orizzontali e parallele tra loro, il piano  $\pi$  sarà parallelo al piano reale. Inoltre, solo quando il piano  $\pi$  è parallelo alla parete, l'immagine su  $\pi$  è in un rapporto di scala con il soggetto raffigurato. La parete in figura ha una finestra, che per consuetudine architettonica ha la linea del davanzale orizzontale. Evidenziamo la condizione architettonica con un segmento AB orizzontale appartenente alla superficie della parete. La sua raffigurazione sul piano  $\pi$  avviene grazie all'utilizzo del piano proiettante che passa per il segmento AB e

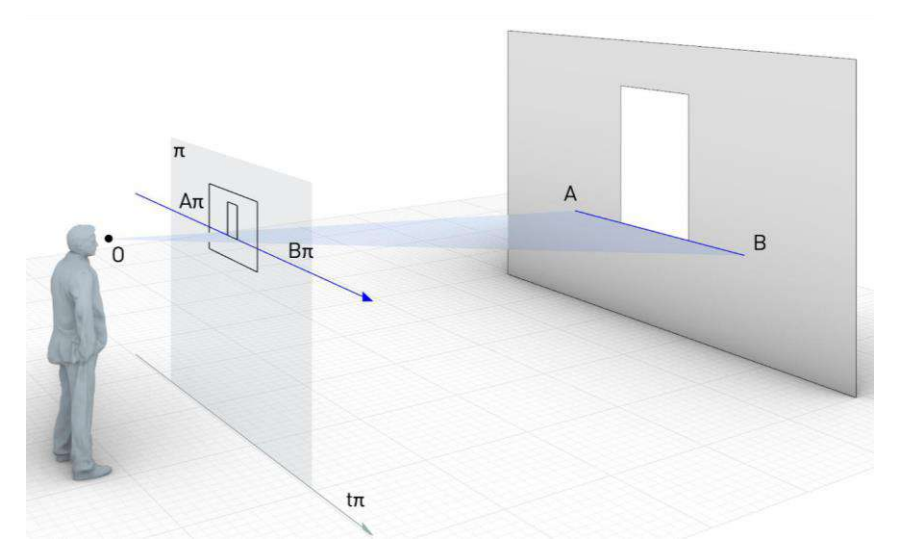

Figura 5.5. Immagine di un prospetto architettonico su un quadro verticale parallelo alla parete.

per l'osservatore O. L'intersezione tra piano proiettante ABO e  $\pi$ determina l'immagine AπBπ del segmento sul quadro. Soltanto quando il segmento AπBπ è parallelo alla retta intersezione di un piano orizzontale con il quadro  $\pi$ , si ha la condizione di parallelismo cercata (fig. 5.5.). Ne consegue che non abbiamo più bisogno della superficie reale per definire la condizione del piano  $\pi$ ad essa parallelo, in quanto è sufficiente la condizione di parallelismo tra le immagini di due rette orizzontali per individuarlo.

Per ritornare all'argomento del presente capitolo, ovvero i panorami sferici, essisono il risultato della proiezione di una configurazione spaziale su di una superficie sferica; motivo per cui riproiettando dal centro O l'immagine sferica su un qualsiasi

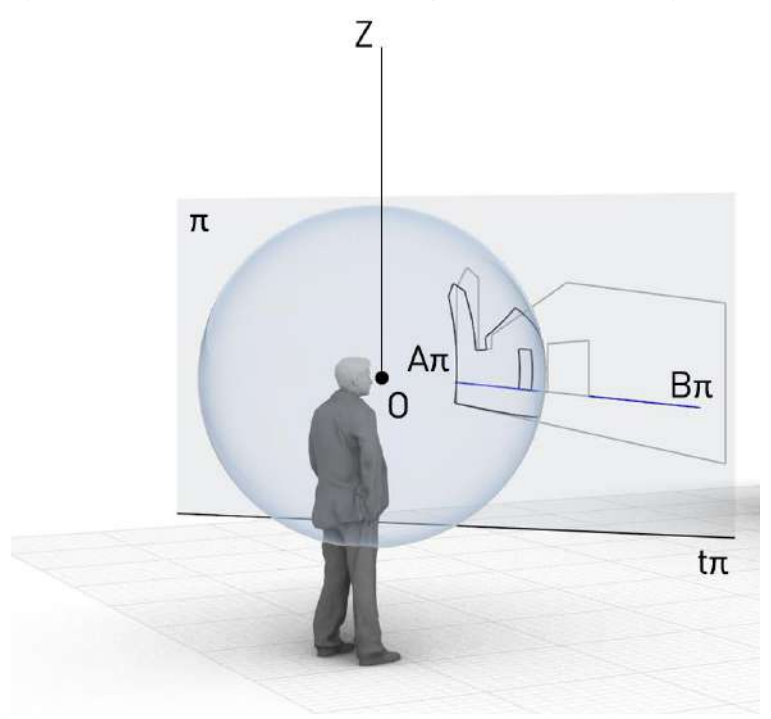

Figura 5.6. Proiezione dell'immagine sferica su un piano verticale tangente alla sfera.

piano, abbiamo una prospettiva (fig. 5.6.). Solo un piano risulta essere parallelo al piano reale, quello che realizza il parallelismo tra le immagini delle rette orizzontali reali.

Risulta efficace, dal punto di vista operativo, automatizzare tramite Grasshopper l'operazione per l'individuazione del piano  $\pi$ . La procedura digitale viene istruita per:

- ruotare il piano verticale tangente attorno all'asse Z passante per il centro della sfera;
- verificare la condizione angolare tra l'immagine di una retta orizzontale e l'intersezione del piano di quadro π con un piano orizzontale;
- concludere il processo di reiterazione quando si realizza la condizione di parallelismo tra le due rette.

La procedura mira a raccogliere i dati presenti nell'immagine sferica in modo da poter costruire condizioni prospettiche più adatte alla restituzione. Individuando il giusto rapporto di scala tra le entità geometriche è possibile operare in maniera inversa per ridisegnare il modello proporzionato nello spazio.

L'immagine così ottenuta sul quadro è proporzionata ma ridotta rispetto all'immagine reale, conoscendo tuttavia una sola misura del prospetto reale è possibile scalare l'immagine per ottenere il modello metrico (fig. 5.7.). La fotogrammetria da panorami sferici pretende la conoscenza accurata dell'orientamento esterno ed interno dei panorami, quindi il posizionamento relativo dei centri di ogni panorama e l'orientamento della sfera stessa intorno al proprio centro. Queste ultime condizioni possono essere stabilite e rilevate in fase di ripresa del soggetto architettonico da ricostruire. Condizioni che sono o manchevoli o approssimate nei panorami presenti in rete. Già il professor Gabriele Fangi, ricercatore dell'Università Politecnica delle Marche, ha sviluppato un applicativo che, partendo da punti omologhi

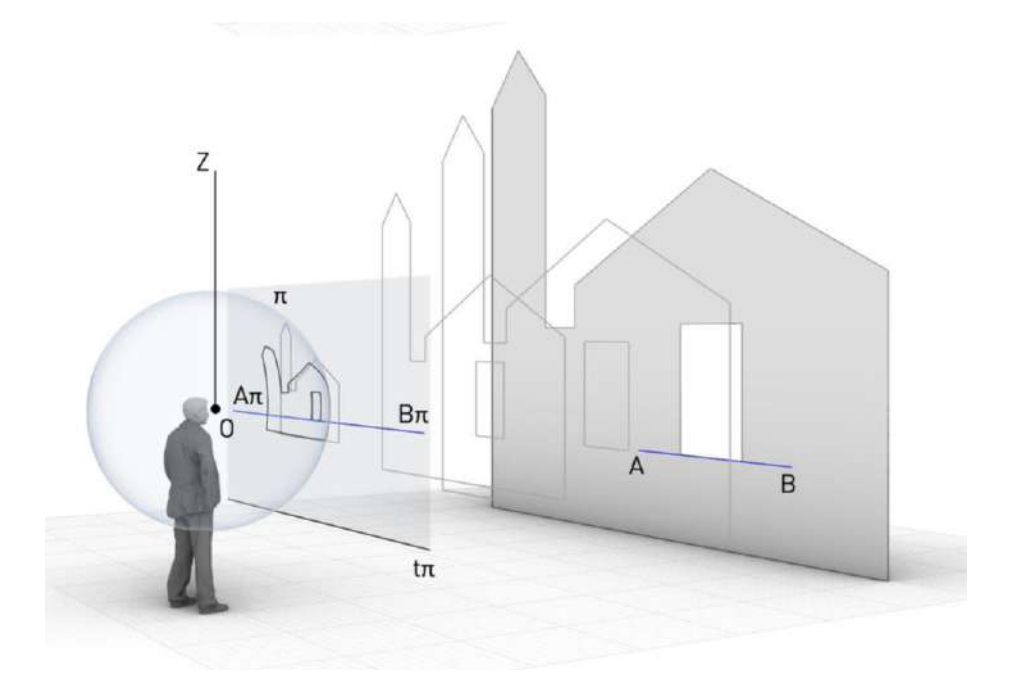

Figura 5.7. Proiezione dell'immagine sferica su un piano verticale tangente alla sfera. Quando AπBπ è parallelo  $t_{π}$ , l'immagine proiettata sul quadro è congruente al prospetto reale.

presenti su più panorami e sfruttando le equazioni di collinearità, è in grado di orientare le sfere (Fangi, 2011).

In conclusione si può constatare come la procedura qui proposta identifichi l'orientamento relativo della sfera rispetto alla parete restituita e individui le originali condizioni di presa; la sfera diventa quindi una sorta di stazione totale. Un ulteriore panorama sferico orientato sullo stesso soggetto può dare informazioni sufficienti per la restituzione delle grandezze 3D nello spazio.

#### 126 Disegno Digitale Esplicito

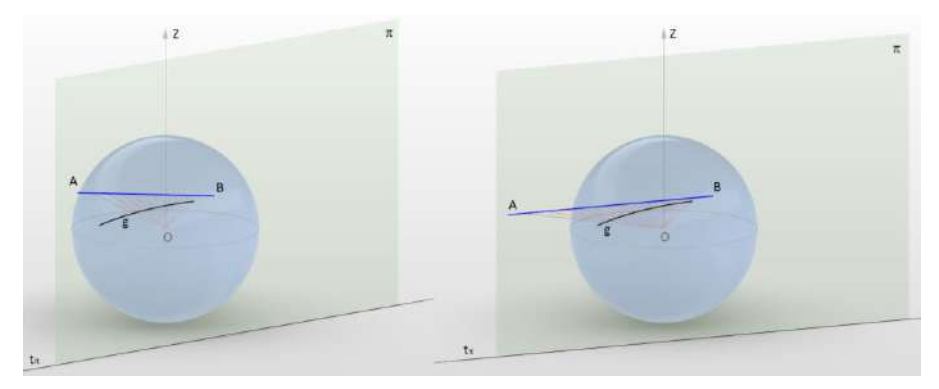

Figura 5.8. Proiezione della curva geodetica g sul piano verticale tangente alla sfera. A sinistra la proiezione AB non è parallela alla traccia del piano  $tr$ ; a destra la proiezione  $AB$  è parallela a  $t_{\pi}$ .

### **5.3. Processi Generativi**

Osserviamo la sfera in figura 5.8.; nella scena a sinistra è rappresentato un sistema in cui il punto principale di proiezione è il centro della sfera (O) ed il quadro su cui proiettare le immagini è il piano verticale tangente alla sfera stessa  $(\pi)$ .

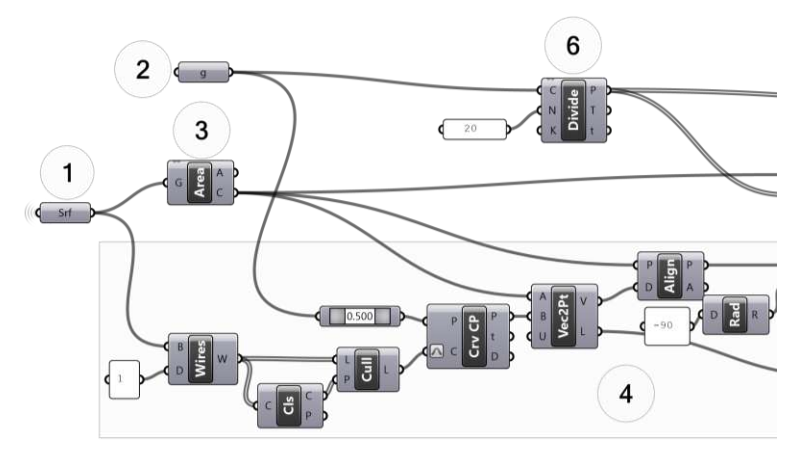

La geometria da proiettare è la curva geodetica **g** disegnata sulla superficie della primitiva. L'ipotesi iniziale è che una qualunque curva geodetica della sfera può avere come immagine una linea orizzontale  $AB$  appartenente ad un piano verticale  $\pi$ tangente alla superficie stessa. In figura 5.8 a destra, vediamo AB proiezione di  $g$ , parallela alla traccia del piano verticale  $t_{\pi}$ . L'obiettivo della procedura generativa è l'individuazione di quel particolare piano  $\pi$  su cui l'immagine della curva  $g e$  una linea AB orizzontale e quindi parallela a  $t_{\pi}$ .

Il primo aspetto da considerare nella definizione VPL (fig.5.9) finalizzata alla generazione delle soluzioni, è l'acquisizione della sfera  $(1)$  su cui tracciare la curva geodetica  $g(2)$ ; Il centro della sfera (3) è il punto principale del sistema proiettivo. Il piano che stiamo cercando non è unico, ma ha un suo parallelo tangente sul lato opposto della sfera. Per questo motivo la prima parte della definizione è dedicata all'estrazione della porzione d'oriz-

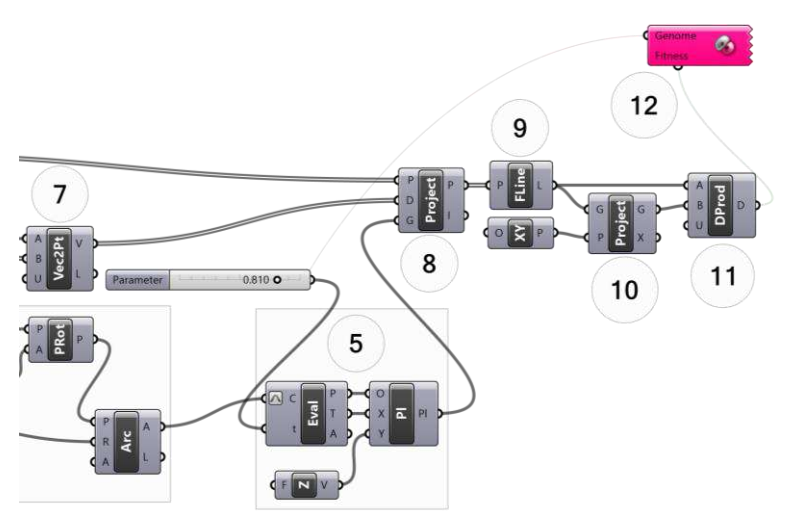

Figura 5.9. Programmazione visuale per l'individuazione del piano verticale π su cui proiettare l'immagine sferica per la generazione di un'immagine congruente al prospetto reale.

zonte interessata dal piano tangente; pertanto si proietta il centro di g sull'isocurva più grande della sfera (il cerchio d'equatore); creiamo un vettore da O al punto proiettato e con questo, orientiamo la Y di un piano orizzontale con centro in O su cui disegnare un arco di 180° orientato sul lato della curva g.

A questo punto della procedura, è possibile individuare una soluzione specifica (4). Lungo l'arco si fa scorrere il piano verticale tangente (5) su cui proiettare, dal centro O la curva appartenente alla superficie sferica. Per fare questo, la curva g viene campionata con dei punti (6) utili a creare alcune direzioni proiettanti (7) che partono dal centro O, passano per i punti campionati ed intercettano il piano (8); i punti di intersezione tra direzioni e piano sono allineati lungo una direzione generalmente obliqua rispetto alla traccia  $t_{\pi}$  del piano orizzontale (9).

L'orizzontalità della linea risultante è verificata mediante il prodotto scalare tra due vettori (11); in quanto si ricorda che ad ogni linea NURBS è associabile un segmento orientato. Proiettando inoltre la linea AB sul piano orizzontale si genera una nuova linea coincidente con  $t_{\pi}$  associabile ad un vettore; il prodotto scalare tra due vettori unitari paralleli restituisce come risultato un numero pari ad uno. Spostando il piano tangente lungo l'arco dell'equatore il prodotto scalare varia all'interno di un range non inferiore a zero (condizione in cui i vettori sono perpendicolari tra loro) e non maggiore di uno (condizione in cui i vettori sono paralleli). Con Galapagos (12) controlliamo il prodotto scalare dei vettori durante il movimento del piano  $\pi$ .

Galapagos agisce sullo slider che permette di far scorrere il piano tangente sul semiarco precedentemente costruito; durante il movimento l'applicativo controlla il prodotto tra i vettori ed ottimizza il processo, isolando le soluzioni che massimizzano il valore del prodotto scalare. È interessante osservare come, durante l'operazione, il risultato cambi approssimando sempre più l'unità: condizione in cui AB è pressoché parallela a  $t_{\pi}$ , quindi oriz-

zontale. Alla fine del processo si otterrà non la soluzione geometricamente esatta, ma quella condizione che meglio soddisfa l'obiettivo preposto dove lo scarto è minimo rispetto una soluzione non facilmente perseguibile con altri metodi.

## **5.4. Il disegno del modello 3D**

La validazione dell'ipotesi di modellazione 3D, descritta nei paragrafi precedenti, è stata sviluppata su un caso studio: si tratta di una parete laterale del cortile di Villa Giulia, edificio ideato dal Vignola e costruito a metà del '500 per papa Giulio III, oggi sede del Museo Etrusco di Roma. Nello specifico la parte di interesse è una porzione di recinto murario composto da paraste, colonne, cornici e nicchie che, per proprietà geometriche, possono essere modellati attraverso procedure parametriche. Il software utilizzato per la costruzione del modello 3D è Rhinoceros 6, che in

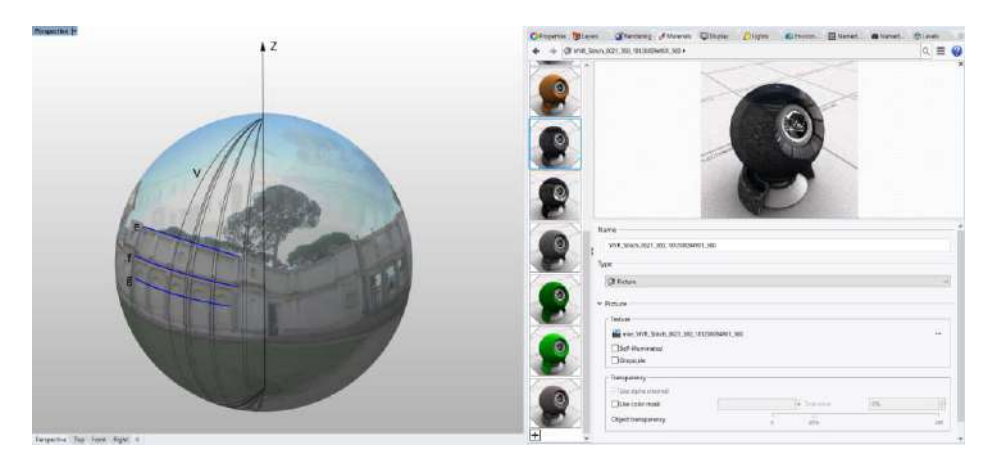

Figura 5.10. Texture equirettangolare specchiata applicata come materiale diffuso sulla sfera.

#### 130 Disegno Digitale Esplicito

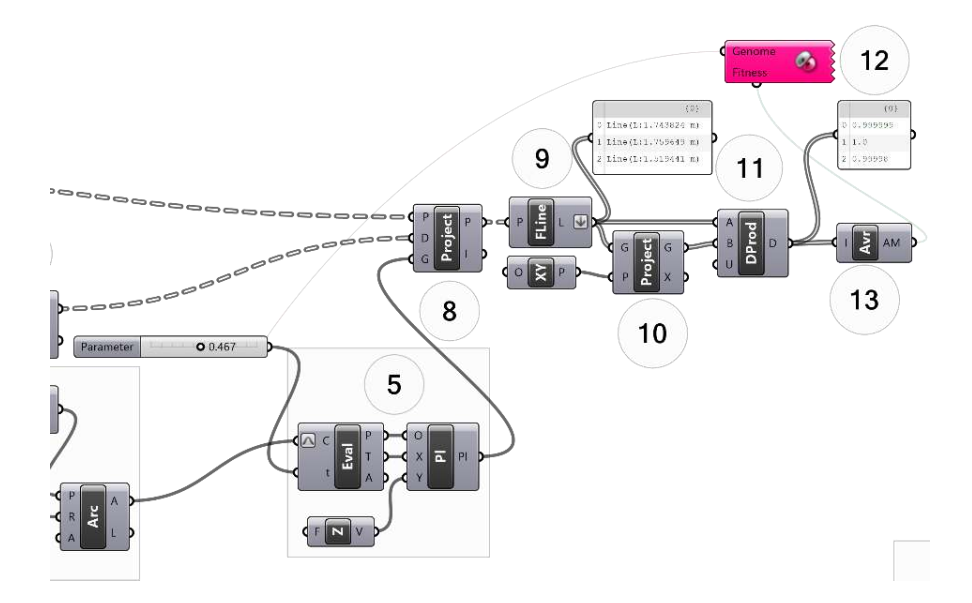

Figura 5.11. Porzione di definizione che assimila le tre curve proiettate sul piano a vettori di cui calcolare i prodotti scalari per la ricerca del corretto piano verticale.

questa versione propone una rinnovata gestione dei materiali, avvalendosi di Cycles come motore di rendering. Nello spazio CAD si disegna una sfera il cui centro determina l'origine del sistema dove restituire il modello 3D (fig. 5.10.).

L'immagine equirettangolare precedentemente generata, viene utilizzata come texture che automaticamente inviluppa la sfera proponendo le condizioni geometriche che hanno determinano il panorama. Per una corretta restituzione, l'immagine utilizzata non è quella originale ma la sua speculare; la ragione della scelta deriva dalla considerazione che in questa condizione l'osservatore è all'interno della sfera e non all'esterno, pertanto è necessario specchiare il lato destro e sinistro. Sulla superficie sferica gli spigoli verticali dell'architettura rappresentata collimano le isocurve V della sfera NURBS di supporto; le V si incontrano sui due

poli della sfera che a loro volta sono perfettamente allineati lungo l'asse Z. La condizione appena descritta è il risultato di uno scatto avvenuto con il dispositivo fotografico perfettamente in bolla.

Sulla superficie della sfera — rilucidiamo — una serie di curve geodetiche (e, f, g, blu sull'immagine) per evidenziare alcune linee orizzontali appartenenti all'architettura rappresentata (er, fr, gr). Per quanto detto nel paragrafo dedicato ai processi geometrici, le curve e, f, g se proiettate su un determinato piano verticale saranno parallele e orizzontali. La linea  $g_r$  è caratterizzata da una misura nota e grazie a questa condizione possiamo identificare, attraverso un processo di riproporzionamento, le relazioni tra il piano verticale passante per  $g_r$  ed il centro di proiezione della sfera.

Le tre curve geodetiche, distribuite sul prospetto a cui siamo interessati, consentono di limitare l'errore di collimazione tra le curve e l'immagine sulla sfera. Il prodotto scalare (fig. 5.11., componente 11) tra vettori avviene quindi su più linee proiettate sul piano che si sta cercando; quest'ultimo scivolerà tangente all'equatore della sfera fino a quando la media aritmetica (13) dei prodotti scalari non sarà prossima ad uno, come illustrato nel paragrafo riguardante i processi generativi.

Una volta individuata la giacitura del piano verticale, quest'ultimo viene scalato rispetto al centro della sfera (fig. 5.12. componente 14) utilizzando un fattore di scala legato al rapporto tra la misura reale del segmento scelto e la lunghezza di  $g_{\pi}$  (g proiettata sul piano  $\pi$ ) (15). A seguito della trasformazione otteniamo un piano  $(\pi_{r1})$  posizionato ad una distanza dal centro della sfera pari alla distanza reale da cui è stata effettuata la ripresa, g<sub>r1</sub> (proiezione di  $g$  su  $\pi_{r1}$ ) è congruente alla linea reale e per essa passerà un piano verticale su cui ricostruire in vera forma il modello 3D del recinto.

Avendo come obiettivo la costruzione del modello 3D la prima operazione riguarda la proiezione sul piano  $\pi_{r1}$  dell'immagine presente sulla sfera; l'operazione avviene disegnando una

#### 132 Disegno Digitale Esplicito

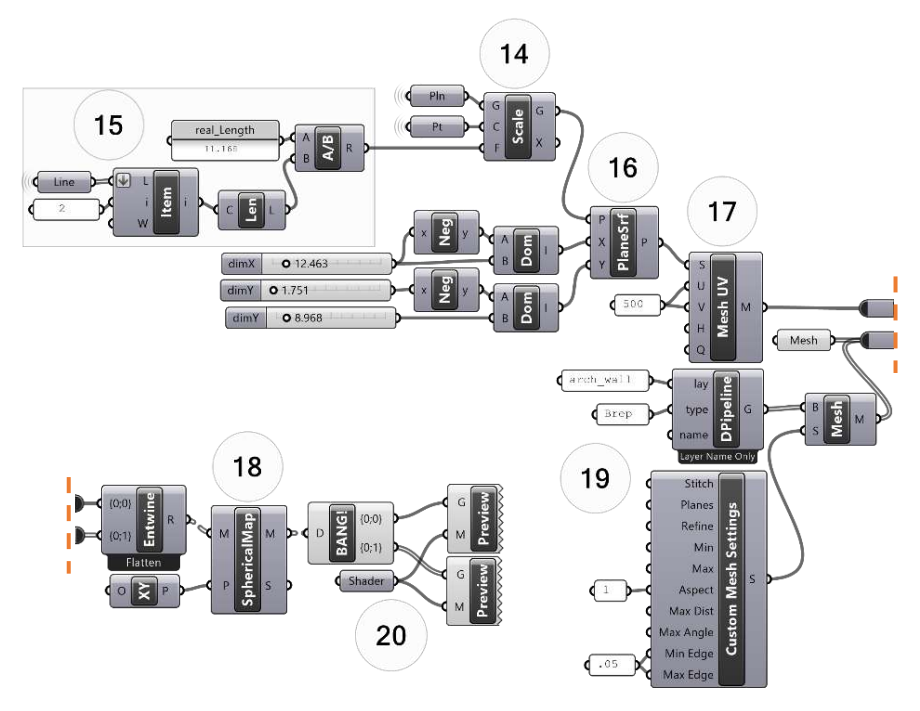

Figura 5.12. Procedura per il texturing secondo mappatura sferica per la costruzione "real-time" del modello 3D.

mesh ricca di vertici ordinati secondo la mappatura sferica del nostro sistema (18). L'immagine risultante, per le entità appartenenti al piano  $\pi_{11}$ , risulteranno in vera forma e misura (fig. 5.13. sopra).

Si costruisce quindi una prima geometria piana sul piano  $\pi_{11}$  a partire dalla quale è possibile estrudere, aggiungere e sottrarre parti. Ogni superficie del poliedro creata, mantiene negli spostamenti i rapporti topologici con le parti circostanti, andando a collimare le indicazioni della texture costantemente proiettata dal panorama sferico (Calvano, 2017). L'operazione si concretizza associando alla polisuperficie, che si modifica dinamicamente,

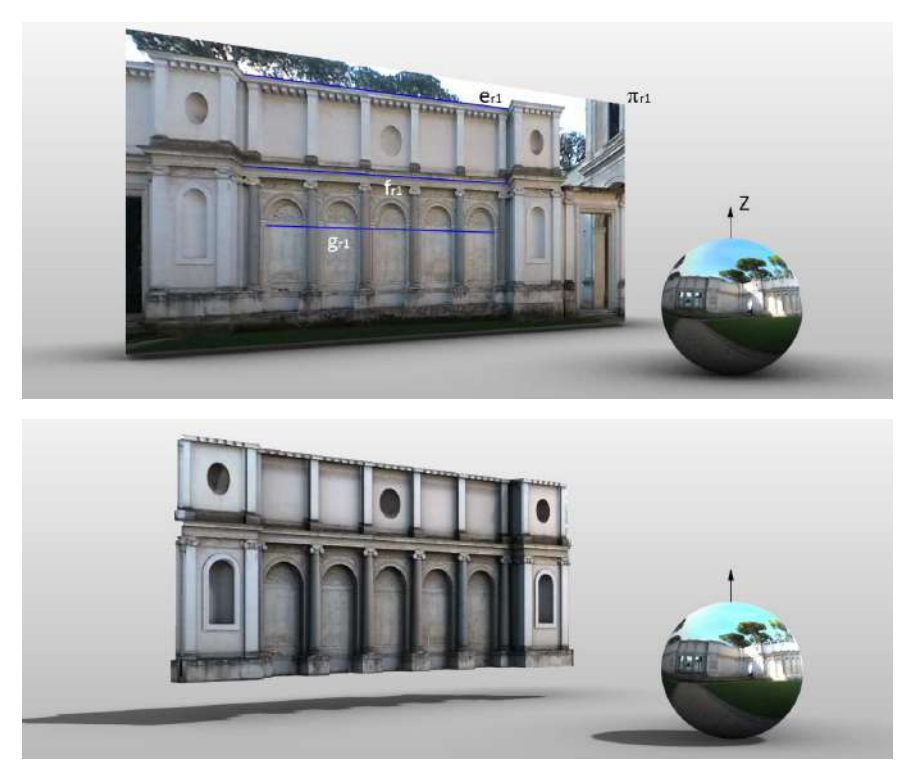

Figura 5.13. Dall'immagine proiettata sul piano, al modello tridimensionale in vera forma e vera misura.

una mesh (19) la cui texture è mappata secondo un sistema sferico che ha centro nel panorama utilizzato sino ad ora come riferimento. Le componenti di Grasshopper per la visualizzazione della texture (20) consentono di simulare una sorta di videoproiezione su una geometria sottoposta a cambiamenti e modifiche, alla ricerca della collimazione di spigoli e siluette . Il modello risultante sarà tanto più accurato quanto maggiore sarà la qualità dell'immagine sferica acquisita (fig. 5.13. sotto).

## **Bibliografia**

- Calvano, M. (2017). Panorama based 3DModeling YouTube. Retrieved April 28, 2019, from https://www.youtube.com/watch?v=lNb32dytG9k&t=63s
- Docci, M., & Migliari, R. (1992). Scienza della rappresentazione. *Fondamenti e Applicazioni Della Geometria Descrittiva, Nuova Italia Scientifica*.
- Fangi, G. (2011). The Multi-image spherical Panoramas as a tool for Architectural Survey. *CIPA Heritage Documentation*, *21*.
- Issa, R., & Associates, R. M. &. (2010). *Essential Mathematics for Computational Design*. Retrieved from https://books.google.it/books?id=8cGZmwEACAAJ
- Pugnale, A. (2012). Engineering Architecture: come il virtuale si fa reale. *Spatial Structures*, *51*(165), 195–205.
- Rutten, D. (2010). Evolutionary principles applied to problem solving. In *AAG10 conference, Vienna*.

Capitolo 6

# :Dalle geometrie al modello 3D informato

#Procedure e #strumenti di #interoperoperabilità

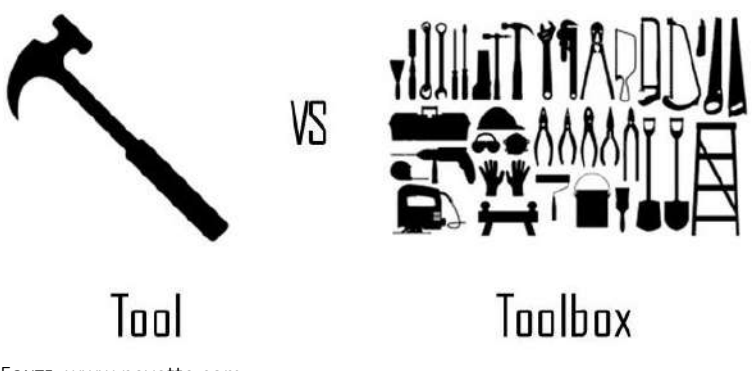

FONTE: www.payette.com

Le disciplina del progetto e del rilievo d'architettura vedono nel modello 3D un contenitore di informazioni, anche solamente per scopi di documentazione. Da sempre il modello è stato adoperato per prefigurare al meglio i differenti aspetti del progetto in maniera progressiva; grazie anche alla scala di rappresentazione che garantisce una selezione delle informazioni da trattare durante il processo progettuale (Chiavoni, Filippa, & Docci, 2011).

Vi è lo schizzo iniziale, il segno che racconta la forma ed inviluppa le funzioni, un insieme di tratti che esprimono l'evoluzione morfologica del progetto. Questo è il momento in cui il progettista innesca un dialogo con sé stesso. La rappresentazione si risolve in poche linee che hanno un valore architettonico solo per la persona che li ha ideati.

Nella scala di rappresentazione 1:500, 1:200 e 1:100, il segno assume un ruolo quando associato ad una simbologia e allo spessore del tratto; i caratteri tipologici dell'edificio disegnato, sono espressi in relazione alla misura e la precisione del tratto con cui vengono rappresentati gli elaborati del progetto. Le finalità di questi disegni sono la narrazione compositiva, tipologica e distributiva degli organismi che formano l'opera. Due linee parallele poste ad una certa distanza, evocano un muro interno o esterno, senza denunciare tecniche di costruzione e materiali di cui probabilmente, in quella fase progettuale, ancora non si sa nulla.

Il progetto cresce, matura e si confronta con nuove problematiche, crescono le competenze degli operatori che si confrontano e dialogano scambiandosi modelli grafici. Aumentano le informazioni ed i segni che descrivono la sempre maggiore complessità del progetto disegnato nelle scale di rappresentazione 1:50, 1:20, 1:10; in questi elaborati la grafica del segno evoca le tecniche ed i materiali utilizzati.

Il processo è incrementale come lo sono le competenze che progressivamente si confrontano per la risoluzione dell'opera, il disegno si articola seguendo una logica consequenzialità: si passa dal poco al tanto. La complessità viene raggiunta in maniera graduale, gli elaborati prodotti affiancano il processo e lo raccontano tracciando un percorso di approfondimento ascendente. La complessità e la quantità dei segni prefigurano le problematiche del progetto che si arricchisce di informazioni e con il disegno viene indagato in tutte le sue parti. Le rappresentazioni 2D sono lo strumento generale di comunicazione e di scambio con cui esprimere le caratteristiche del progetto alle diverse scale. Il modello 3D ha il ruolo imprescindibile di strumento per la comunicazione e la simulazione di specifiche caratteristiche. Ogni fase si avvale dei suoi strumenti, la fase concettuale vede l'uso di tools per il dialogo rapido con l'idea progettuale: dallo schizzo a mano libera fino ad arrivare a quei CAD privi di irrigidimenti parametrici e provvisti di interfacce semplici.

Il modello 3D è uno strumento di verifica morfologica e di comunicazione da cui ricavare ulteriori modelli semplificati per verifiche strutturali e ambientali. Attraverso astrazioni 2D del modello 3D, è possibile ricavare profili per approfondimenti tecnici e per la descrizione dei materiali alle scale di rappresentazione appropriate. Operazioni lecite ma che portano ad una dispersione delle documentazioni; il progetto viene descritto in maniera disaggregata, spesso creando incoerenze e sovrapposizioni di informazioni.

### **6.1. Il – Mega-modello 3D – e la questione dell'interoperabilità**

L'evoluzione degli strumenti digitali a supporto del progetto d'architettura e la necessità di rendere maggiormente efficienti le operazioni di prefigurazione dell'opera, ha introdotto l'idea del Mega-modello 3D che integra in un unico tempo quasi tutte le informazioni che caratterizzano il progetto d'architettura (Valenti, 2004).

Il modello 3D si compone di blocchi parametrici , oggetti ad istanze variabili che contengono informazioni specifiche catalogabili in diversi livelli di approfondimento. Ogni oggetto architettonico, il muro, il solaio, il tetto ecc. è descritto sotto l'aspetto tipologico, grafico, fisico, costruttivo portando, alla fine del processo di modellazione, alla costruzione di un contenitore che esprime tutte le istanze dell'architettura.

Alcune grandi software house hanno ideato nel tempo applicazioni in grado di gestire modelli complessi, integrati da diverse informazioni e manipolabile dagli attori del processo edilizio; tra i principali citiamo: l'architetto, lo strutturista e l'impiantista. Le tre competenze trovano in questi nuovi software gli strumenti a loro più consoni per arricchire ed editare il mega-modello. Nasce il concetto di edificio virtuale con cui si può simulare il comportamento dell'edificio reale.

#### 138 Disegno Digitale Esplicito

Dal progetto virtuale al BIM il passo è stato breve: i progettisti delle varie discipline hanno visto un grande potenziale nella possibilità di interagire, dialogando sempre su informazioni condivise e aggiornate in modo inequivocabile; non più progetti separati da scambiare senza una regola, ma un percorso preciso regolamentato da standard condivisi. Nasce l'IFC (Industry Foundation Class), formato non proprietario di interscambio fra i software BIM (Chen et al., 2005). L'interoperabilità fra le varie competenze attraverso uno standard diventa il binario sul quale far viaggiare l'evoluzione del BIM in questo momento. Allo stesso tempo il progetto, che viene rappresentato per risolvere aspetti formali e funzionali dalle varie competenze in modo autonomo, segue con il BIM un percorso più complesso. La rappresentazione si trasforma nella creazione di un prototipo virtuale. Come per l'industria automobilistica, il prototipo è di supporto al progettista con l'integrazione di innumerevoli informazioni utili a perfezionare l'idea.

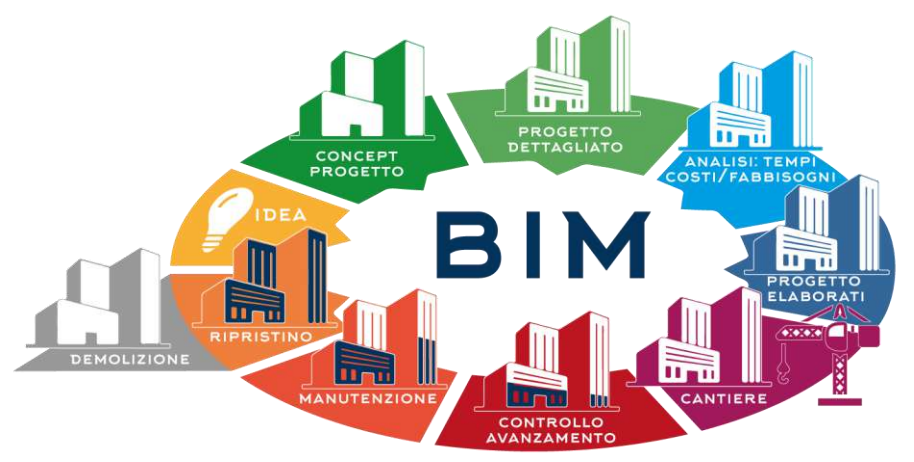

Figura 6.1. Il Building Information Modeling integra nel modello tutte le informazioni che permettono di seguire l'intero ciclo di vita dell'edificio. FONTE: www.donnegeometra.it

Un prototipo consente di mettere alla prova il manufatto evidenziando tutte le criticità e le interferenze tra le varie competenze; le qualità architettoniche, strutturali ed impiantistiche sono verificate attraverso il BIM sin dalle prime fasi della progettazione. L'interoperabilità può riguardare sia ambiti di competenze generali, ma può entrare anche in competenze specifiche dove il formato IFC non è sufficiente per innescare un dialogo fra competenze diverse; questo accade ad esempio nella progettazione algoritmica, nella simulazione energetica, nel calcolo delle quantità, nella gestione della manutenzione, nella simulazione del cantiere; dove non arriva lo standard IFC è importante sempre far riferimento a formati di interscambio aperti quali il GBXML o procedimenti di interscambio convenzionali. L'interoperabilità include anche la committenza e tutti gli stakeholder del processo edilizio; avere un progetto condivisibile significa poter mettere a disposizione informazioni con tutti i protagonisti del processo edilizio per tutto il ciclo di vita del progetto (fig. 6.1.).

## **6.2 Le qualità del modello BIM**

Il BIM – Building Information Modeling – nell'ambito della rappresentazione è la maniera contemporanea di costruire i modelli d'architettura. È una modalità di creazione dei modelli strettamente legata all'industria delle costruzioni per cui ogni elemento del modello 3D non è solo una geometria pura che rappresenta una parte d'architettura, ma racchiude le caratteristiche tecniche dell'oggetto architettonico desiderato.

Prendiamo come esempio la modellazione di una parete (fig. 6.2.); la rappresentazione 3D dell'oggetto architettonico avviene generalmente attraverso un processo di estrusione della forma 2D che segue la curva di percorso disegnata in pianta (il filo fisso

della parete); di conseguenza possiamo dire che il risultato ottenuto assolve solo all'istanza estetica del modello che, attraverso misura e forma, restituisce l'immagine della parte disegnata.

La procedura BIM<sup>i</sup> prevede un approccio che predilige la modellazione dell'informazione anziché della forma, innescando un iniziale processo di arricchimento dati di diversa natura che convergono sin dall'inizio nel modello (Eastman, 2016). Infatti il disegno della parete pretende l'iniziale conoscenza di una serie di parametri che definiscono le caratteristiche della parete reale, per poi restituirla mediante appositi oggetti architettonici parametrici (fig. 6.3.).

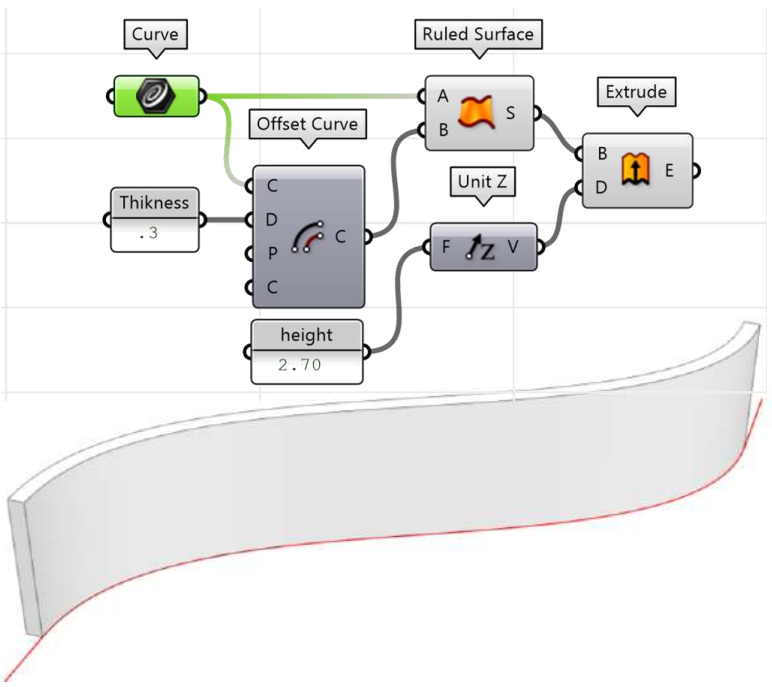

Figura 6.2. Modellazione NURBS di una parete. Creare un offset della curva di percorso; creare una superficie tra curva di offset e curva di percorso (*Ruled Surface*); estrudere la superficie secondo l'altezza della parete.

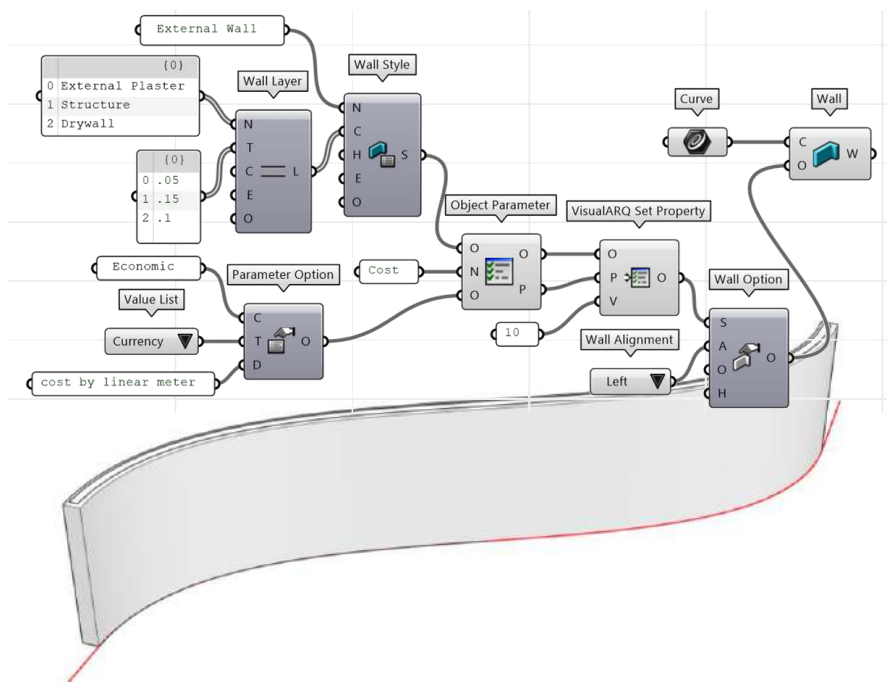

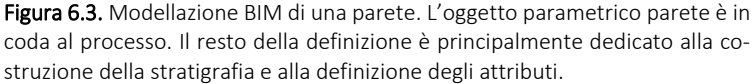

La stessa rappresentazione 3D impone l'indicazione iniziale di elementi che caratterizzano un livello di dettaglio generalmente non previsto in fase di disegno concettuale. L'oggetto architettonico esaminato prevede degli strati costruttivi che prevalentemente hanno un ruolo funzionale: finitura esterna, strato d'aria, isolamento termico, tamponatura e finitura interna. La possibilità di inserire nel processo di disegno la stratigrafia, permette di avere sempre un controllo accurato delle quantità e quindi una maggiore attenzione ai costi di costruzione. Gli strati funzionali sono informati anche delle caratteristiche fisiche e meccaniche, quindi a modello terminato, saremo immediatamente in grado di simulare il comportamento termico e strutturale dell'edificio.

#### 142 Disegno Digitale Esplicito

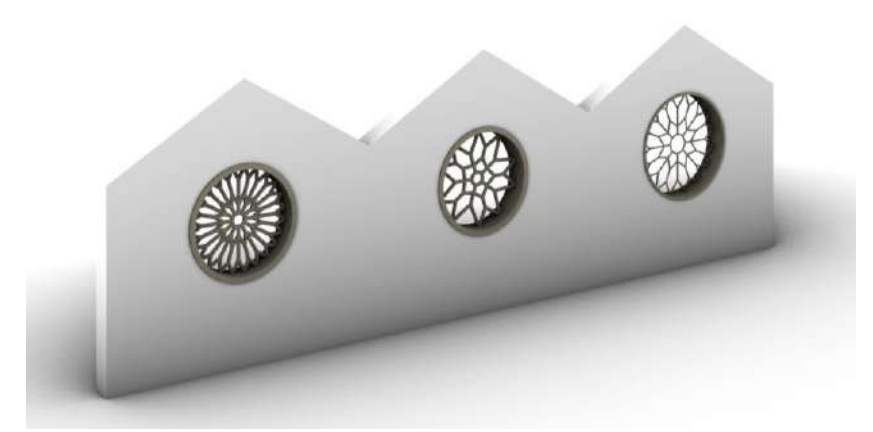

Figura 6.4. Disegno del rosone a parametri variabili. Oggetto BIM implementato con una definizione in VPL per Grasshopper e VisualARQ.

Gli oggetti architettonici, sono in grado di variare le caratteristiche geometriche e metriche attraverso l'adozione di parametri variabili, che rendono l'elemento architettonico flessibile e soggetto a modifiche. Il muro preso ad esempio può variare nel numero di strati funzionali, nello spessore, nell'altezza e nella lunghezza; può impostarsi su una linea retta oppure su un percorso curvilineo. Tutte queste variabili influiscono sulla forma finale dell'architettura identificandosi come parametri del modello.

Oltre ai parametri morfologici il modello può essere associato ad attributi che non influiscono sulla forma. Pensiamo ad informazioni riguardanti l'anno di costruzione, l'attribuzione dell'artefatto, il materiale, il tipo di finitura e molte altre indicazioni catalogate generalmente come metadati dell'oggetto. La geometria parametrica diventa in questo modo un condensatore di informazioni, una sorta di database 3D interrogabile per ottenere diverse informazione, tutte riguardanti la natura dell'architettura (Spallone, Piano, & Piano, 2016).

In sintesi un modello in ambiente BIM si differenzia da un modello geometrico in quanto provvisto di elementi tecnici relativi all'oggetto architettonico costruito, parametri ed attributi. Gli oggetti architettonici disponibili nei vari software BIM sono quelli

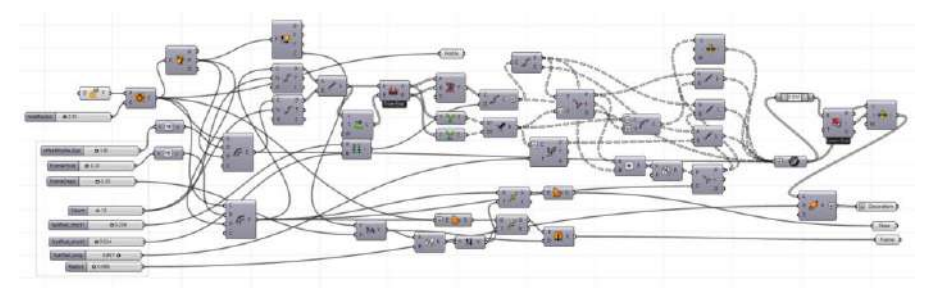

Figura 6.5. Definizione in VPL per la modellazione a parametri variabili di un rosone - www.youtube.com/watch?v=Y9unI0shsKc&t=20s.

principalmente utilizzati nell'edilizia ordinaria: la trave, il pilastro, la parete, il tetto, il solaio, la porta, la finestra, la facciata continua ed altri. È facile intuire come questo tipo di modellazione possa restituire bene gli edifici il cui stile abbraccia i principi espressi dal movimento moderno, è invece molto rigido per la modellazione secondo i principi del passato o dell'immediato presente. Gli edifici barocchi ad esempio sono fortemente caratterizzati da apparati ornamentali tridimensionali che possono essere trattati solo con oggetti speciali, in cui si perde il valore parametrico, mentre è fondamentale l'apporto degli attributi. Diversamente gli edifici contemporanei evidenziano una organicità della forma che confonde i ruoli di travi e pilastri, mescolandoli in gabbie spaziali che seguono la complessità dell'architettura, richiedendo anche in questo caso oggetti architettonici customizzati. Il sodalizio tra modellazione BIM e Visual Programming Language riesce in parte a sopperire al limite di software come Archicad e Revit, che danno poco spazio ad oggetti architettonici ordinari. In figura 6.4. vediamo l'esempio di un rosone modellato secondo procedure costruttive sviluppate in VPL. La programmazione visuale, pur essendo una codificazione agevolata, rimane comunque una modalità accessibile a coloro che con il tempo hanno approfondito il linguaggio (fig. 6.5.). Oggi alcune applicazioni prevedono la possibilità di tradurre il codice in interfacce semplificate con cui accedere, in modalità semplificata, a parametri e attributi dell'oggetto architettonico personalizzato (fig. 6.6.).
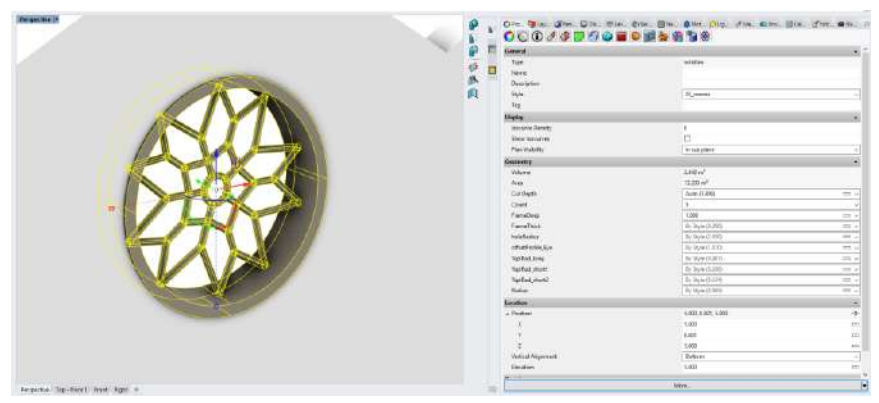

Figura 6.6. Il controllo dell'oggetto architettonico costruito in VPL, avviene mediante parametri inseriti in maniera ordinata all'interno di una finestra.

# **6.3. VPL e BIM, algoritmi relazionali**

Cerchiamo ora di comprendere i principi della modellazione BIM associata al DDE (Disegno Digitale Esplicito) partendo da un esempio semplice.

Il workflow per la costruzione di un modello parametrico informato contempla alcune operazioni principali da effettuare anche in maniera non sequenziale:

- 1. definizione dell'impalcato geometrico del modello;
- 2. modellazione e arricchimento informativo dei singoli o getti architettonici.
- 3. Specializzazione delle geometrie in oggetti architettonici;

Facendo seguito ai ragionamenti fatti in questo testo, come impalcato geometrico possiamo prendere in considerazione il prodotto del lavoro svolto con le operazioni descritte nel capitolo 5. Il modello matematico estratto dal panorama sferico infatti, è ulteriormente sintetizzabile in punti e linee che diventano le geometrie strutturanti di oggetti architettonici costruiti con modalità BIM. Per una maggiore chiarezza espositiva di seguito

si propone la procedura di lavoro in un ambiente BIM semplificato (VisualARQ) rendendo maggiormente evidente la sequenzialità delle operazioni.

#### 6.3.1*. Gli algoritmi tipologici per l'impalcato geometrico*

Partiamo dalla costruzione delle geometrie del modello, l'obiettivo è la definizione di un metodo per la costruzione di un – tipo a parametri variabili arricchito di informazioni, capace di abbracciare infinite forme tra cui quelle in grado di definire il progetto. La parola tipo è particolarmente adeguata nel momento in cui si costruiscono modelli utilizzando sistemi nodali (VPL). La storia di costruzione esplicita delle geometrie e l'introduzione di parametri variabili, consente di progettare la genesi della forma desiderata con cui poi rappresentare diversi modelli. In questo sistema di variabili, è comunque possibile trovare elementi invarianti evidenti nella forma, ma dipendenti dalla comune definizione algoritmica che li ha generati; per questo motivo chiameremo la definizione che genera i modelli algoritmo tipologico (Casale & Calvano, 2018). La definizione trova maggior riscontro se pensiamo al significato che il termine – tipo – possiede nel linguaggio non specializzato, vediamo che esso equivale a una forma generale o a un insieme di proprietà che sono comuni a un certo numero di individui o di oggetti. Tipo è sinonimo di classe, famiglia, genere, quindi una categoria che risulta dalla classificazione di un insieme di oggetti. L'algoritmo tipologico, come il tipo, è di natura concettuale, non oggettuale: esso riunisce una famiglia di oggetti che posseggono tutti le stesse condizioni essenziali e vivono in un range comune. L'appartenenza ad uno stesso algoritmo tipologico, comporta un riconoscimento di comuni parti variabili, funzionali e formali. Condizioni che racchiudiamo nell'algoritmo costruttivo con cui generiamo l'impalcato geometrico della forma (fig. 6.7.). Questa condizione è differente da quella enunciata all'inizio per cui le geometrie vengono estratte

da un'immagine (operazione di rilievo). Nel caso che stiamo per presentare, al contrario, la struttura geometrica viene impostata utilizzando l'algoritmo tipologico che contraddistingue l'architettura o l'elemento architettonico che si sta ideando.

Ipotizziamo ora di voler modellare la struttura di base di un edificio multipiano le cui variabili sono principalmente il numero di piani, il numero di lati dell'edificio, l'altezza massima di ogni singolo piano, per poi scivolare nel controllo del numero di pannelli vetrati, dello spessore dei solai e delle dimensioni dei pilastri. L'impalcato geometrico è composto da una serie di primitive grafiche che sintetizzano l'architettura nel suo aspetto statico funzionale, ma allo stesso tempo si costituiscono di una serie di variabili che permettono all'oggetto di mutare da una configurazione ad un'altra. La fase di sintesi dell'architettura in primitive è

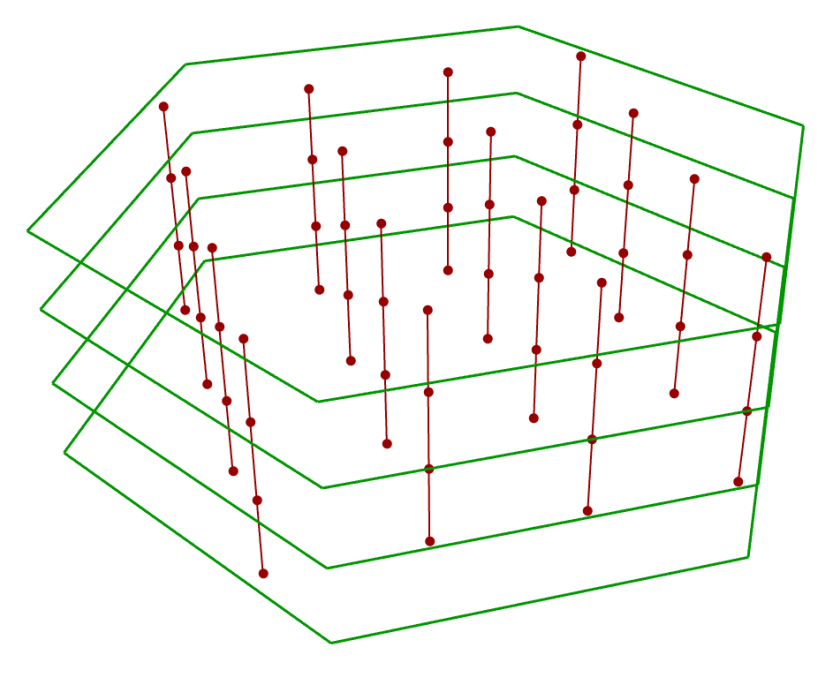

Figura 6.7. Impalcato geometrico composto da una serie di primitive grafiche che sintetizzano l'architettura nel suo aspetto statico funzionale.

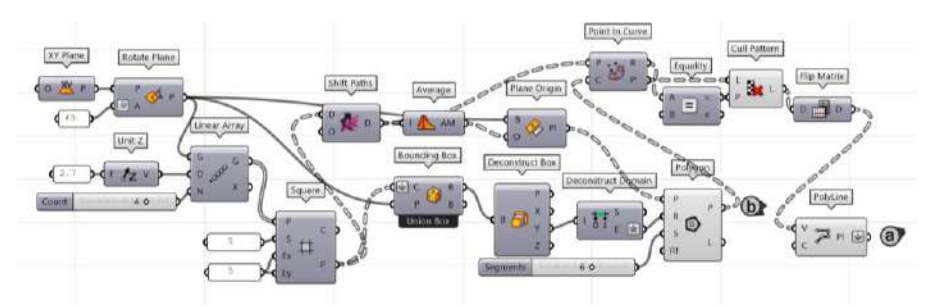

Figura 6.8. Algoritmo tipologico per la generazione dell'impalcato geometrico dell'edificio progettato.

una capacità insita nella formazione dell'architetto che progetta disegnando, generalmente partendo da geometrie sintetiche che solo in momenti successivi si caricano di informazioni grafiche legate all'architettura. In figura 6.7. vediamo il frutto delle riflessioni con cui generare lo scheletro architettonico multipiano funzionale al racconto del workflow. La definizione VPL che genera gli elementi grafici d'appoggio è l'algoritmo tipologico mostrato in figura 6.8. Notiamo come la prima operazione che viene effettuata è la costruzione del piano di giacitura di una griglia XY parallela al piano orizzontale; la griglia è ripetuta lungo l'asse Z per un numero pari ai piani desiderati. Sulle griglie di costruzione sono disegnati dei punti ordinati in una matrice quadrata, variabile nel numero delle cellule e nella dimensione delle stesse. Su ogni griglia costruiamo un poligono il cui baricentro è posizionato al centro della griglia di punti, il numero di lati è un valore variabile da 3 ad 8. Il poligono crea un limite tra punti interni alla forma e punti esterni; il tipo di edificio necessita dei soli punti inclusi all'interno del poligono per l'inserimento di linee verticali, futuri assi dei pilastri.

### 6.3.2*. Alcune regole per l'interoperabilità*

L'algoritmo tipologico determina le caratteristiche parametriche del futuro organismo architettonico e le relazioni tra le primitive geometriche che sostengono gli elementi architettonici. Una

#### 148 Disegno Digitale Esplicito

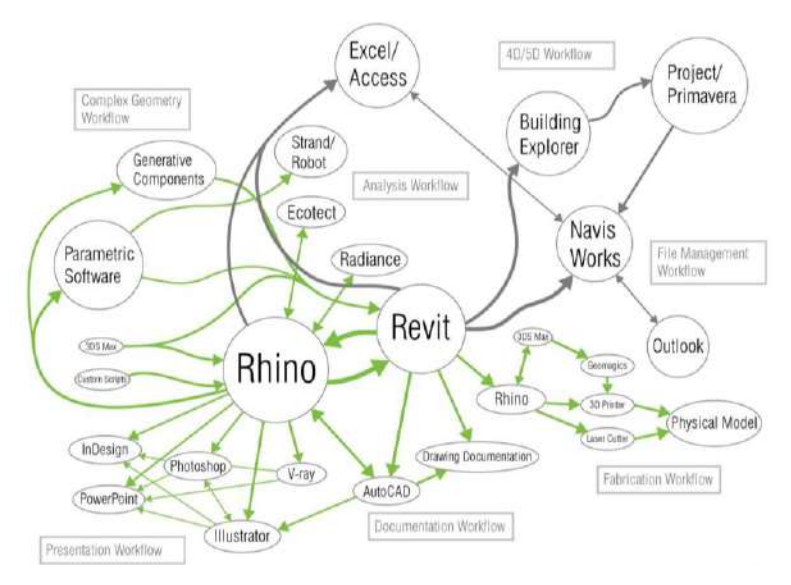

Figura 6.9. Sistema di software che partecipano al progetto contemporaneo. Ogni software produce informazioni contenute in formati proprietari. FONTE: upc15p.wordpress.com/lectures/lecture-01c-workflow-parametric-design-bim/

volta preparato l'impalcato geometrico, a questo possiamo collegare gli oggetti informati. Nell'operazione di ancoraggio degli elementi BIM alle geometrie semplici, dobbiamo sapere come le differenti plug-in gestiscono input e output. Grasshopper, il linguaggio di programmazione sperimentato in questo testo, dispone di elementi di programmazione aggiuntivi che gli permettono di dialogare in modalità live con i maggiori software per la modellazione BIM. Con il termine live si intende quella particolare operatività per cui software con diverse finalità e specialismi, si relazionano. VPL e BIM si scambiando dati che aggiornano continuamente i modelli, sia sotto l'aspetto morfologico che informativo; possiamo dire che il modello è intrinsecamente responsivo ed interoperabile, affiancando al lavoro concettuale (design algoritmico) la fase di Building Information Modeling (design esecutivo).

La possibilità di relazionare i modelli in ambienti interoperabili diversamente specializzati, facilita il lavoro degli attori che gravitano intorno al progetto. In alcuni casi, un unico modello contenitore di informazioni gestito con un unico software, presuppone alte competenze specifiche che irrigidiscono le qualità architettonico compositive dell'edificio che si sta ideando, imponendo dei vincoli alla fase ideativa. Vincoli principalmente legati all'inadeguatezza del progettista nell'uso di strumenti che sin da subito richiedono operazioni specifiche e dettagliate. Da qui l'idea di investigare percorsi orizzontali di interscambio informazioni, dove i diversi attori del progetto dialogano in un ambiente di modellazione aperto, sperimentale e condiviso per creare la regia del progetto. Entriamo nel merito della definizione espressa.

- Ambiente aperto gli operatori, oltre ad usufruire delle risorse messe a disposizione dai software, hanno anche la possibilità di creare loro stessi nuovi strumenti, avendo accesso al codice sorgente del programma;
- Ambiente sperimentale questa condizione è in rapporto diretto con la precedente. Un ambiente aperto permette di decostruire procedure consolidate e costruirne di nuove sperimentali e creative;
- Ambiente condiviso le procedure di modellazione generate sono costituite da codici di programmazione visuale, quindi con interfaccia grafica amichevole. Questa condizione aiuta l'apprendimento e la lettura delle operazioni di modellazione programmate. I file generati con algoritmi espliciti sono leggeri, permettendo una rapida archiviazione e scambio di informazioni anche nel web.

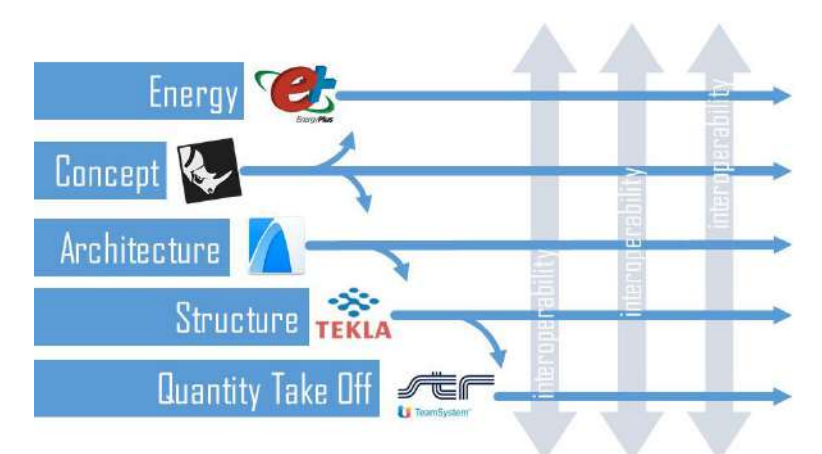

Figura 6.10. La relazione tra progettazione algoritmica e BIM è resa possibile da una federazione di software che operano su informazioni e modelli.

Il percorso illustrato propone un nuovo livello di interoperabilità, non più legato solo ad uno scambio di file mediante opportuni formati (IFC), ma anche attraverso la connessione diretta tra più fasi operative (fig. 6.10). La nuova condizione sposta l'attenzione dal software alle competenze applicate, smontando il concetto di mega-modello 3D nelle mani del – progettista onnisciente –. Il focus torna ad essere il progetto partecipato e costantemente condiviso, condizione cardine del Building Information Modeling. Il legame è caratterizzato da un flusso dati in continuo aggiornamento in ingresso e in uscita; questa pipeline si contrappone al software oligarchico il cui funzionamento è legato a un'alta specializzazione tecnica dell'operatore.

### 6.3.3*. Dall'impalcato geometrico agli oggetti BIM*

Ritornando al nostro percorso, una volta generato l'algoritmo tipologico, le geometrie sintetiche create vengano utilizzate come input ad oggetti architettonici parametrici; il salto da modello concettuale a modello costruttivo consente l'arricchimento del modello 3D con

attributi morfologici, fisici e tecnologici. Gli elementi architettonici seguono la variazione della forma controllata dall'algoritmo tipologico, aggiungendo a loro volta parametri propri dell'oggetto collegato. Le caratteristiche dell'oggetto cambiano all'interno di una famiglia di appartenenza. L'incontro tra l'Algorithmic Aided Design (AAD) (Tedeschi & Lombardi, 2018) e il Building Information Modeling (BIM) portano ad un doppio livello di parametrizzazione:

- Livello A: i parametri sono finalizzati al controllo delle primitive e il mantenimento della relazione tra le geometrie in gioco. Si parla quindi di macro-controllo;
- Livello B: si scende nel dettaglio degli oggetti che si collegano alle primitive generate nel livello precedente. Si parla quindi di un controllo dettagliato che va dalla forma, fino ai contenuti informativi dei singoli oggetti architettonici.

Come è stato accennato i software ideati per la gestione del BIM presentano oggetti standardizzati per la costruzione dei modelli 3D adattabili alle diverse funzioni, variando i parametri e la stratigrafia di ognuno di essi. Nell'immagine 6.11. vediamo l'approccio che generalmente si adotta per il collegamento degli elementi architettonici agli output dell'algoritmo tipologico. Prendiamo ad esempio l'oggetto colonna, in alto vediamo come la componente *End Points* estrae il punto finale degli assi verticali precedentemente modellati. Il punto di inserimento della colonna [P] è il punto iniziale dell'asse verticale [S], al variare della posizione degli assi e del numero degli stessi, cambierà quindi anche la posizione dei pilastri.

La variazione dei parametri di Livello A influenza il modello che nel dettaglio è ulteriormente influenzato dai parametri di Livello B, quest'ultimi agiscono sui singoli elementi architettonici. I parametri di questo livello possono essere suddivisi in due categorie: i parametri di stile (famiglia), i parametri dell'oggetto (istanza).

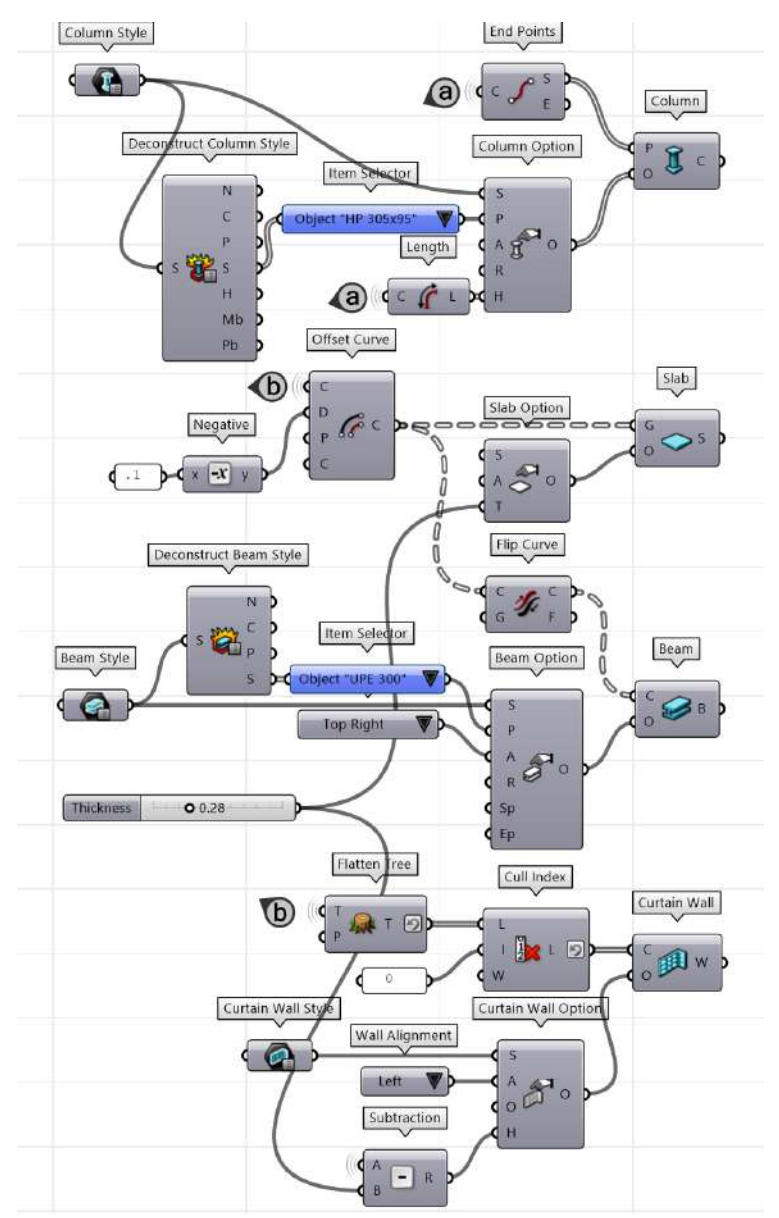

Figura 6.11. Procedure di interoperabilità tra algoritmo tipologico (dalla fig. 6.8.) ed oggetti architettonici parametrici: il pilastro, il solaio, la trave, la facciata continua.

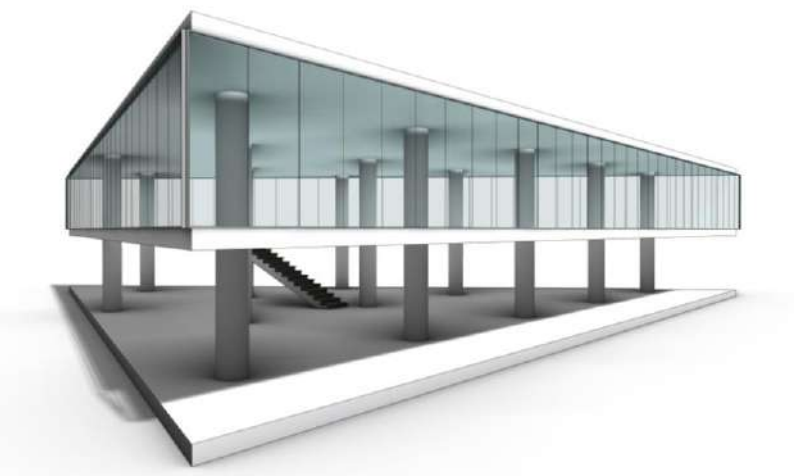

Figura 6.12. Tipo architettonico a pianta triangolare e piano sopraelevato; pilastro tondo.

I parametri di stile possono essere le caratteristiche stratigrafiche di un elemento architettonico oppure, se parliamo di un pilastro, potremmo pensare alla sezione dell'elemento: profilo rettangolare, tondo, ad H ecc. Le diverse dimensioni dei profili selezionati sono invece catalogabili come parametri dell'oggetto, allo stesso modo dell'altezza di quest'ultimo.

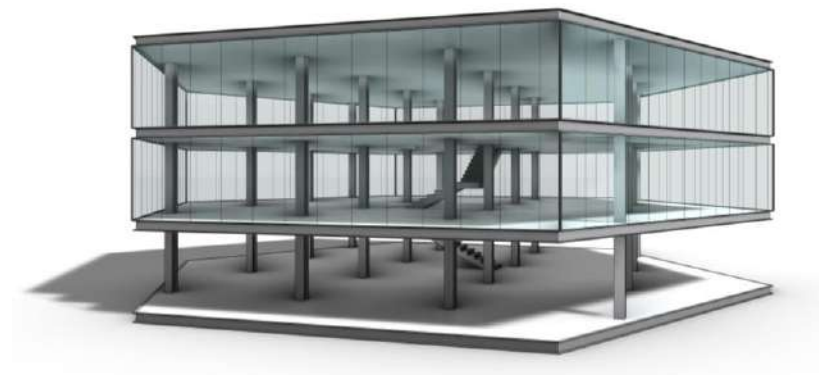

Figura 6.13. Tipo architettonico a pianta esagonale e piano sopraelevato; pilastro con sezione ad H.

L'appartenenza allo stile o all'oggetto è una condizione programmabile dal progettista nel momento in cui l'elemento architettonico non è standardizzato (vedi il rosone presentato ad inizio paragrafo). La logica non cambia per i diversi oggetti architettonici comunemente presenti in un software BIM: il solaio, la trave e la facciata continua. L'aver creato uno stretto rapporto tra fase concettuale e modello definitivo comporta una maggiore chiarezza nella valutazione del progetto, permettendo alla libertà concessa dal VPL di rompere la rigidezza tipica dei modellatori BIM.

### **6.4. Un caso studio complesso: la Responsive Skin**

Per approfondire il concetto di DDE legato al Building Information Modeling è utile l'esperienza sviluppata per la Graphisoft (casa sviluppatrice del software ArchiCAD) dove, mediante la costruzione di opportuni modelli, è stato possibile testare gli strumenti di interoperabilità che legano il VPL (Grasshopper) al software ArchiCAD (Calvano & Sacco, 2018). Nel caso specifico sono state sperimentate le procedure spiegate nei paragrafi precedenti ma su un caso complesso, attuando dinamiche ricorrenti in ambito professionale.

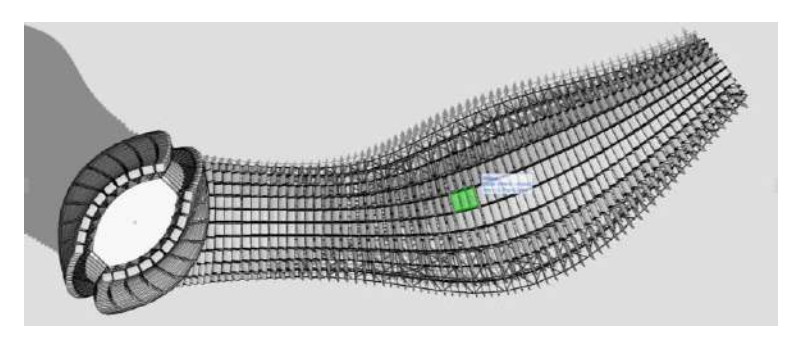

Figura 6.14. Vista dall'alto di un edificio ideale rivestito con una Responsive Skin.

Il soggetto scelto è una pelle architettonica a doppia curvatura che da copertura diventa prospetto di un ipotetico grattacielo (fig. 6.14.). Dal modello concettuale si passa alla prefigurazione del reale tassellando la superficie con elementi quadrilateri ottimizzati. Su questi vengono posti gruppi di pannelli ombreggianti customizzati e responsivi.

Il processo BIM inizia in fase concettuale, dove la forma viene ideata e direttamente testata in un ambiente che ne prefigura le problematiche costruttive. Nel caso studio la fase ideativa si è avvalsa di un software capace di manipolare le superfici complesse, introducendo algoritmi con cui operare la discretizzazione della forma; l'obiettivo è ottenere soluzioni variabili finalizzate alla costruzione di una tassellazione piana semi-regolare.

L'ideazione di procedure algoritmiche automatizzate con variabili aperte ha consentito di prefigurare diverse soluzioni; ognuna di queste mirava alla massima regolarizzazione dei pannelli piani per la mosaicatura della forma complessa, ottenendo un numero determinato di gruppi di pannelli (cluster).

#### 6.4.1. *Discretizzazione della forma*

Come accennato, quando si concretizza una forma concettuale è necessario passare dal modello NURBS al modello mesh, in modo da introdurre già in ambito geometrico elementi finiti su cui operare processi di ottimizzazione della forma (6.15.). Nel processo descritto ogni faccia della mesh diventa un pannello, per cui già in questa fase è opportuno controllare la lunghezza dei lati delle facce, impostando un dimensionamento iniziale di massima degli elementi tecnologici oscuranti. Per questo motivo si crea quindi una griglia di punti sulla superficie continua che rispetta quanto più possibile le dimensioni date; i punti saranno i vertici della mesh da ottimizzare nei passi successivi (fig. 6.16.).

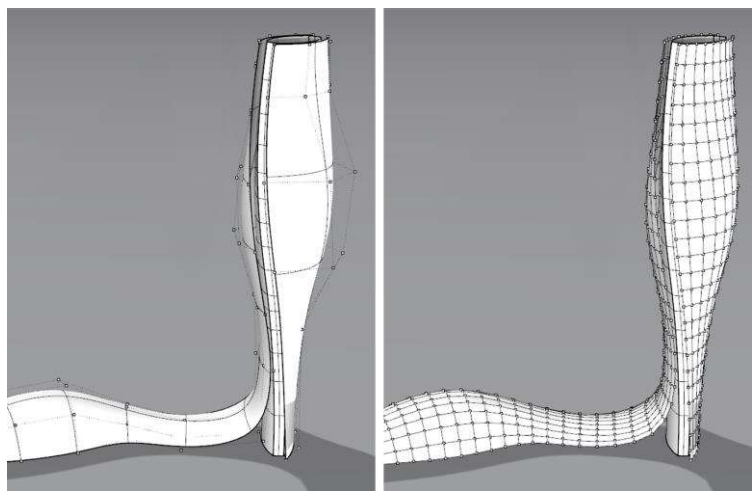

Figura 6.15. Dal modello continuo (NURBS) al modello discreto (mesh). La rappresentazione poliedrica consente la quantificazione dei pannelli.

La mesh appena generata, se pur rispettando delle caratteristiche dimensionali, non presenta tasselli rettangolari. La deformazione delle facce è dovuta alla particolare forma della superficie NURBS di supporto, che oltre ad essere doppiamente curvata è anche torta, alterando così l'andamento delle isocurve.

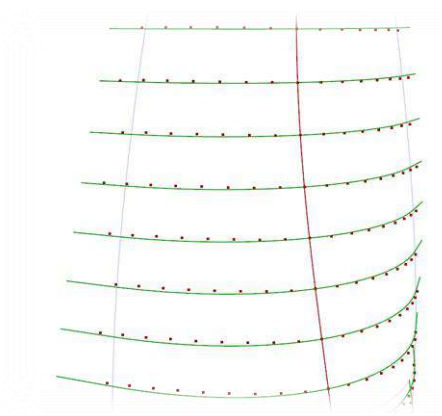

Figura 6.12. Le linee verdi rappresentano uno dei principali obiettivi dell'ottimizzazione della forma: l'orizzontalità delle fughe della facciata.

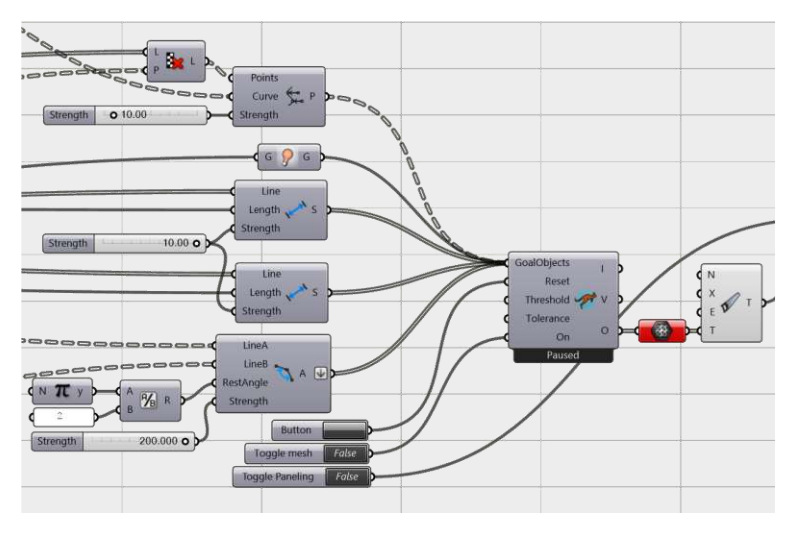

Figura 6.17. Porzione di algoritmo generativo per l'ottimizzazione della mesh creata mediante tassellazione della superficie concettuale.

L'alterazione della matematica della superficie, influenza la distribuzione dei vertici della geometria poliedrica. La mesh appena generata avrà facce sghembe e quasi tutte diverse. Ambedue le condizioni, se mantenute sino alla fase di produzione dei pannelli, comporterebbero un forte incremento dei costi; la mesh va quindi modificata in modo da garantire una soluzione finale che integri forma e caratteristiche architettonico-costruttive. Grasshopper contempla l'utilizzo di performanti strumenti che attraverso processi reiterativi, consentono di generare soluzioni che convergono verso gli obiettivi che soddisfino alcuni vincoli architettonici; condizioni da conoscere a priori per trasformare la mesh senza operare variazioni topologiche.

Uno strumento reiterativo molto utilizzato ed in continuo sviluppo è Kangaroo (Piker, 2013), motore fisico per l'ottimizzazione di elementi finiti. Gli obiettivi perseguiti per l'ottimizzazione di una facciata architettonica ed i pannelli che la compongono sono generalmente:

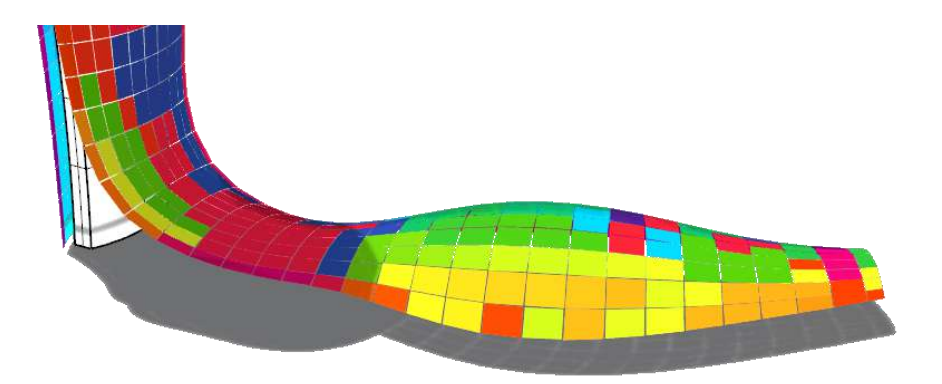

Figura 6.18. Una volta ottimizzata, la mesh si compone di gruppi di facce simili. Ad ogni colore corrisponde uno stesso tipo di pannello.

- la planarità delle singole facce;
- la creazione di angoli retti tra i lati;
- la suddivisione in cluster di pannelli simili;

Nell'esempio riportato è stata sviluppata la facciata della torre composta da livelli che obbligano il posizionamento dei pannelli lungo marcapiani orizzontali, qualità che non appartiene alla

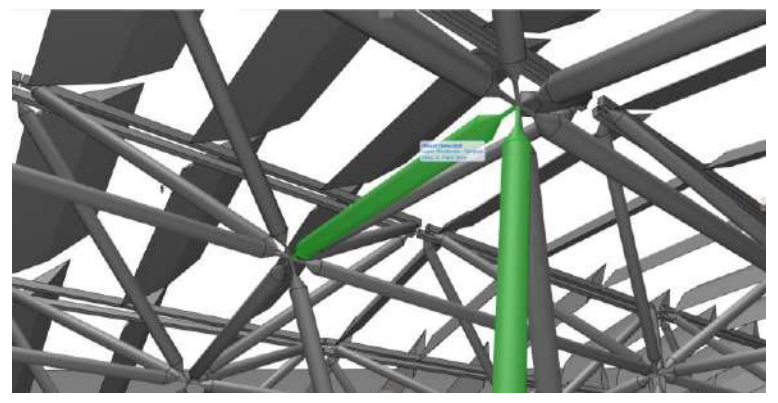

Figura 6.19. Sostituzione delle facce della mesh (impalcato geometrico) con elementi parametrici responsivi (oggetti BIM).

mesh iniziale (fig. 6.16. e 6.17.). Gli obiettivi citati vengono processati dal motore fisico che muove la mesh (Kangaroo) fino a portarla alle condizioni che meglio approssimano le caratteristiche desiderate. Alla fine del processo, la mesh ottimizzata è pronta per il ¬clustering ¬, cioè il raggruppamento in facce simili; ogni gruppo sarà sostituito da un unico elemento quadrilatero (fig. 6.18.). L'add-on *Smart Form* è un'ulteriore componente visuale che, in relazione ad una distanza desiderata tra vertici dei pannelli piani e vertici della mesh iniziale, restituisce il più basso numero cluster. Il raggruppamento per elementi piani standardizzati, è una geometria semplificata sulla quale costruire oggetti parametrici di ArchiCAD, controllabili in ambiente Grasshopper e trasferibili nel software per la gestione parametrica degli edifici (fig. 6.19.).

## 6.4.2. *Alcune riflessioni sull'interscambio dati*

Il disegno esplicito per lo scambio di geometrie, prevede una riflessione sul livello di dettaglio (LoD) degli oggetti architettonici legati al modello tipologico. Il LoD è legato all'obiettivo per cui il modello 3D viene costruito; la geometria dell'elemento edilizio va perciò pensata in funzione delle differenti competenze con cui scambiare informazioni. Ad esempio la modellazione di una trave seguirà due rappresentazioni differenti: una più complessa (strettamente legata ai dettagli della forma) per valutare le interferenze; una semplificata (fatta di punti e linee) per calcolare la resistenza della struttura con applicazioni adeguate. Per questo motivo non esiste un procedimento standard; ogni modello ha un suo differente percorso di implementazione BIM.

Il collegamento dell'impalcato geometrico con oggetti architettonici parametrici non è mai una mera restituzione tridimensionale del progetto, ma una scomposizione di elementi e sottoelementi essenziali, finalizzati all'interscambio di dati e geometrie tra gli attori coinvolti nell'implementazione del modello.

# **Bibliografia**

- Calvano, M., & Sacco, M. (2018). Designing Reality. Retrieved April 28, 2019, from https://www.graphisoft.com/users/bim-casestudies/archiradar-case-study.html
- Casale, A., & Calvano, M. (2018). Represented Models and Typological Algorithms: The Role of Parametric Models for the Design of Product. In *Computational Morphologies* (pp. 63–70). Springer.
- Chen, P.-H., Cui, L., Wan, C., Yang, Q., Ting, S. K., & Tiong, R. L. K. (2005). Implementation of IFC-based web server for collaborative building design between architects and structural engineers. *Automation in Construction*, *14*(1), 115–128.
- Chiavoni, E., Filippa, M., & Docci, M. (2011). *Metodologie integrate per il rilievo, il disegno, la modellazione dell'architettura e della città*. Gangemi Editore spa.
- Eastman, C. (2016). *Il BIM: Guida completa al Building Information Modeling per committenti, architetti, ingegneri, gestori immobiliari e imprese*. HOEPLI EDITORE.
- Piker, D. (2013). Kangaroo: form finding with computational physics. *Architectural Design*, *83*(2), 136–137.
- Spallone, R., Piano, A., & Piano, S. (2016). BIM and cultural heritage: multi-scalar and multi-dimensional analysis and representation of an historical settlement. *DISEGNARECON*, *9*(16), 11–13.
- Tedeschi, A., & Lombardi, D. (2018). The Algorithms-Aided Design (AAD). In *Informed Architecture* (pp. 33–38). Springer.
- Valenti, G. M. (2004). MI Il modello integrato. *MIGLIARI, Riccardo. Disegno Come Modello. Roma: Kappa*, 59–62.

 $^1$  Il software BIM utilizzato per l'illustrazione delle procedure sviluppate nel capitolo è VisualARQ (www.visualarq.com) che implementa Rhinoceros e Grasshopper con oggetti d'architettura parametrici.

# Ringraziamenti

La pagina dei ringraziamenti credo sia la più difficile da scrivere per diversi motivi: innanzi tutto viene scritta alla fine del lavoro, momento in cui vi è tanta stanchezza mista a speranza. La stanchezza è dovuta all'intensità dell'operazione di estrinsecazione di contenuti che per tanto tempo mi sono porta dentro; frammenti di conoscenza seminati negli anni e che in un tempo limitato di vita, quello della scrittura, vengono raccolti, fissati all'interno di un palinsesto e restituiti con compiutezza nel testo.

La speranza è per quello che accadrà alla mia conoscenza scritta, come verrà utilizzata, se sarà utile oppure no. Mi piace pensare che questo testo sarà adoperato come innesco di nuove idee, anche di persone sconosciute e lontane nello spazio e nel tempo. Il solo pensiero mi sembra una cosa grandiosa e per questo devo sicuramente ringraziare tutte le persone che hanno partecipato nel tempo e in diversi luoghi, al coagulo delle idee che popolano il libro.

Parlo di Andrea Casale e Graziano Mario Valenti con cui negli anni ho sviluppato il pensiero algoritmico e la sua declinazione nel digitale. Con Elena Ippoliti ho collaborato alle prime sperimentazioni di comunicazione per i beni culturali, affrontando il tema sino alla scala urbana. Devo ringraziare anche Leonardo Paris, che mi ha traghettato sapientemente tra i temi della fotogrammetria. Non posso dimenticare le trasferte nei territori terremotati fatte con Tommaso Empler. Professori ma anche amici che hanno segnato il mio modo di pensare e fare ricerca durante il periodo romano.

Un grandissimo ringraziamento va a Massimiliano Lo Turco e Roberta Spallone, due special coach che mi hanno incitato giornalmente aiutandomi ad intraprendere un percorso che probabilmente da solo avrei affrontato molto più lentamente. Ringrazio i colleghi del DAD ma soprattutto coloro che frequentano il mio ufficio del Politecnico di Torino che oltre a supportare, mi hanno sopportato.

Ringrazio Francesca Guadagnoli, Lorena Greco, Leonardo Baglioni, Matteo Flavio Mancini e Cristian Farinella, persone importanti che hanno speso parte del loro tempo a correggere i miei orrori in fase di stesura del testo.

Andrebbero ricordate ancora tantissime altre persone poiché considero questo testo come una sintesi di esperienze vissute in giro per l'Italia e all'estero. Dovrei menzionare ancora amici, colleghi e studenti; non riesco a nominarli tutti ma a loro è dedicato quest'ultimo immenso GRAZIE!

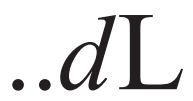

Digital landscapes / Paesaggi digitali

Digital processes for the representation of city, architecture, product Processi digitali per la rappresentazione della città, l'architettura, il prodotto

1. Michele Calvano Disegno digitale esplicito. Rappresentazioni responsive dell'architettura e della città ISBN 978-88-255-2484-0, formato 14 x 21 cm, 168 pagine, 16 euro.

Finito di stampare nel mese di maggio del 2019 dalla tipografia «The Factory S.r.l.» 00156 Roma – via Tiburtina, 912 per conto della «Gioacchino Onorati editore S.r.l. – unipersonale» di Canterano (RM)